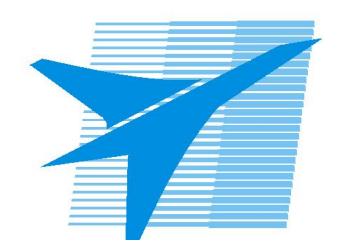

Министерство образования Иркутской области Государственное бюджетное профессиональное образовательное учреждение Иркутской области «Иркутский авиационный техникум»

> УТВЕРЖДАЮ Директор ГБПОУИО «ИАТ»  $\omega_{\text{max}}$  (Уякубовский А.Н. «31» мая 2018 г.

## **ФОНД ОЦЕНОЧНЫХ СРЕДСТВ ПО ДИСЦИПЛИНЕ**

ЕН.02 Информатика

специальности

15.02.08 Технология машиностроения

Иркутск, 2018

Рассмотрена цикловой комиссией ОД, МЕН протокол №10 от 22.05.2018 г.

Председатель ЦК

 $\sqrt{\mu_{\text{max}}}$  /Г.В. Перепияко /

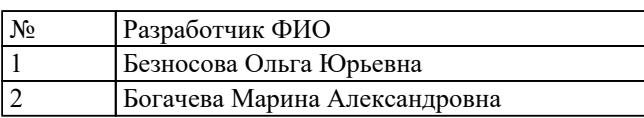

## **1. ОБЩИЕ ПОЛОЖЕНИЯ**

### **1.1. Область применения фонда оценочных средств (ФОС)**

ФОС по дисциплине является частью программы подготовки специалистов среднего звена по специальности 15.02.08 Технология машиностроения

### **1.2. Место дисциплины в структуре ППССЗ:**

ЕН.00 Математический и общий естественнонаучный цикл.

### **1.3. Цели и задачи дисциплины – требования к результатам освоения дисциплины**

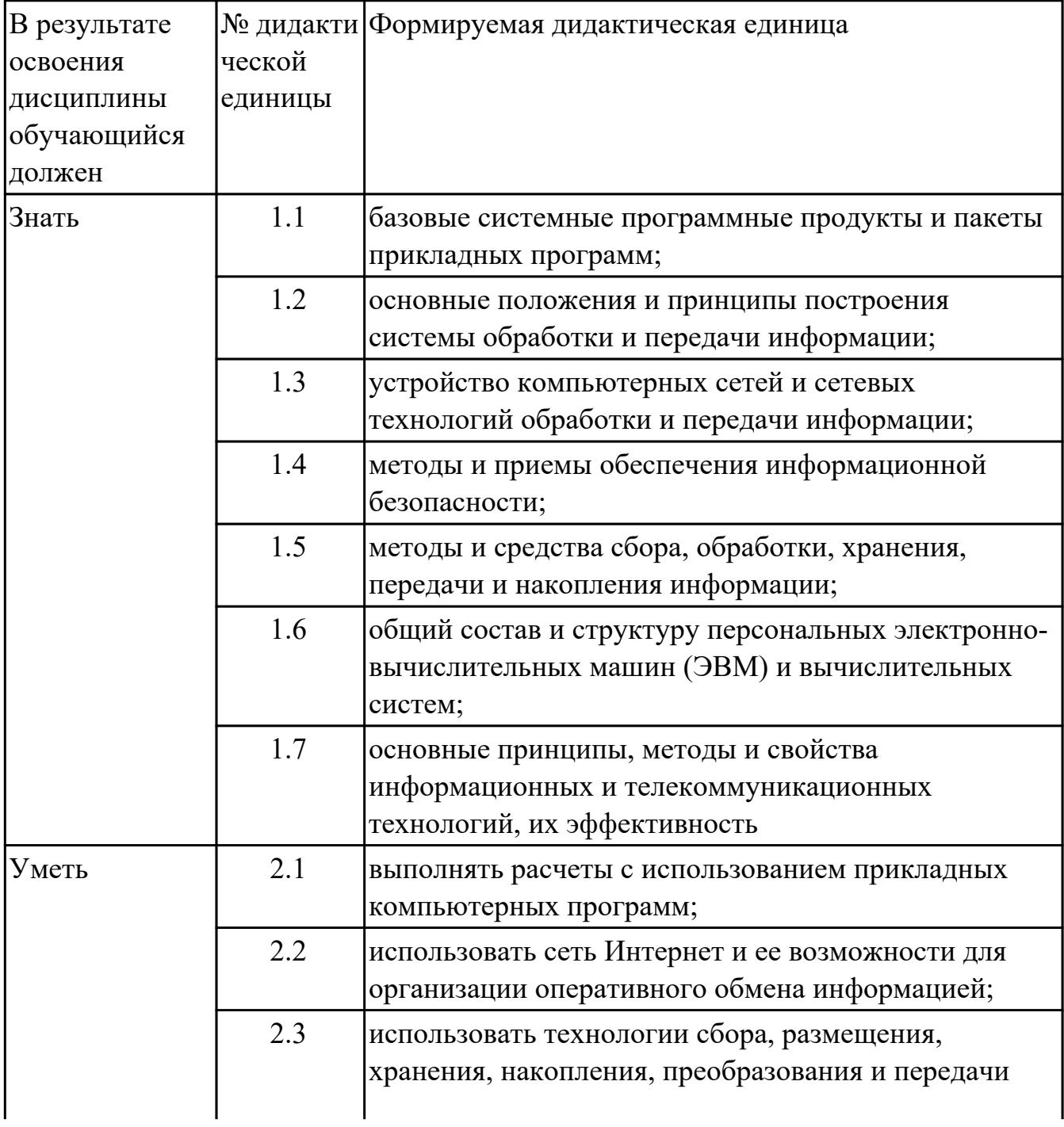

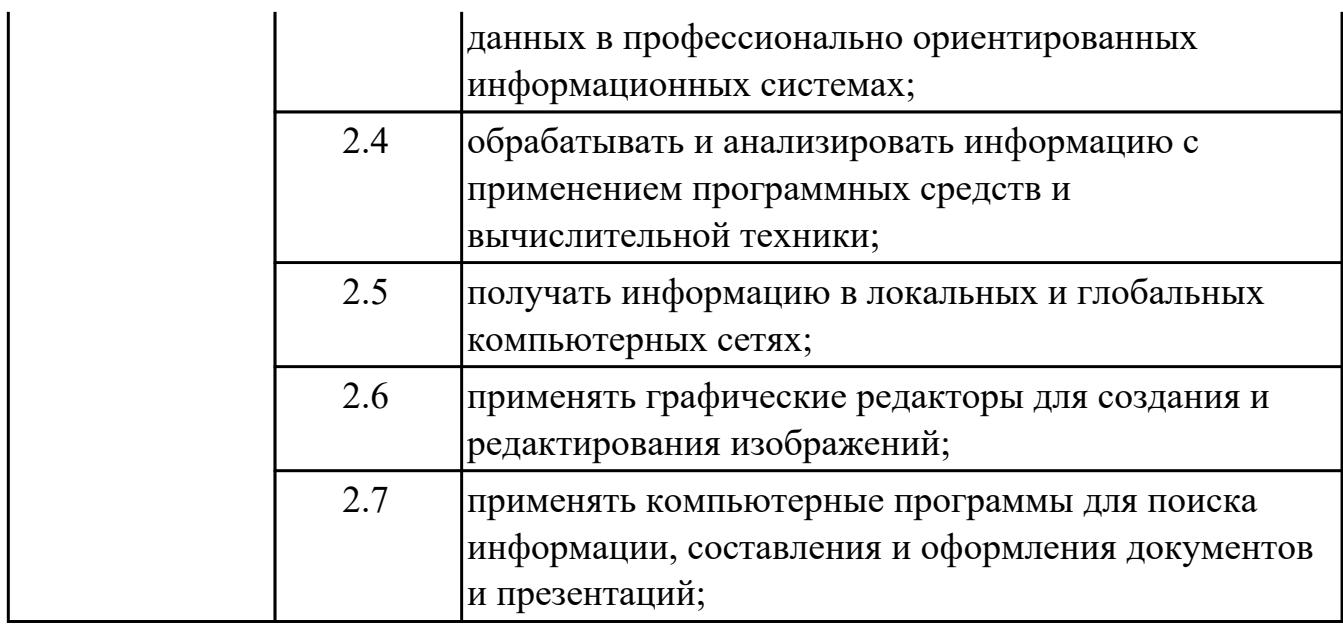

### **1.4. Формируемые компетенции:**

ОК.4 Осуществлять поиск и использование информации, необходимой для эффективного выполнения профессиональных задач, профессионального и личностного развития.

ОК.5 Использовать информационно-коммуникационные технологии в профессиональной деятельности.

ОК.8 Самостоятельно определять задачи профессионального и личностного развития, заниматься самообразованием, осознанно планировать повышение квалификации.

ПК.1.4 Разрабатывать и внедрять управляющие программы обработки деталей.

ПК.1.5 Использовать системы автоматизированного проектирования технологических процессов обработки деталей.

ПК.3.2 Проводить контроль соответствия качества деталей требованиям технической документации.

# **2. ФОНД ОЦЕНОЧНЫХ СРЕДСТВ ДИСЦИПЛИНЫ, ИСПОЛЬЗУЕМЫЙ ДЛЯ ТЕКУЩЕГО КОНТРОЛЯ**

### **2.1 Текущий контроль (ТК) № 1**

**Тема занятия:** 1.2.4.Работа с программой-архиватором WinRar

**Метод и форма контроля:** Контрольная работа (Опрос)

**Вид контроля:** письменная контрольная работа

**Дидактическая единица:** 1.1 базовые системные программные продукты и пакеты прикладных программ;

## **Занятие(-я):**

1.2.2.Программное обеспечение компьютера. Автоматизированное рабочее место **Задание №1**

Заполните таблицу, определив к какой группе программ относятся программы из списка (в таблице укажите номера программ из списка):

- 1. Microsoft Office Word;
- 2. Антивирус Касперского;
- 3. WinRAR;
- 4. Google Chrome;
- 5. Microsoft Office Excel;
- 6. WordPad;
- 7. Microsoft Office Access;
- 8. Avast;
- 9. Adobe Photoshop;
- 10. Symantec AntiVirus Pro 10 Rus;
- 11. Opera;
- 12. Avira AntiVir Premium;
- 13. WinZIP;
- 14. Paint;
- 15. Mozilla Firefox;
- 16. Internet Explorer;
- 17. Norton AntiVirus;
- 18. Safari;
- 19. Блокнот;
- 20. ESET NOD32 Smart Security;
- 21. CorelDraw;
- 22. Dr.Web.

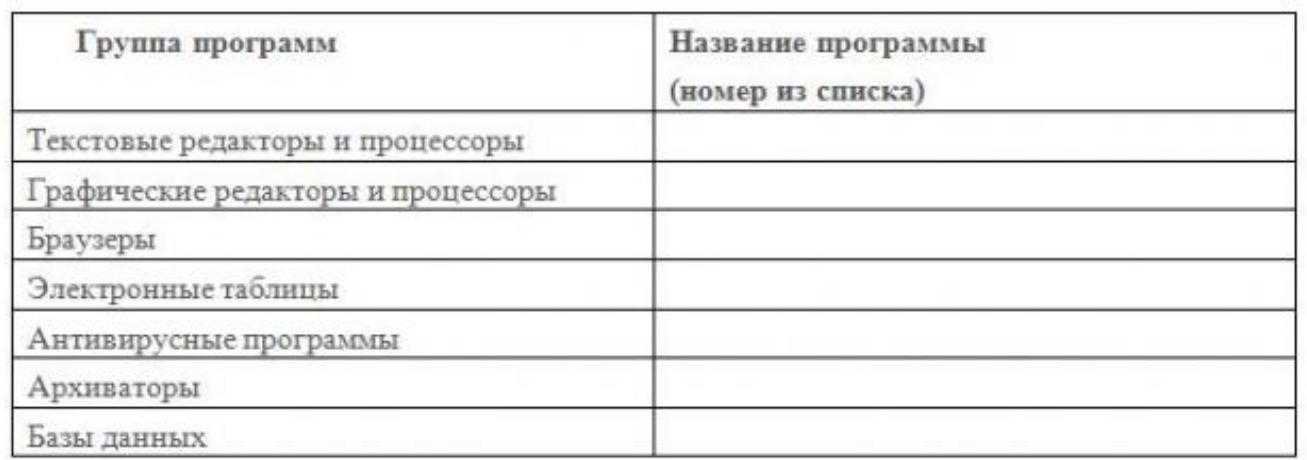

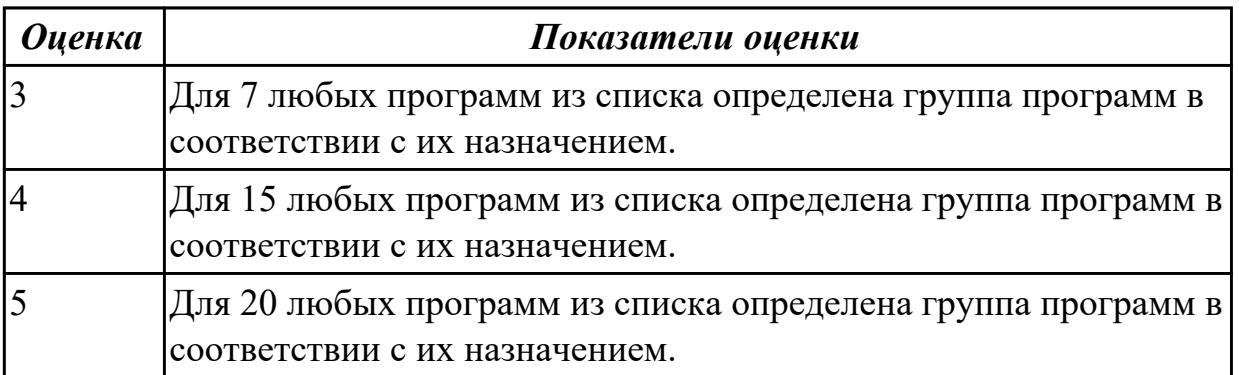

**Дидактическая единица:** 1.4 методы и приемы обеспечения информационной безопасности;

### **Занятие(-я):**

1.1.3.Компьютерные вирусы. Антивирусные программы

### **Задание №1**

Закончите предложения:

- 1. Компьютерный вирус это…
- 2. Антивирусные программы предназначены для….
- 3. У вируса три этапа действия…..
- 4. По особенностям алгоритма работы выделяют следующие виды вирусов….
- 5. В зависимости от назначения и принципа действия различают следующие антивирусные программы….

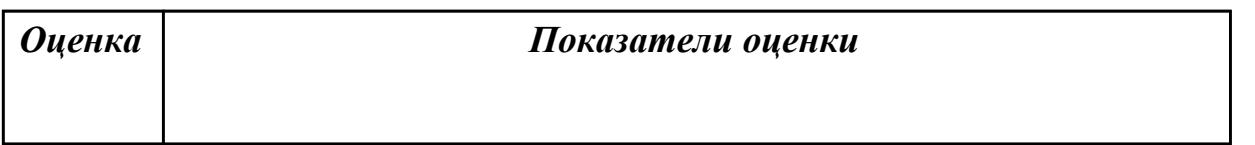

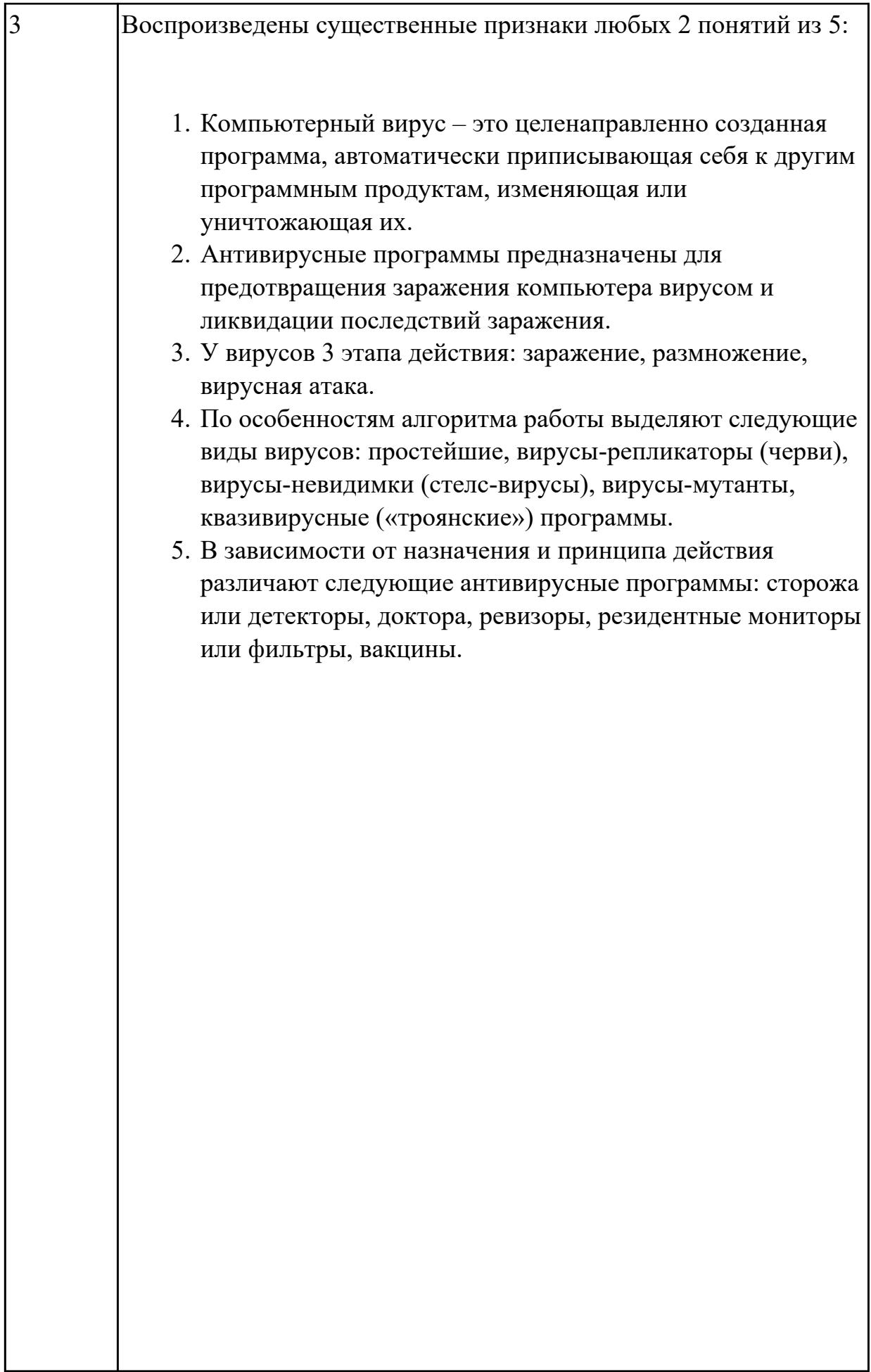

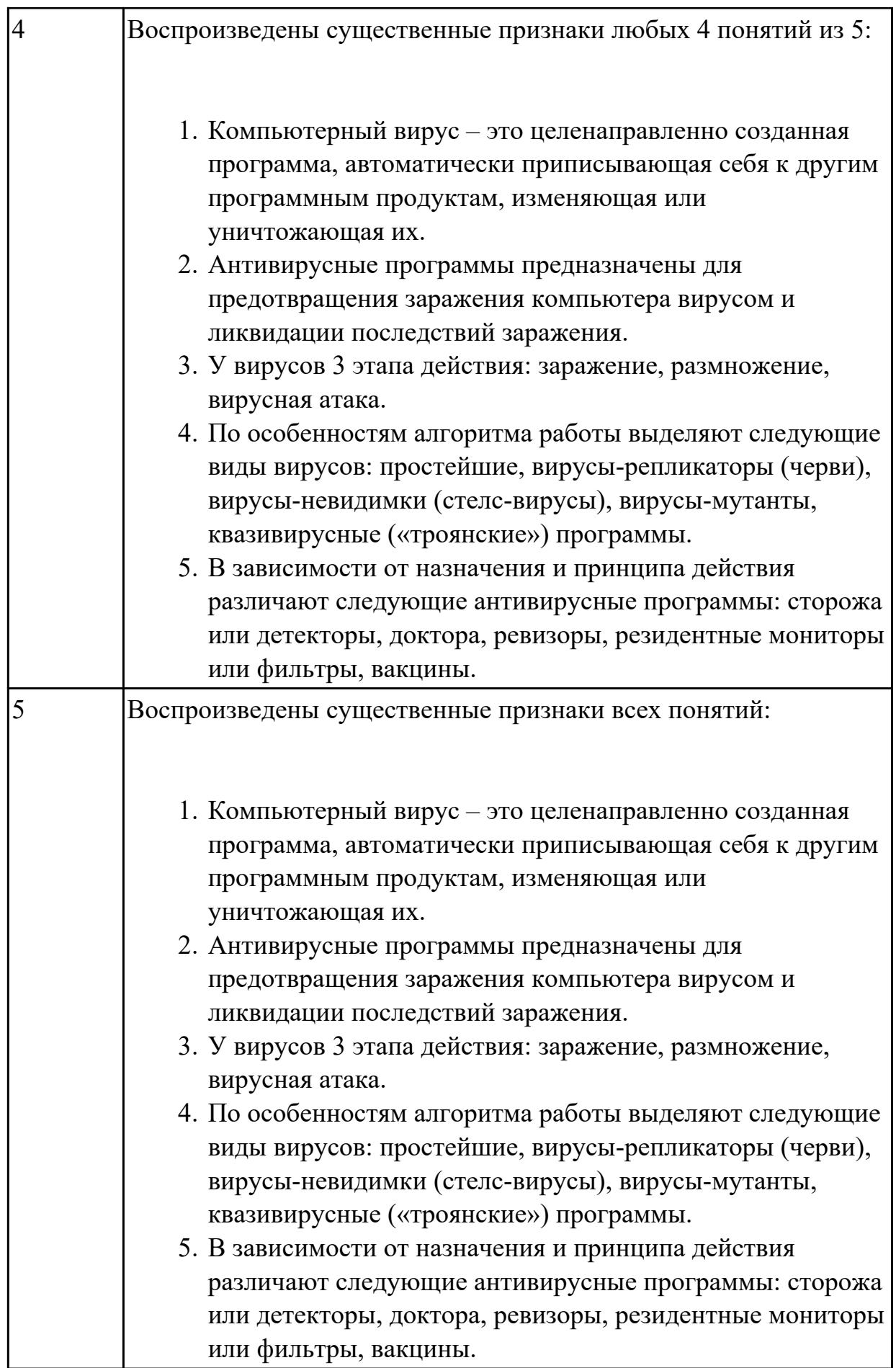

**Дидактическая единица:** 1.5 методы и средства сбора, обработки, хранения, передачи и накопления информации;

**Занятие(-я):**

1.2.3.Операции с дисками, папками и файлами в Total Commander

## **Задание №1**

Выполните задания (представлен 1 из возможных вариантов):

1. Файл Пушкин.doc хранится на жестком диске в каталоге ПОЭЗИЯ, который является подкаталогом каталога ЛИТЕРАТУРА. Запишите полное имя файла.

2. Даны полные имена файлов, хранящихся на диске D:

D:\ФОТО\2011\ЛЕТО\море.bmp

 $D:\Phi$ ОТО $\2011\c$ емья.jpg

D:\ФОТО\весна.jpg

D:\ФОТО\2011\ЛЕТО\экскурсия.jpg

D:\ФОТО\2011\ЛЕТО\горы.jpg

D:\ФОТО\2012\РОЖДЕСТВО\елка.gif

 $D:\Phi$ ОТО $\&2012\$ праздник.jpg

Изобразите соответствующую файловую структуру.

3. В каталоге находится 7 файлов:

track217.txt

traffic-tue.text

traffic-tue tab

tram-a.txt

tree-elm.text

story-217.text

street-5.txt

Сколько файлов из данного каталога соответствует маске «\*tr\*-\*.t\*xt»?

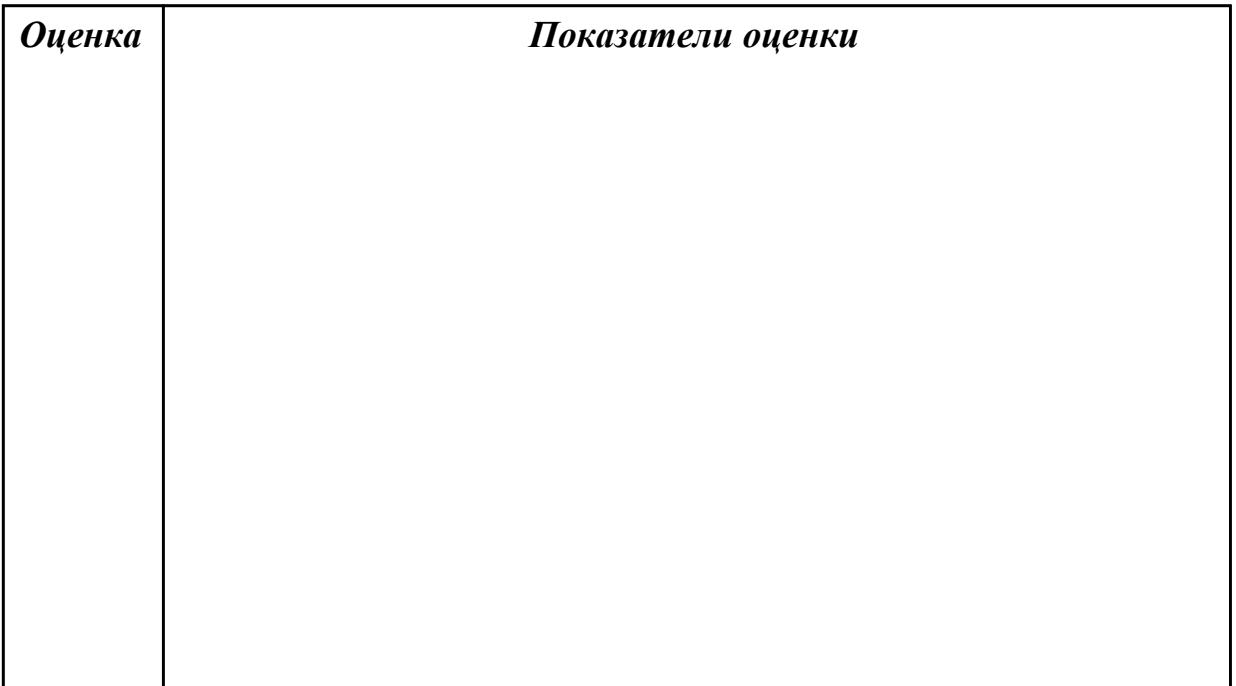

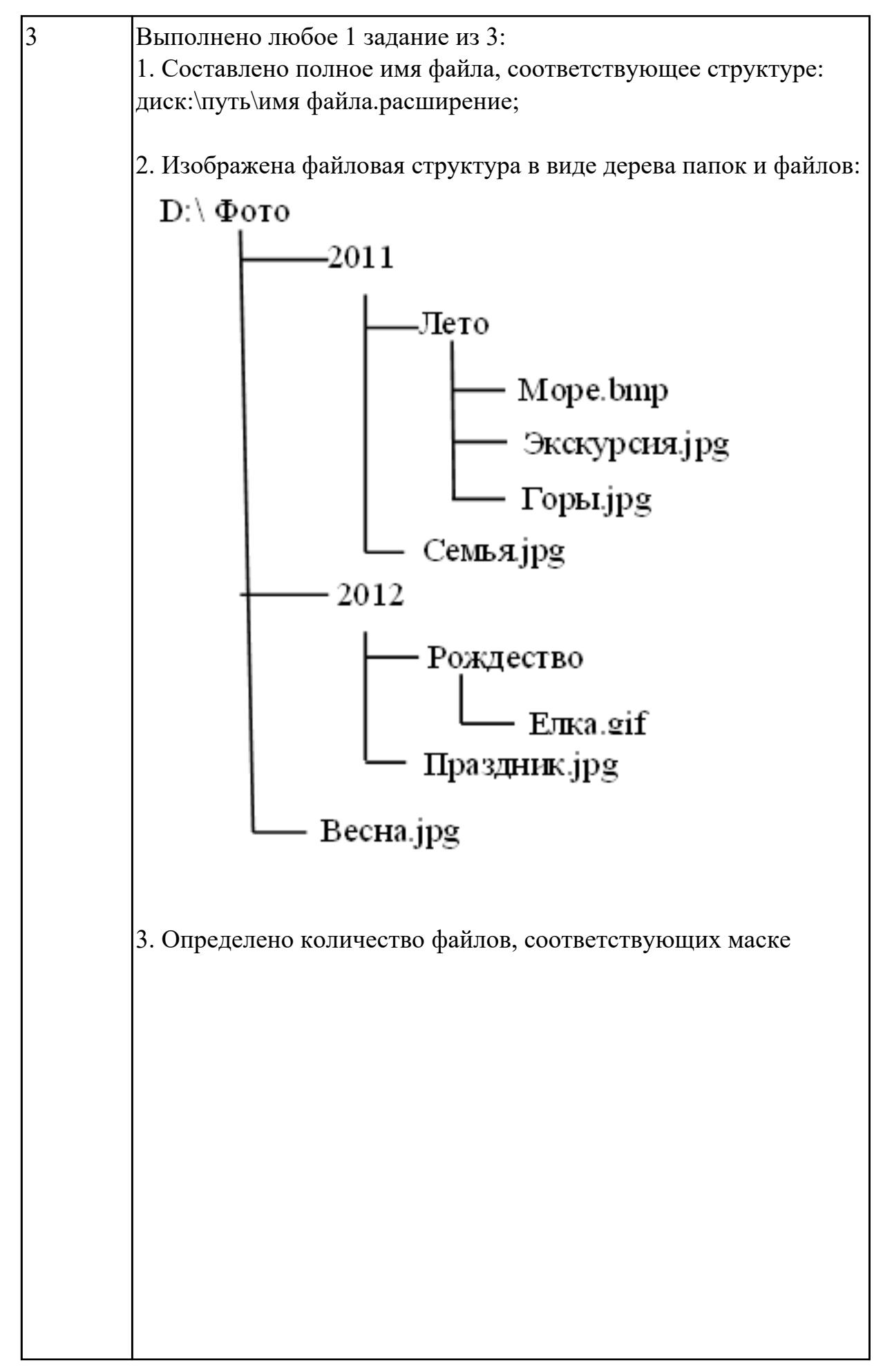

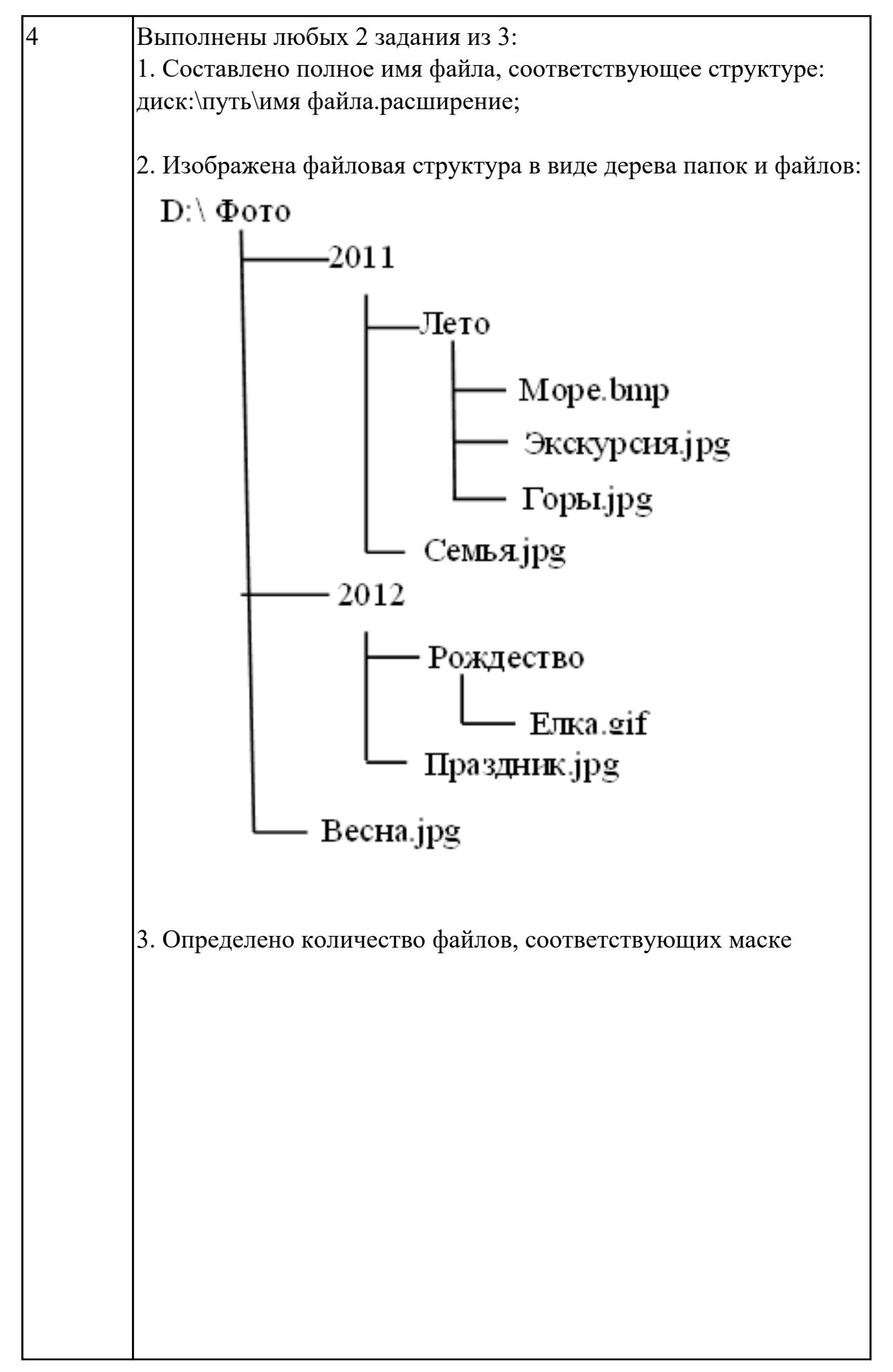

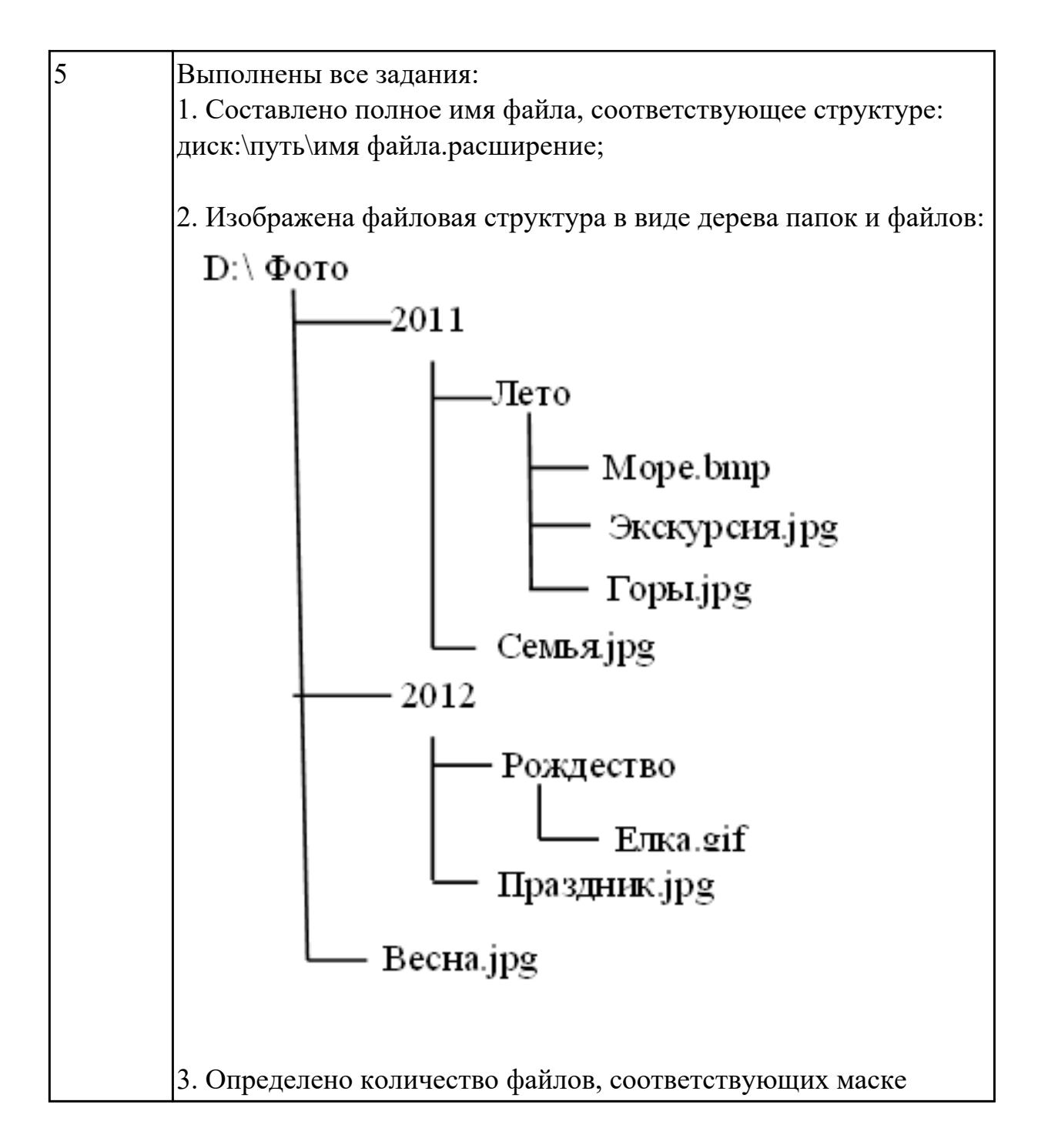

**Дидактическая единица:** 1.6 общий состав и структуру персональных электронновычислительных машин (ЭВМ) и вычислительных систем;

### **Занятие(-я):**

1.2.1.Общая схема функционирования компьютера. Основные блоки и устройства компьютера

### **Задание №1**

Укажите составляющие аппаратного обеспечения компьютера, заполнив предложенную схему

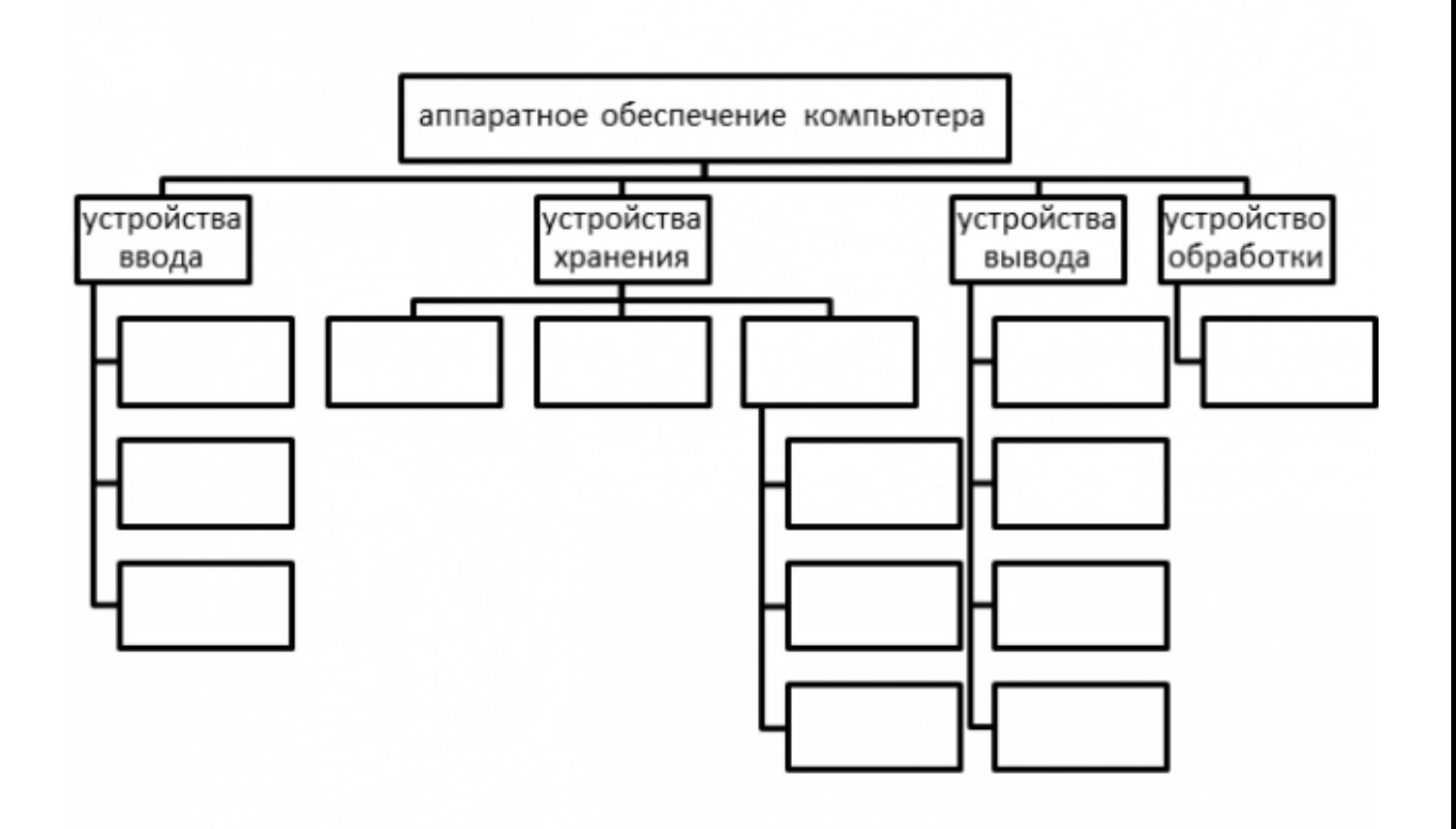

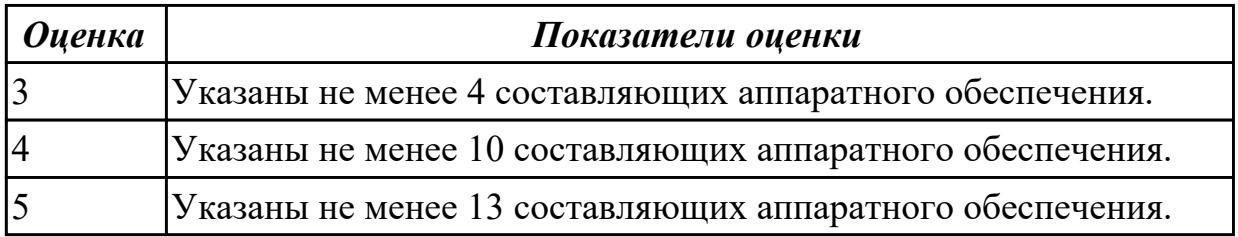

**Дидактическая единица:** 1.7 основные принципы, методы и свойства информационных и телекоммуникационных технологий, их эффективность

### **Занятие(-я):**

1.1.1.Информация, информационные процессы и информационное общество. Информационная культура человека

1.1.2.Понятие информационных технологий. Виды информационных технологий **Задание №1**

Приведите бытовые примеры получения, хранения, передачи, обработки, использования информации

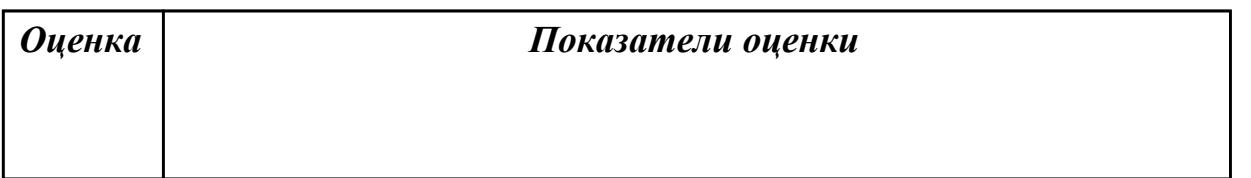

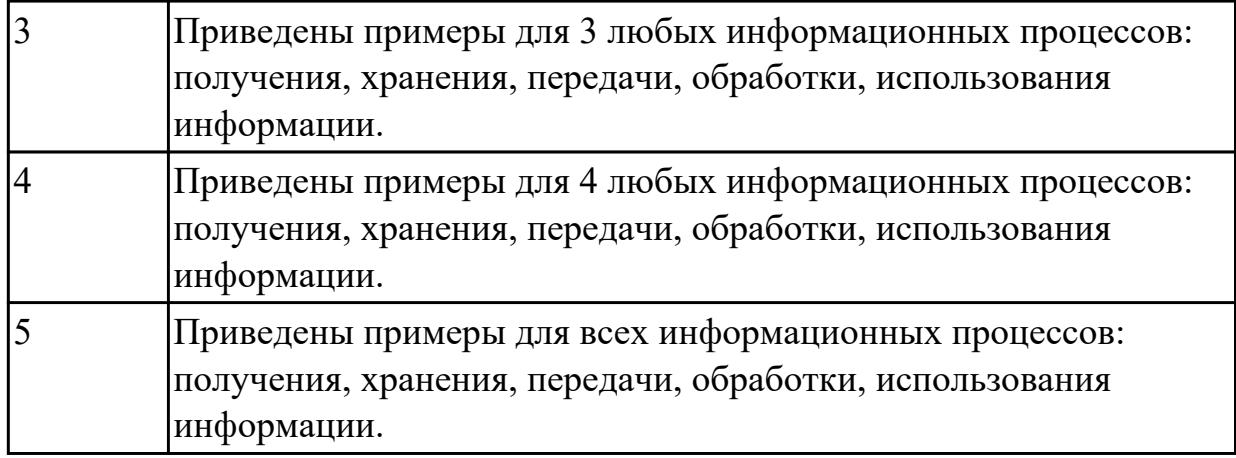

## **2.2 Текущий контроль (ТК) № 2**

**Тема занятия:** 2.1.7.Управление данными и их анализ в MS Excel **Метод и форма контроля:** Контрольная работа (Информационно-аналитический)

**Вид контроля:** Контрольная работа с использованием ИКТ

**Дидактическая единица:** 2.1 выполнять расчеты с использованием прикладных компьютерных программ;

## **Занятие(-я):**

2.1.5.Проведение вычислений в таблицах редактора MS Excel

2.1.6.Моделирование таблиц с использованием функций различных категорий в MS Excel

## **Задание №1**

В электронных таблицах MS Excel рассчитайте средний балл каждого обучающегося своей подгруппы по 5 различным предметам. Постройте объемную гистограмму, отражающую средний балл обучающихся. По каждому предмету рассчитайте успеваемость ((кол-во «5»+кол-во «4»+кол-во «3»)/общее количество студентов) и качество (кол-во «5»+кол-во «4»)/общее количество студентов) знаний обучающихся в процентах.

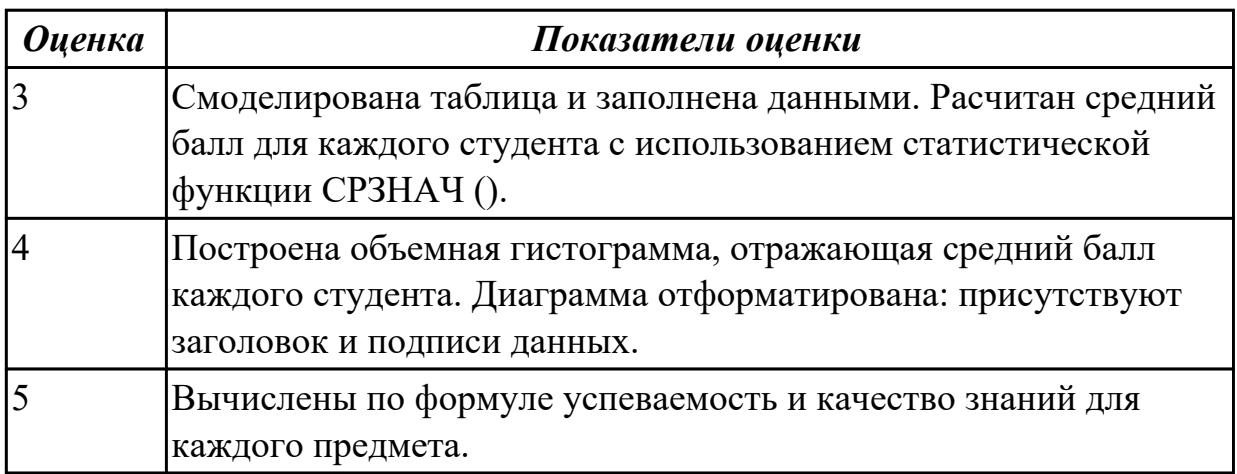

**Дидактическая единица:** 2.3 использовать технологии сбора, размещения,

хранения, накопления, преобразования и передачи данных в профессионально ориентированных информационных системах;

## **Занятие(-я):**

1.2.3.Операции с дисками, папками и файлами в Total Commander

1.2.4.Работа с программой-архиватором WinRar

2.1.1.Создание публикации в MS Publisher на основе шаблона

2.1.2.Создание публикации в MS Publisher на основе шаблона

2.1.5.Проведение вычислений в таблицах редактора MS Excel

2.1.6.Моделирование таблиц с использованием функций различных категорий в MS Excel

## **Задание №1**

Создайте календарь на 2018 год по следующему макету:

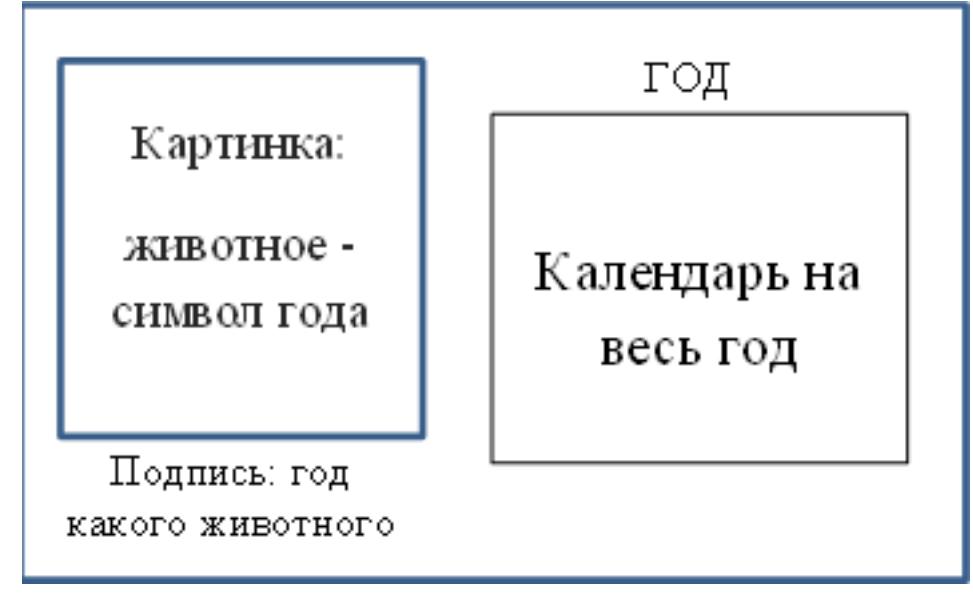

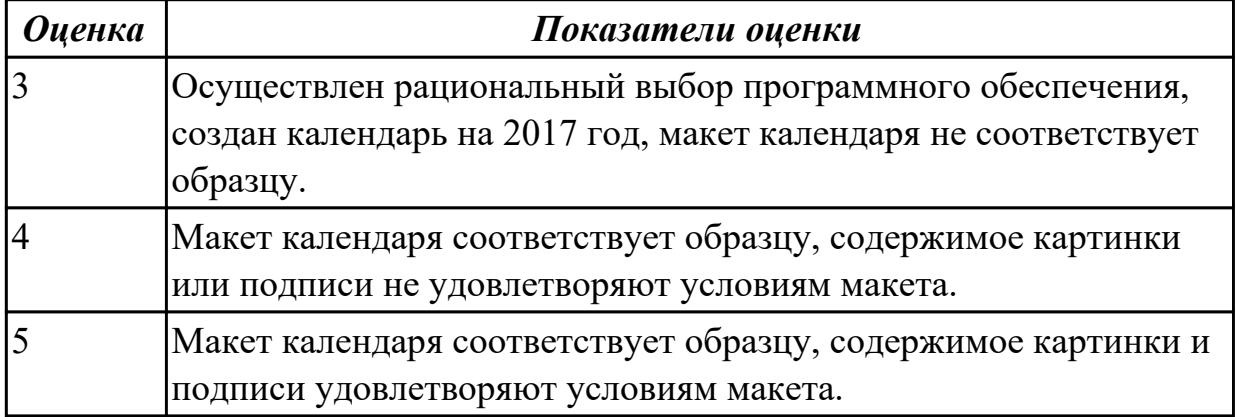

**Дидактическая единица:** 2.7 применять компьютерные программы для поиска информации, составления и оформления документов и презентаций; **Занятие(-я):**

2.1.1.Создание публикации в MS Publisher на основе шаблона

2.1.2.Создание публикации в MS Publisher на основе шаблона

2.1.3.Приёмы форматирования текста в MS Word

2.1.4.Вёрстка журнала в MS Word

### **Задание №1**

Выполните редактирование и форматирование содержимого документа Письмо руководителям.docx по следующим критериям:

- 1. Установите размеры полей в документе: верхнее 2 см, нижнее 2см, левое – 3 см, правое – 1,5 см.
- 2. Заголовок: шрифт Arial Black, размер шрифта 14 пт, выравнивание по центру, отступы – отсутствуют, межстрочный интервал – двойной, интервал до и после абзаца – 0 пт.
- 3. Основной текст: шрифт Times New Roman, размер шрифта 12 пт, отступ красной строки – 1,25 см, остальные отступы – 0 см, межстрочный интервал – одинарный, интервал после абзаца – 6 пт; тематику курсов оформите в виде нумерованного списка; фразу «удостоверение Международного института «Работа и управление» – полужирный курсив, цвет красный.
- 4. В конце документа вставьте строчку:

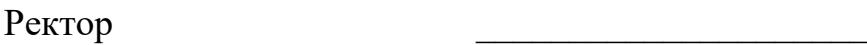

Е.В.Добрынина

(*подпись*)

5. В начало документа вставьте таблицу со скрытыми границами:

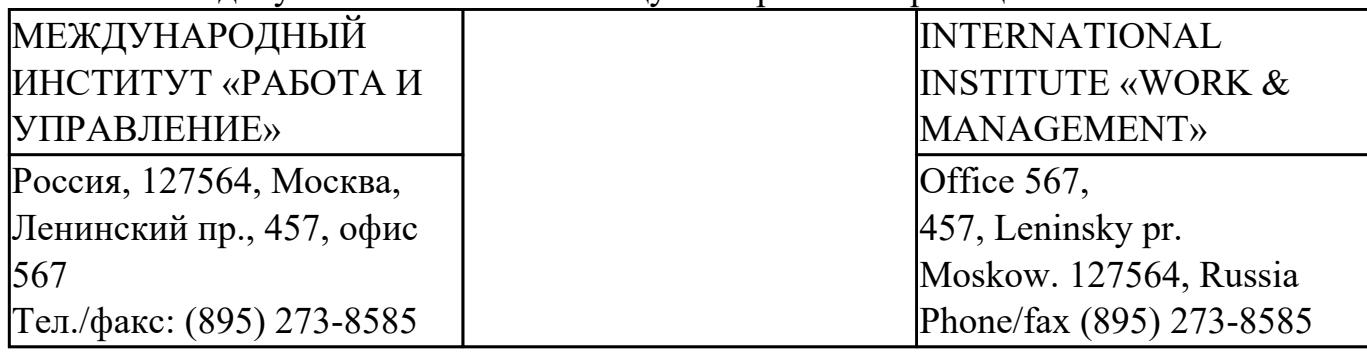

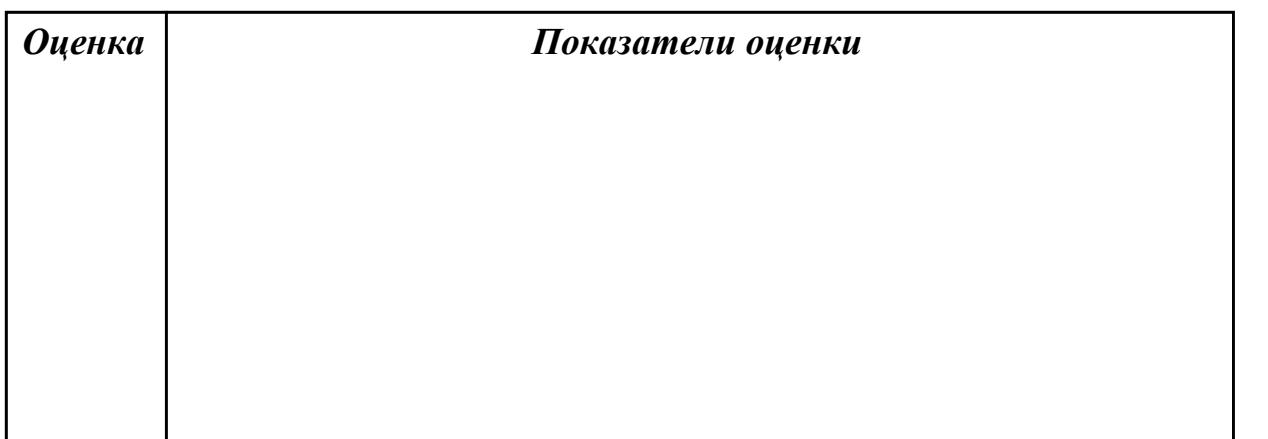

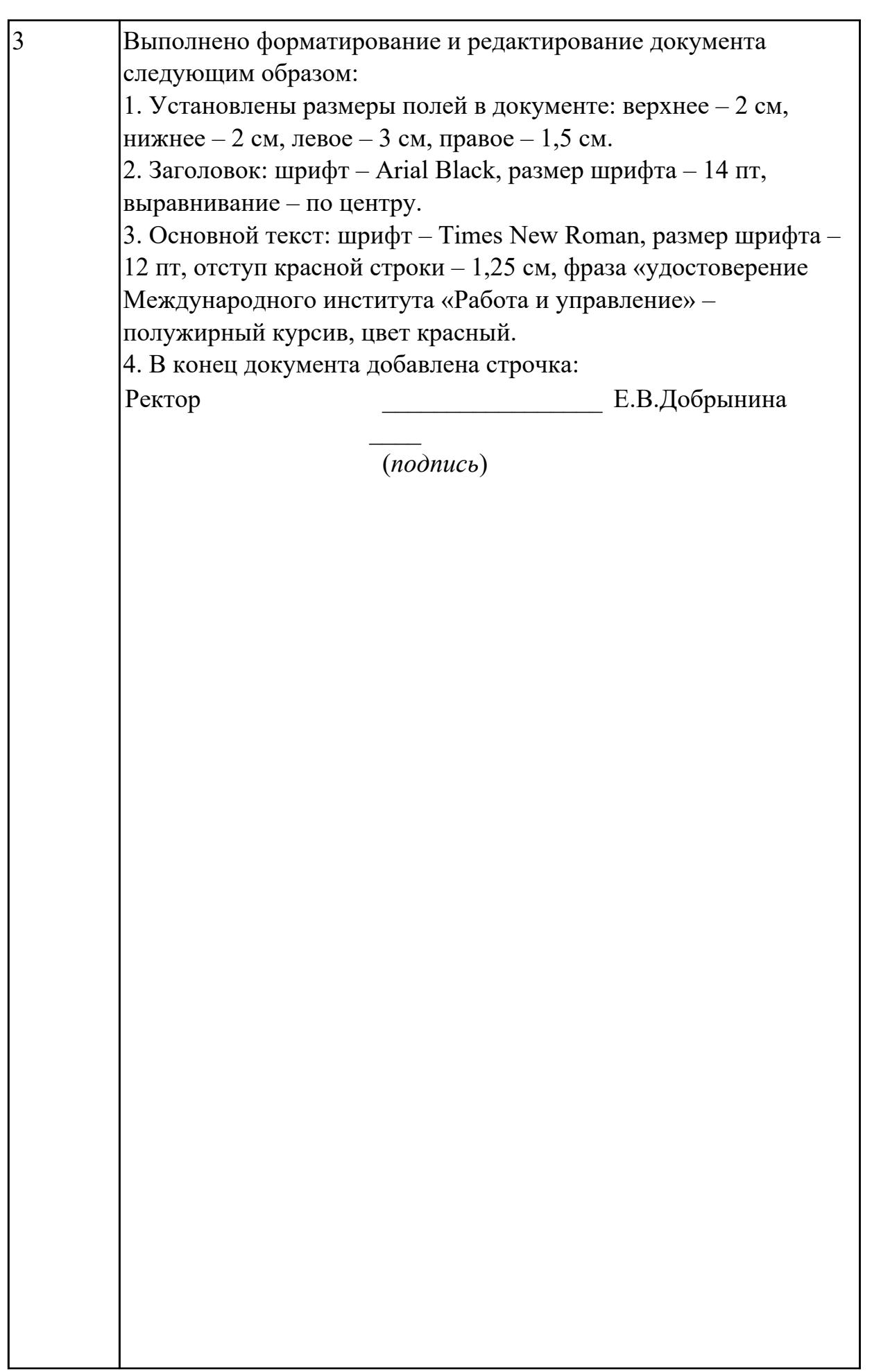

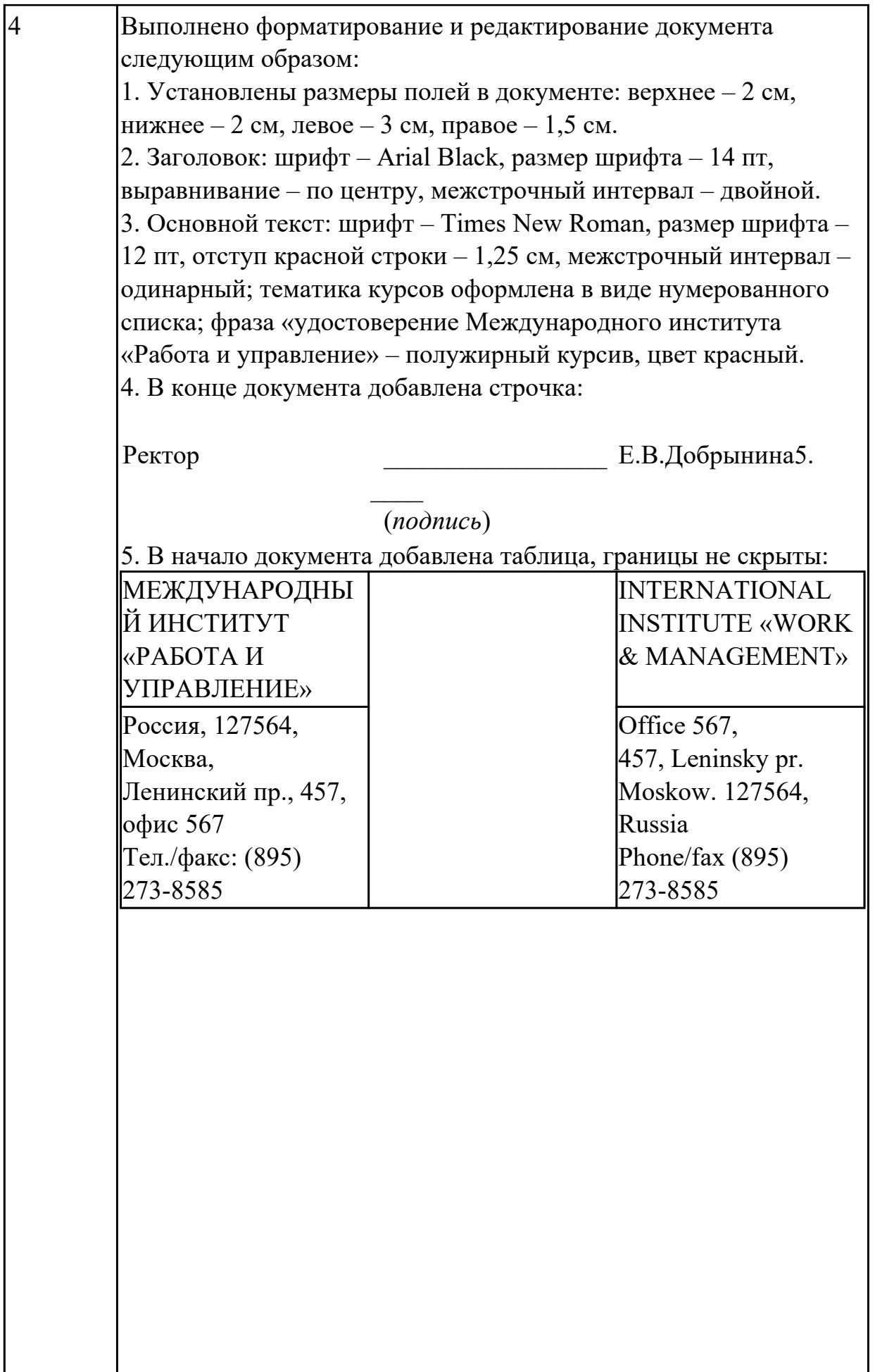

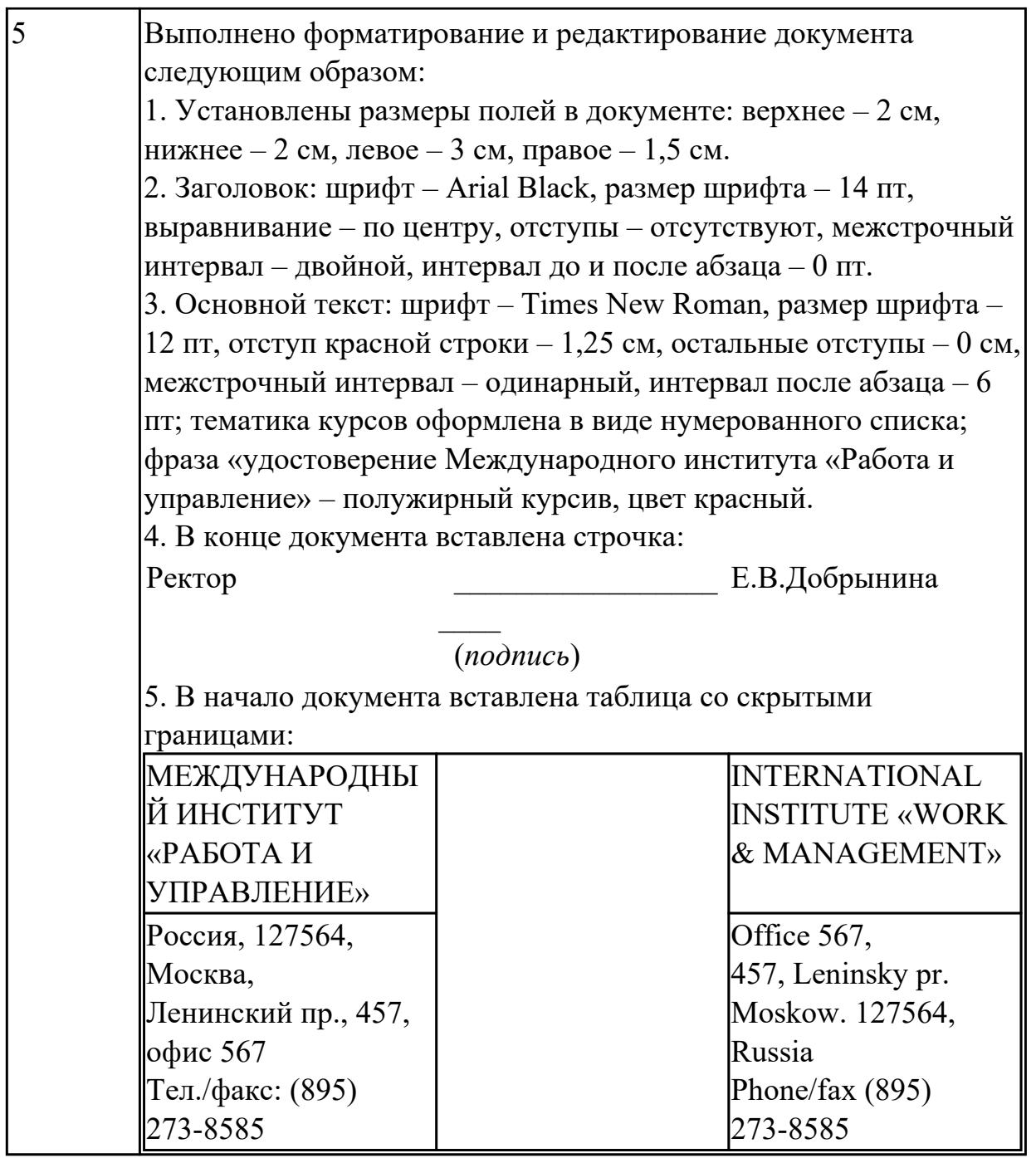

## **2.3 Текущий контроль (ТК) № 3**

**Тема занятия:** 2.1.14.Создание изображения с помощью векторного графического редактора

**Метод и форма контроля:** Контрольная работа (Информационно-аналитический) **Вид контроля:** Контрольная работа с использованием ИКТ

**Дидактическая единица:** 1.2 основные положения и принципы построения системы обработки и передачи информации;

### **Занятие(-я):**

2.1.1.Создание публикации в MS Publisher на основе шаблона

2.1.2.Создание публикации в MS Publisher на основе шаблона

2.1.3.Приёмы форматирования текста в MS Word

2.1.4.Вёрстка журнала в MS Word

2.1.5.Проведение вычислений в таблицах редактора MS Excel

2.1.6.Моделирование таблиц с использованием функций различных категорий в MS Excel

2.1.7.Управление данными и их анализ в MS Excel

2.1.8.Создание структуры базы данных. Ввод данных в табличную форму

2.1.9.База данных. Создание формы. Ввод данных. Использование формы для просмотра и редактирования записей

2.1.10.База данных. Поиск данных с помощью фильтров. Создание запросов

2.1.11.База данных. Сортировка данных. Создание отчётов

2.1.12.Создание изображения с помощью инструментов растрового графического редактора

2.1.13.Создание изображения с помощью векторного графического редактора **Задание №1**

Откройте документ Тестирование.docx и ответьте на вопросы, находящиеся в нем.

### *1. Установите соответствие между программным обеспечением и его назначением:*

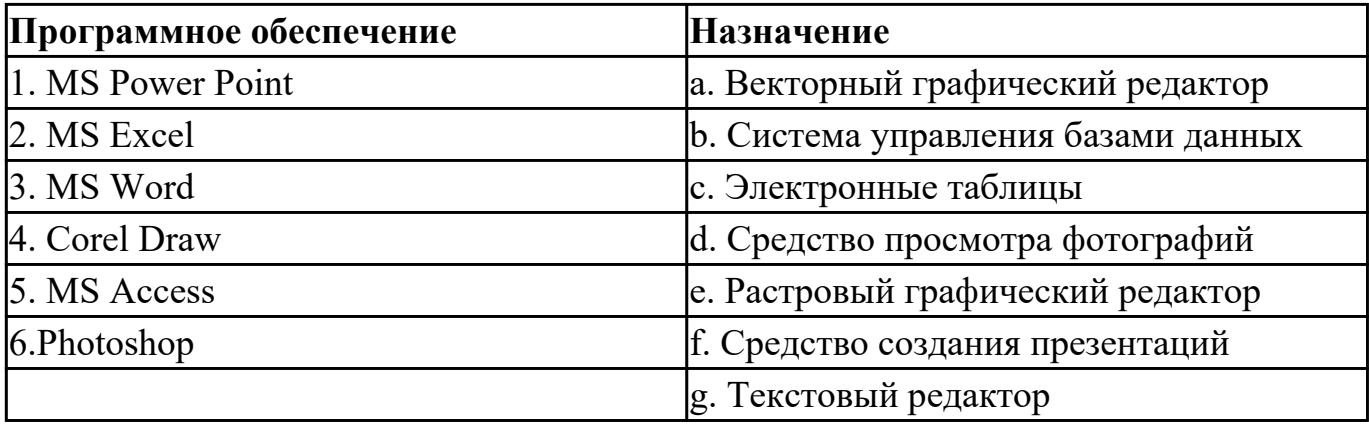

*2. Примитивами в графическом редакторе называют:*

a) простейшие фигуры, рисуемые с помощью специальных инструментов графического редактора;

b) операции, выполняемые над файлами, содержащими изображения, созданные в графическом редакторе;

c) среду графического редактора;

d) режим работы графического редактора.

### *3. Графика с представлением изображения в виде совокупностей точек называется:*

a) фрактальной;

b) растровой;

c) векторной;

d) прямолинейной.

### *4. Какой способ представления графической информации экономичнее по использованию памяти:*

a) растровый;

- b) векторный.
- 5. В процессе редактирования текста изменяется ...
- a) размер шрифта
- b) параметры абзаца
- c) последовательность символов, слов, абзацев
- d) параметры страницы

### *6. Копирование текстового фрагмента в текстовом редакторе предусматривает в первую очередь:*

- a) указание позиции, начиная с которой должен копироваться фрагмент;
- b) выделение копируемого фрагмента;
- c) выбор соответствующего пункта меню;
- d) открытие нового текстового окна.

### *7. Выберите правильное написание формулы в MSExcel:*

- a)  $=B1*B2(C4+C15)$
- b)  $B1*B2*(C4+C15)$
- c) = B1 \* B2/(C4+C15)

### *8. В электронных таблицах выделена группа ячеек А1:С2. Сколько ячеек входит в этот диапазон?*

- *9. Без каких объектов не может существовать база данных?*
- a) без модулей;
- b) без отчетов;
- c) без таблиц;
- d) без форм;
- e) без макросов;
- f) без запросов.

#### *10. Для чего предназначены запросы:*

- a) для хранения данных базы;
- b) для отбора и обработки данных базы;
- c) для ввода данных базы и их просмотра;
- d) для автоматического выполнения группы команд;
- e) для вывода обработанных данных базы на принтер?

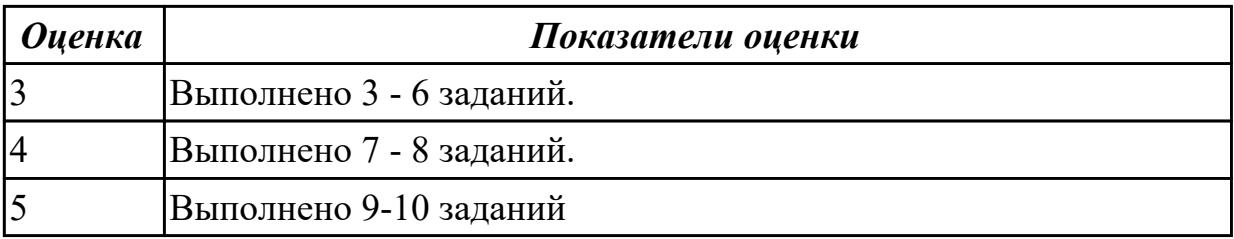

**Дидактическая единица:** 2.4 обрабатывать и анализировать информацию с применением программных средств и вычислительной техники;

## **Занятие(-я):**

2.1.5.Проведение вычислений в таблицах редактора MS Excel

2.1.6.Моделирование таблиц с использованием функций различных категорий в MS Excel

2.1.7.Управление данными и их анализ в MS Excel

2.1.8.Создание структуры базы данных. Ввод данных в табличную форму

2.1.9.База данных. Создание формы. Ввод данных. Использование формы для просмотра и редактирования записей

2.1.10.База данных. Поиск данных с помощью фильтров. Создание запросов

2.1.11.База данных. Сортировка данных. Создание отчётов

## **Задание №1**

Создайте базу данных «Автомобили» (представлен один из возможных вариантов задания, тематика может меняться) :

1. Создайте структуру таблицы «АВТОМОБИЛИ» и заполните ее данными.

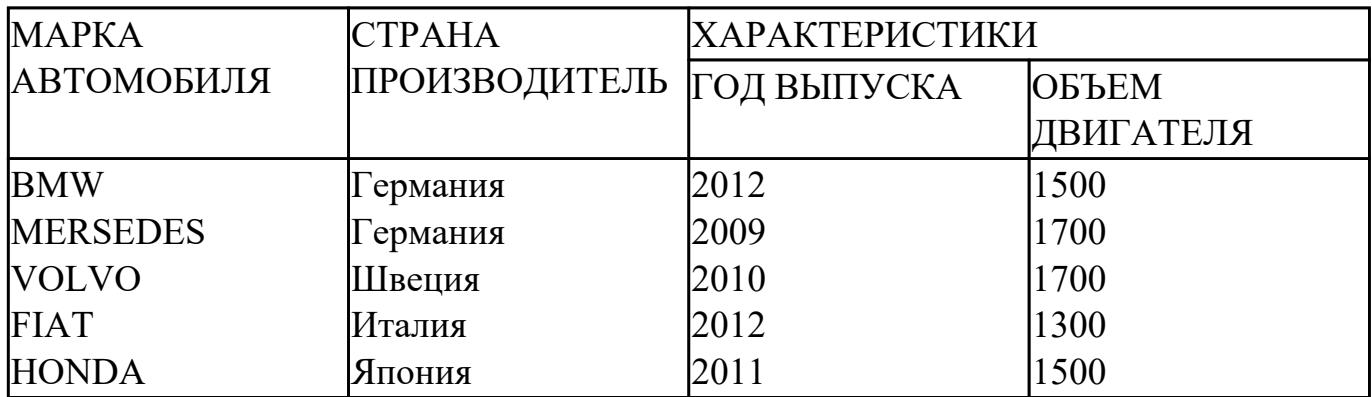

2. Вставьте в таблицу и заполните поле «НОМЕР ПО ПОРЯДКУ».

3. Добавьте в таблицу 3 новых записи на свое усмотрение.

4. Создайте форму «Сведения об автомобилях», содержащую все поля таблицы.

5. Создайте запрос на выборку всех автомобилей, страна производитель которых Германия или Япония.

6. Создайте запрос на выборку всех автомобилей, возраст которых не превышает 5 лет.

7. Создайте отчет «Сведения об автомобиле», марку автомобиля задает пользователь.

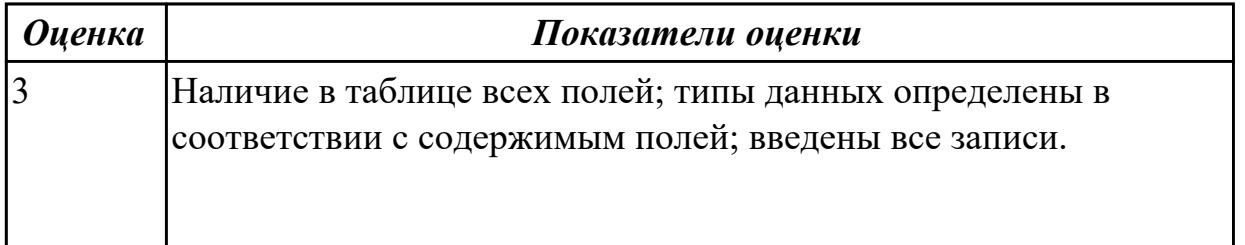

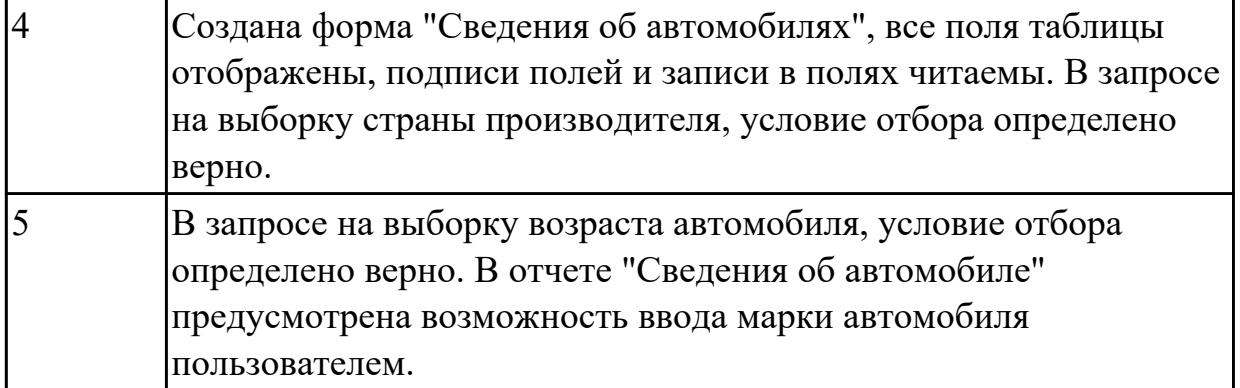

**Дидактическая единица:** 2.6 применять графические редакторы для создания и редактирования изображений;

### **Занятие(-я):**

2.1.12.Создание изображения с помощью инструментов растрового графического редактора

2.1.13.Создание изображения с помощью векторного графического редактора

### **Задание №1**

Создайте коллаж из двух предложенных изображений, итоговое изображение сохраните с расширением jpeg (представлен один из возможных вариантов задания):

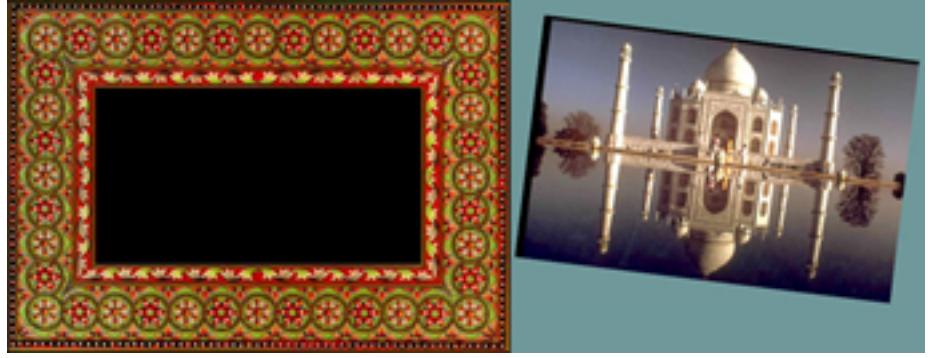

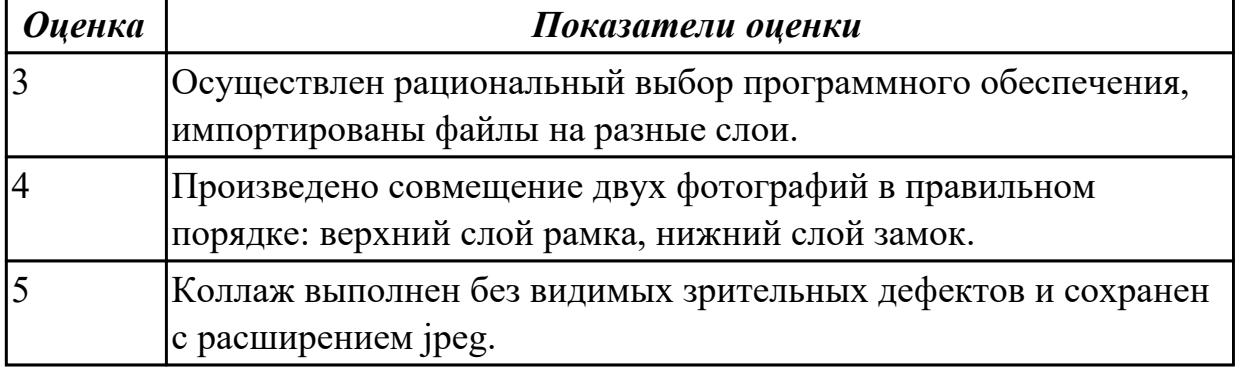

## **2.4 Текущий контроль (ТК) № 4**

**Тема занятия:** 2.2.2.Офисный менеджер Microsoft Outiook **Метод и форма контроля:** Домашняя работа (Опрос) **Вид контроля:** Домашняя работа с использованием ИКТ

**Дидактическая единица:** 1.3 устройство компьютерных сетей и сетевых технологий обработки и передачи информации;

### **Занятие(-я):**

2.2.1.Поиск информации в Интернет

### **Задание №1**

Выполните теоретические задания, ответы оформите в текстовом редакторе MS Word, документ сохраните с именем Устройство компьютерных сетей.docx.

1. Дайте определение понятиям: «компьютерная сеть», «сервер», «рабочая станция», «топология сети», «протокол»;

2. Перечислите виды компьютерных сетей (классификация) и дайте им краткую характеристику;

3. Создайте и заполните таблицу " Топология компьютерных сетей":

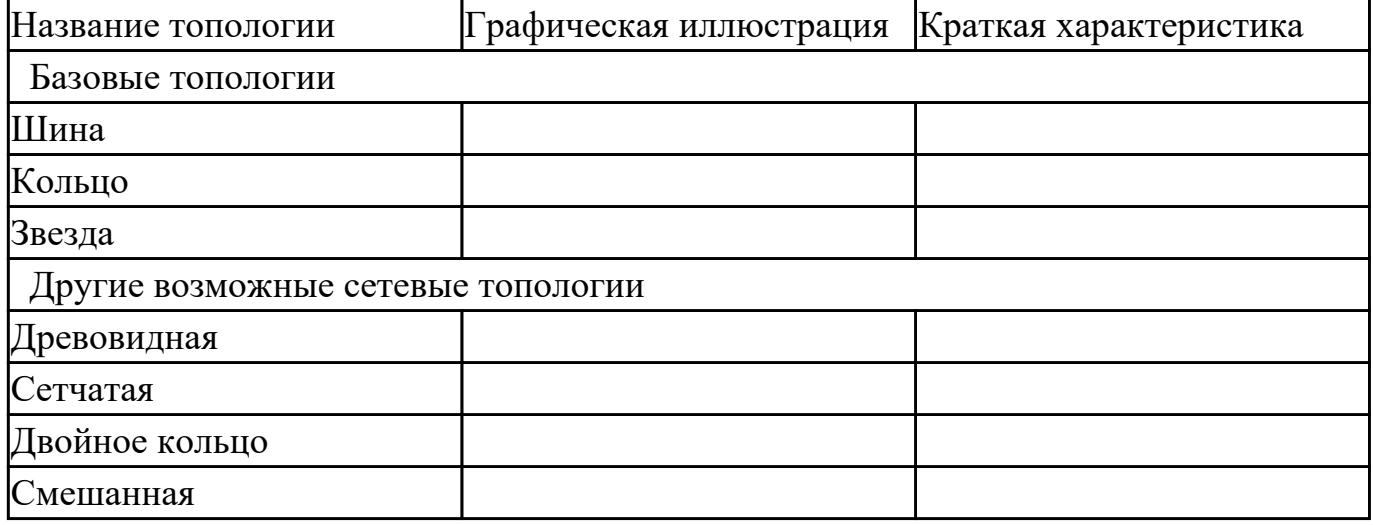

4. Перечислите не менее 5 любых сервисов интернет и дайте им краткую характеристику.

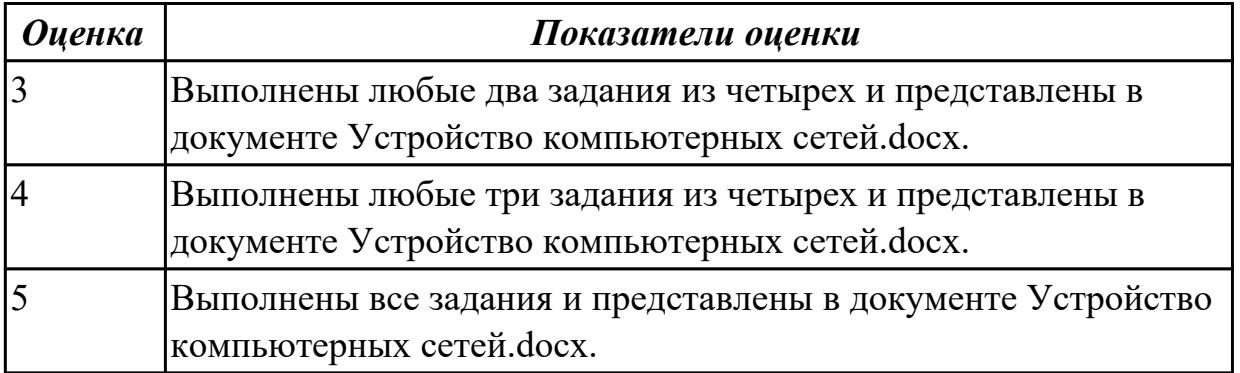

**Дидактическая единица:** 2.2 использовать сеть Интернет и ее возможности для организации оперативного обмена информацией;

#### **Занятие(-я):**

2.2.1.Поиск информации в Интернет **Задание №1**

Создайте и отправьте электронное письмо по адресу…. (адрес проверяющего преподавателя), содержащее следующую информацию: «Добрый день! По вашей просьбе высылаю Вам письмо с двумя приложенными файлами. Первый файл содержит выполненные задания по теории, второй – выполненные задания по поиску информации, используя ресурсы сети Интернет. С уважением…». К письму прикрепите два файла: Устройство компьютерных сетей. docx и Поиск информации.docx

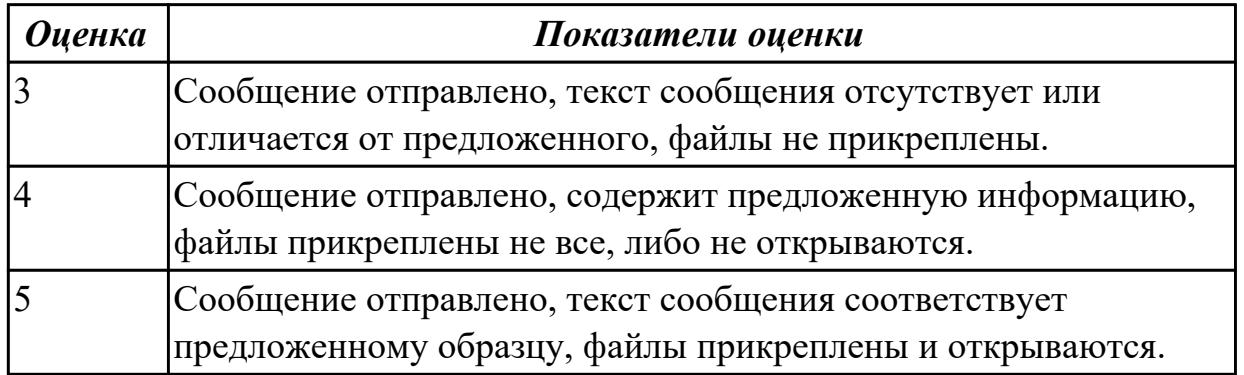

**Дидактическая единица:** 2.5 получать информацию в локальных и глобальных компьютерных сетях;

### **Занятие(-я):**

2.2.1.Поиск информации в Интернет

## **Задание №1**

Произведите поиск информации, используя ресурсы сети Internet. Ответы оформите в текстовом редакторе MS Word, документ сохраните с именем Поиск информации.docx

1. Узнать погоду на ближайшие трое суток в вашем населенном пункте.

2. На сайте Российских железных дорог найдите информацию о расписании и наличии билетов на завтрашний день (при отсутствии на любой ближайший день) на поезда, идущие по маршруту Иркутск – Владивасток.

3. На сайте Иркутского национального исследовательского технического университета найдите перечень специальностей по направлению Институт авиамашиностроения и транспорта (дневная форма обучения).

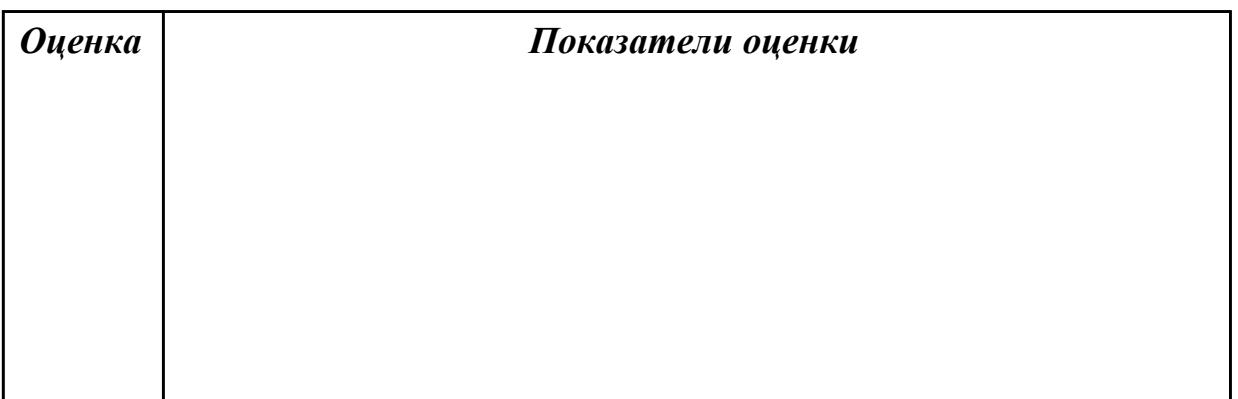

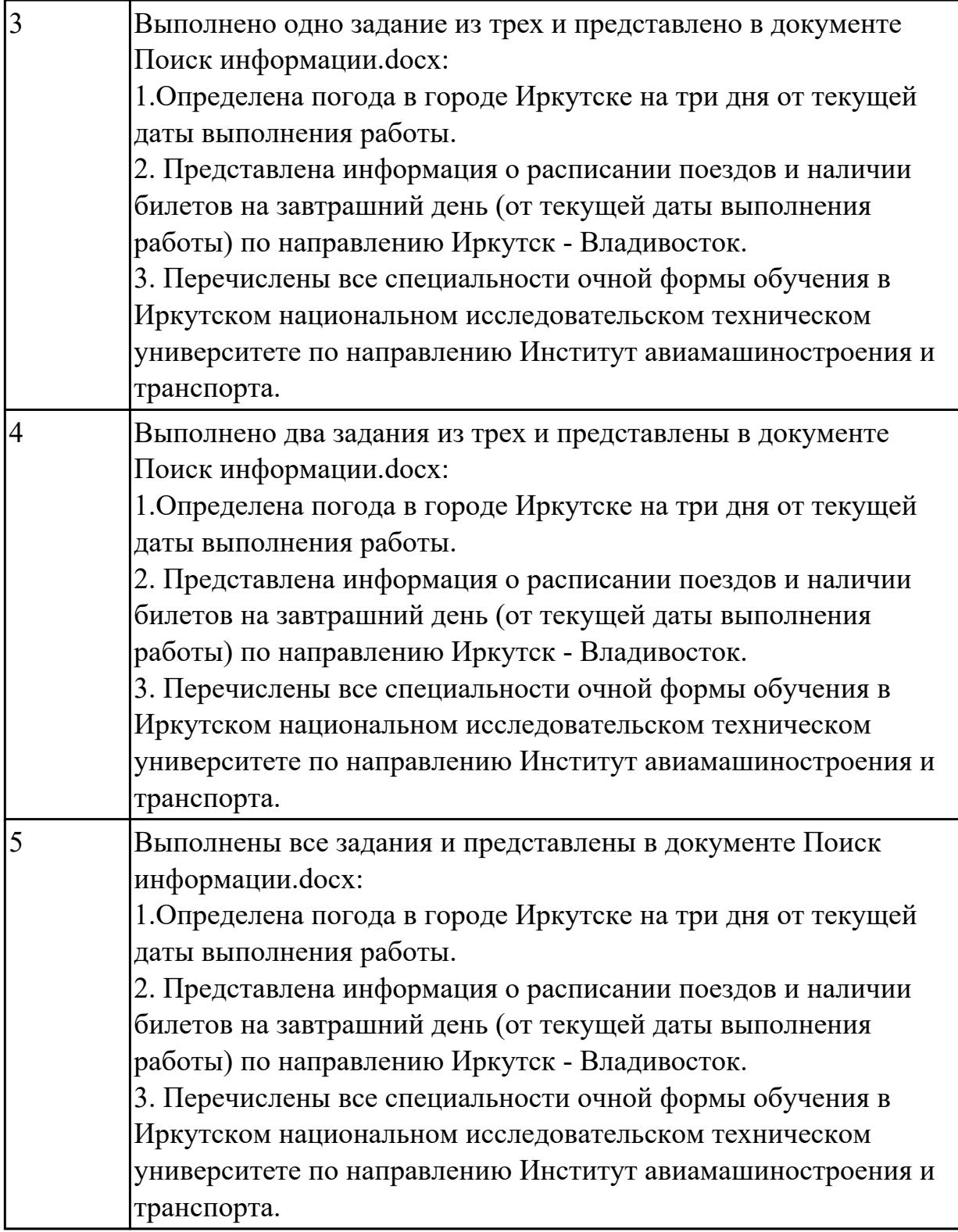

## **3. ФОНД ОЦЕНОЧНЫХ СРЕДСТВ ДИСЦИПЛИНЫ, ИСПОЛЬЗУЕМЫЙ ДЛЯ ПРОМЕЖУТОЧНОЙ АТТЕСТАЦИИ**

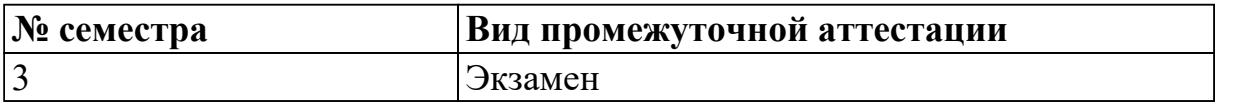

**Экзамен может быть выставлен автоматически по результатам текущих контролей**

Текущий контроль №1

Текущий контроль №2

Текущий контроль №3

Текущий контроль №4

#### **Метод и форма контроля:** Контрольная работа (Сравнение с аналогом)

**Вид контроля:** билет содержит 1 теоретическое задание и 2 практических задания **Дидактическая единица для контроля:**

1.1 базовые системные программные продукты и пакеты прикладных программ;

#### **Задание №1**

Приведите по 2 примера для каждой группы программ:

- текстовые редакторы и процессоры;
- графические редакторы;
- браузеры;
- электронные таблицы;
- антивирусные программы;
- архиваторы;
- базы данных.

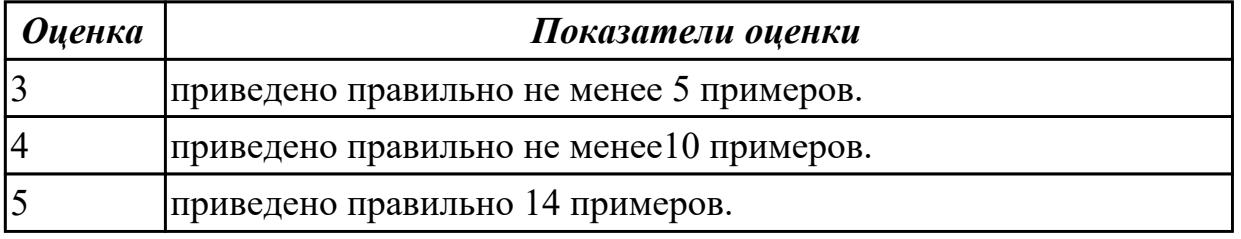

#### **Задание №2**

Перечислите, на какие три группы делится программное обеспечение, приведите по три примера для каждой группы.

*Оценка Показатели оценки*

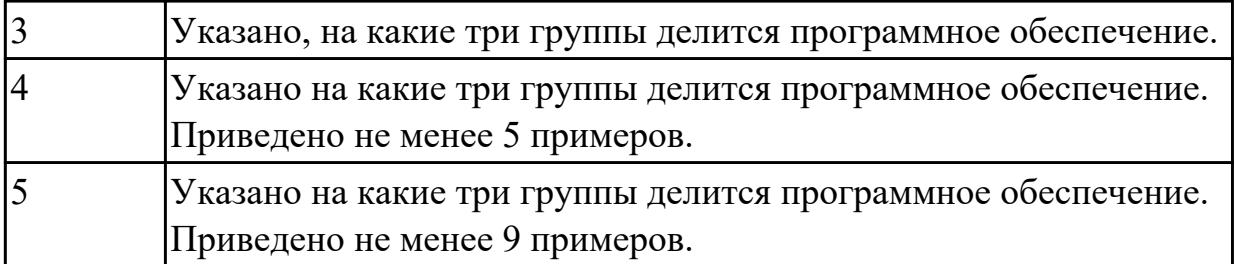

#### **Дидактическая единица для контроля:**

1.2 основные положения и принципы построения системы обработки и передачи информации;

#### **Задание №1 (из текущего контроля)**

Откройте документ Тестирование.docx и ответьте на вопросы, находящиеся в нем.

### *1. Установите соответствие между программным обеспечением и его назначением:*

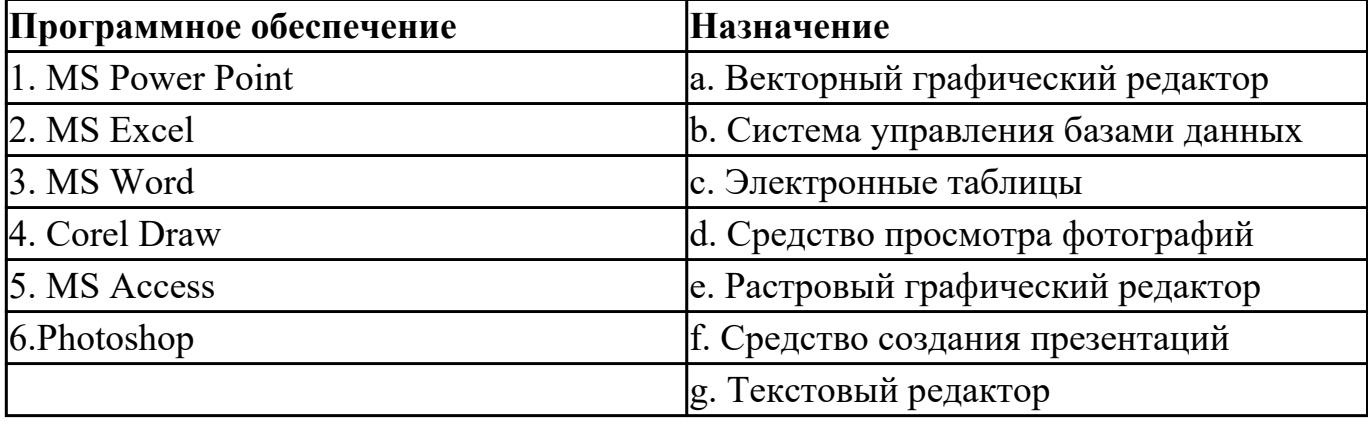

#### *2. Примитивами в графическом редакторе называют:*

a) простейшие фигуры, рисуемые с помощью специальных инструментов графического редактора;

b) операции, выполняемые над файлами, содержащими изображения, созданные в графическом редакторе;

c) среду графического редактора;

d) режим работы графического редактора.

### *3. Графика с представлением изображения в виде совокупностей точек называется:*

a) фрактальной;

b) растровой;

c) векторной;

d) прямолинейной.

### *4. Какой способ представления графической информации экономичнее по использованию памяти:*

a) растровый;

b) векторный.

- 5. В процессе редактирования текста изменяется ...
- a) размер шрифта
- b) параметры абзаца
- c) последовательность символов, слов, абзацев
- d) параметры страницы

#### *6. Копирование текстового фрагмента в текстовом редакторе предусматривает в первую очередь:*

- a) указание позиции, начиная с которой должен копироваться фрагмент;
- b) выделение копируемого фрагмента;
- c) выбор соответствующего пункта меню;
- d) открытие нового текстового окна.

#### *7. Выберите правильное написание формулы в MSExcel:*

- a)  $=B1*B2(C4+C15)$
- b) B1\*B2\*(C4+C15)
- c) = $B1*B2/(C4+C15)$

### *8. В электронных таблицах выделена группа ячеек А1:С2. Сколько ячеек входит в этот диапазон?*

#### *9. Без каких объектов не может существовать база данных?*

- a) без модулей;
- b) без отчетов;
- c) без таблиц;
- d) без форм;
- e) без макросов;
- f) без запросов.

#### *10. Для чего предназначены запросы:*

- a) для хранения данных базы;
- b) для отбора и обработки данных базы;
- c) для ввода данных базы и их просмотра;
- d) для автоматического выполнения группы команд;
- e) для вывода обработанных данных базы на принтер?

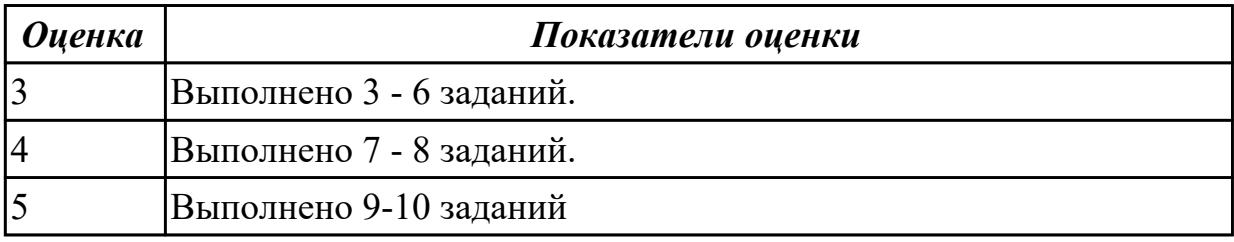

#### **Дидактическая единица для контроля:**

1.3 устройство компьютерных сетей и сетевых технологий обработки и передачи информации;

#### **Задание №1**

Дайте определение понятиям: "компьютерная сеть", "сервер", "рабочая станция", "топология сети", "протокол"

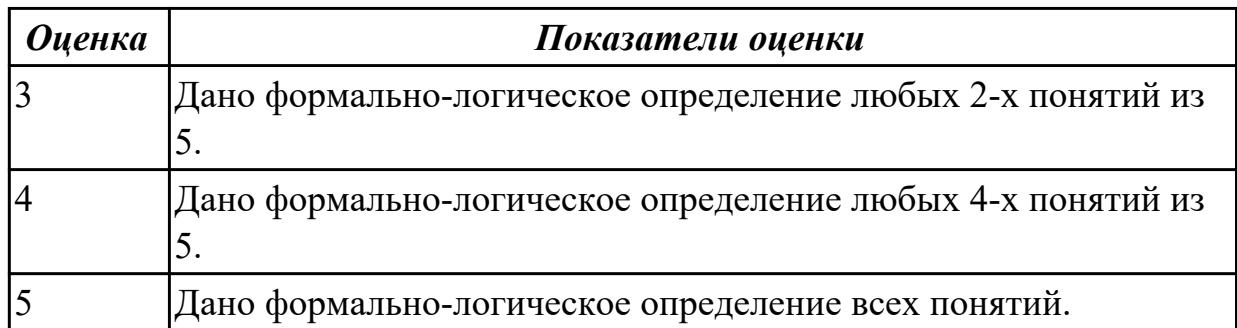

### **Задание №2**

Заполните данными таблицу "Топология компьютерных сетей"

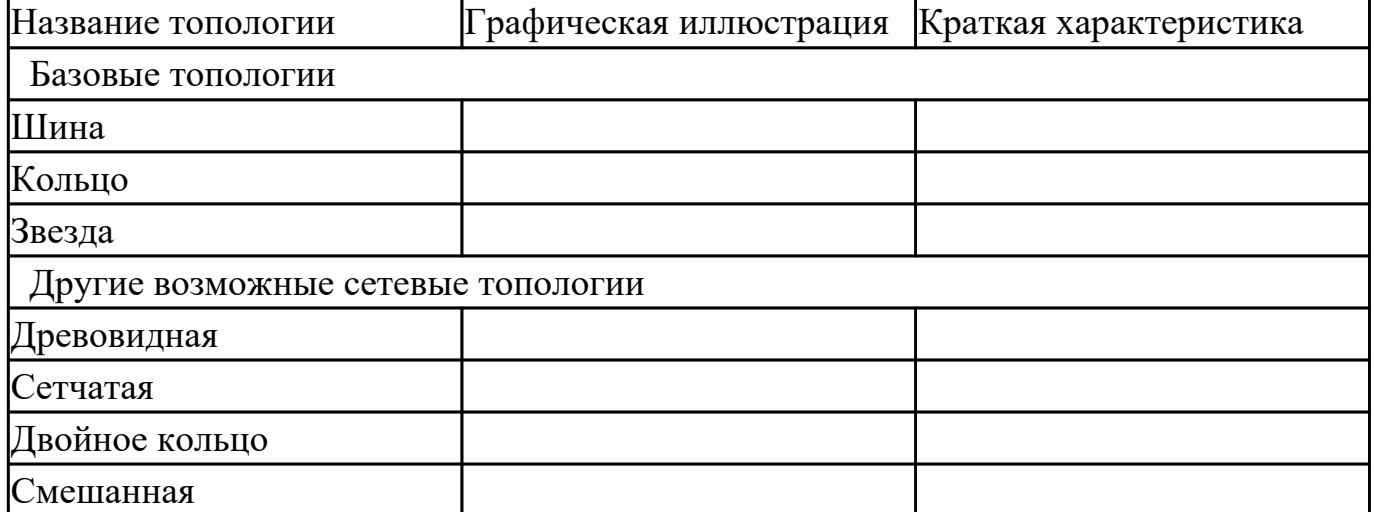

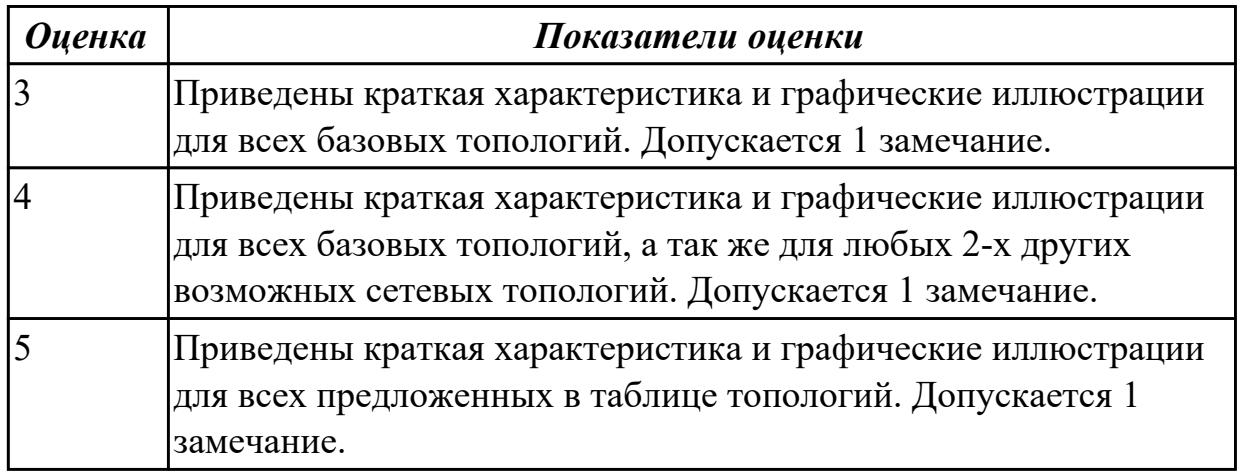

### **Задание №3**

Перечислите виды компьютерных сетей по территориальной расположенности и дайте им краткую классификацию.

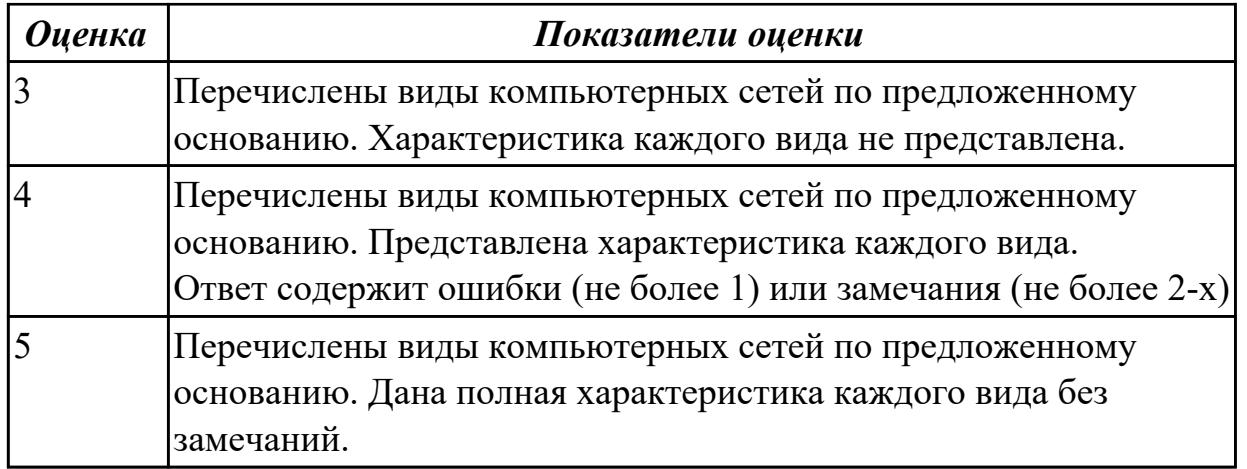

Перечислите виды компьютерных сетей по типу среды передачи и дайте им краткую классификацию.

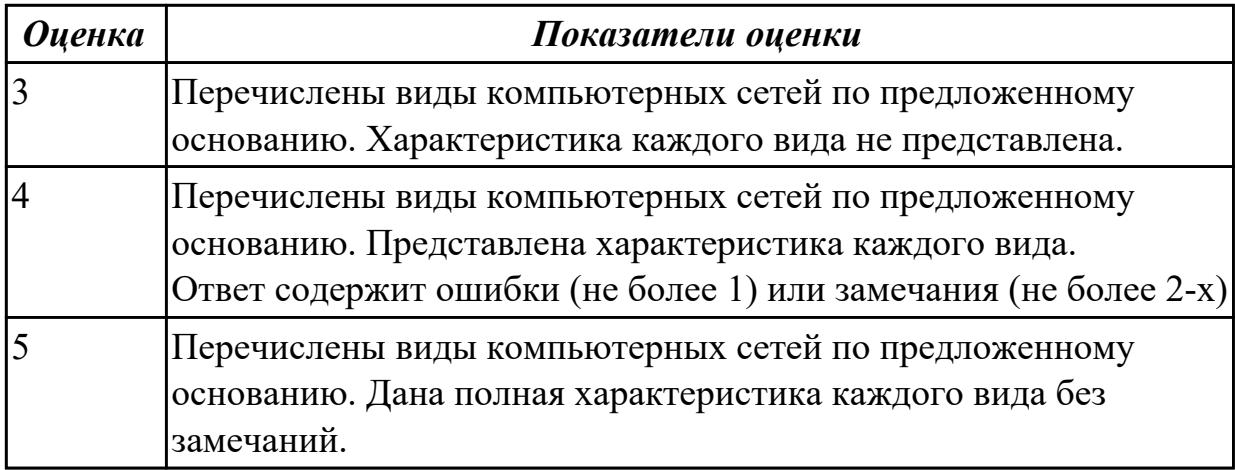

#### **Дидактическая единица для контроля:**

1.4 методы и приемы обеспечения информационной безопасности;

### **Задание №1**

Закончите предложения:

- 1. Компьютерный вирус это…
- 2. Антивирусные программы предназначены для….
- 3. У вируса три этапа действия…..

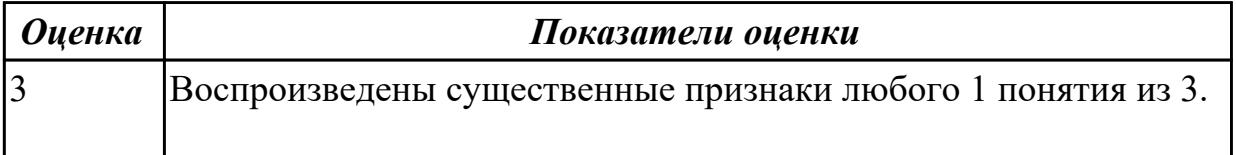

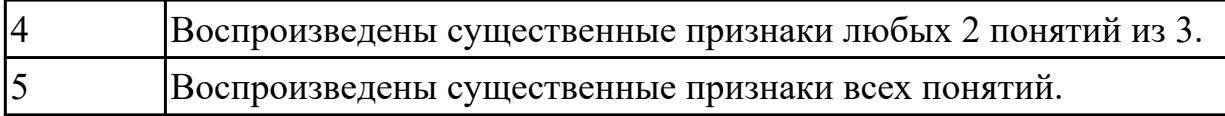

Перечислите виды антивирусных программ. Укажите их назначение, принцип действия и приведите примеры.

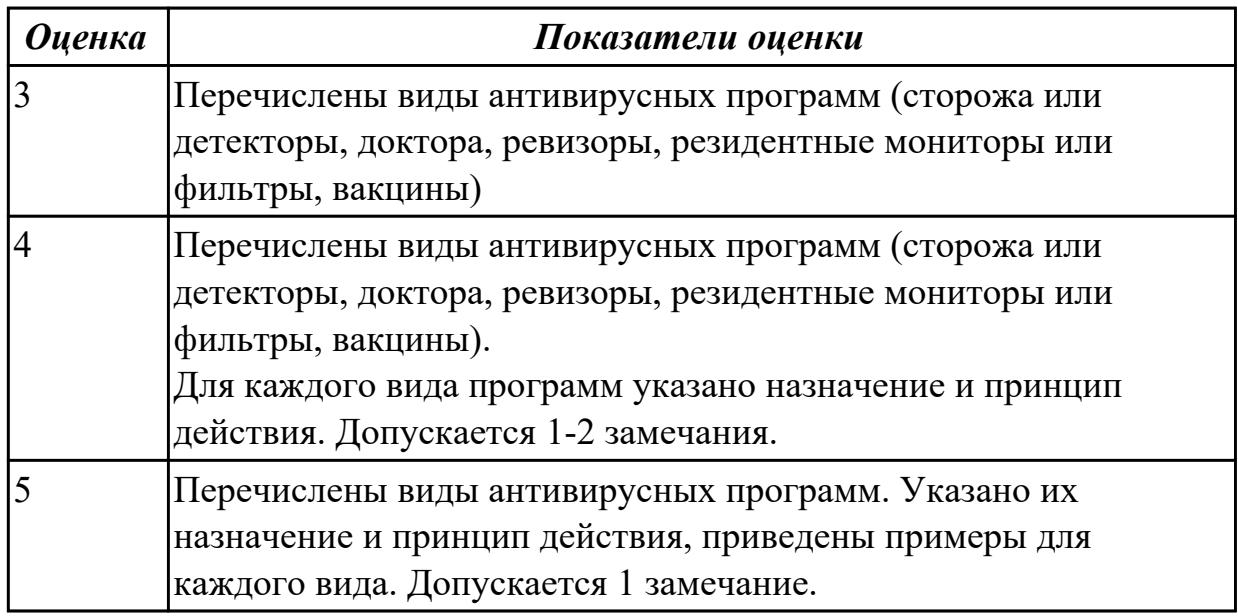

### **Задание №3**

Перечислите виды вирусов по особенностям алгоритма работы. Дайте краткую характеристику каждому виду.

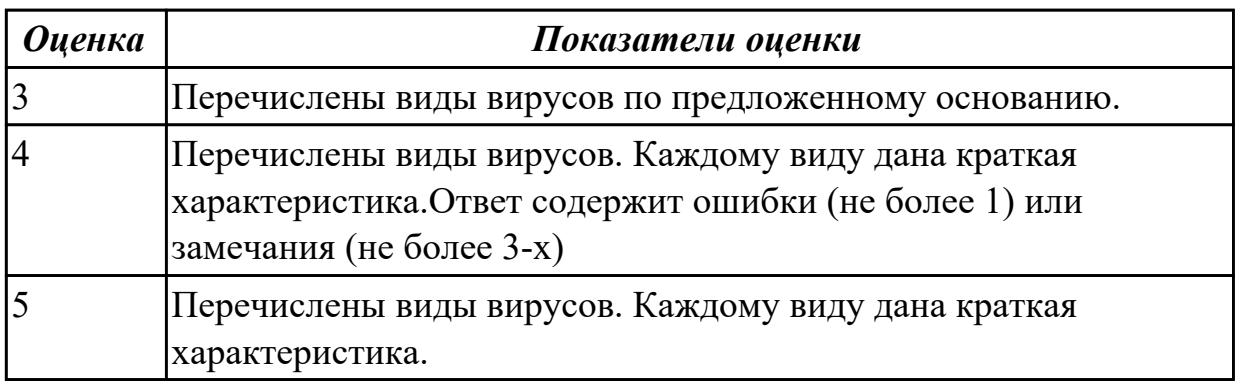

### **Задание №4**

Перечислите виды вирусов по среде обитания. Дайте краткую характеристику каждому виду.

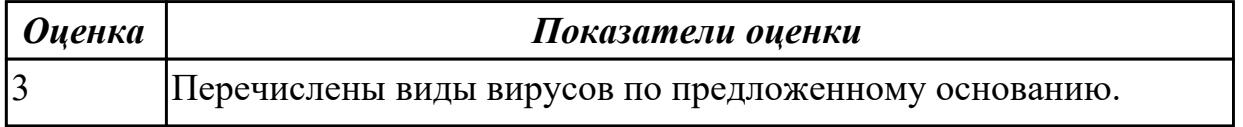

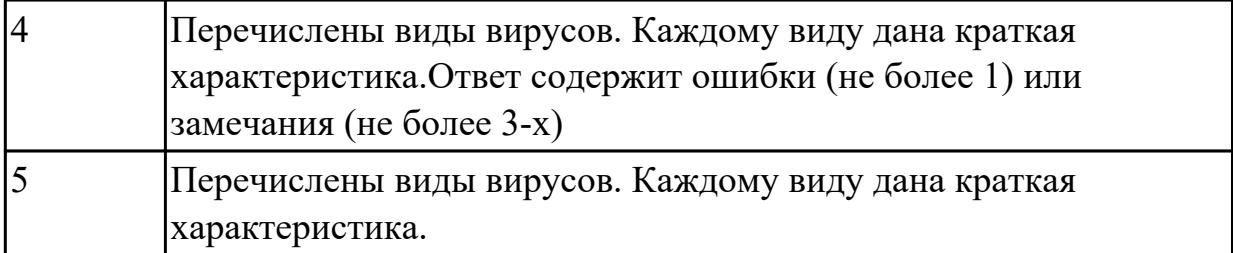

Перечислите виды вирусов по способу заражения. Дайте краткую характеристику каждому виду.

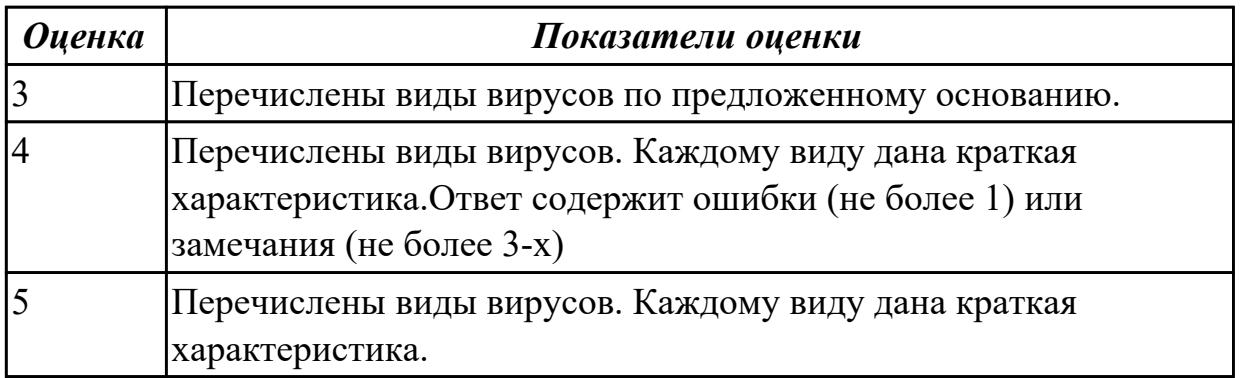

### **Дидактическая единица для контроля:**

1.5 методы и средства сбора, обработки, хранения, передачи и накопления информации;

#### **Задание №1**

Для представленных расширений файлов укажите их формат:

- 1. \*ppt;
- 2. \*com;
- 3. \*exe;
- 4. \*arj;
- 5. docx;
- 6. cdr;
- 7. \*rar;
- 8. \*bmp;
- 9. \*pub;
- 10. \*xlsx

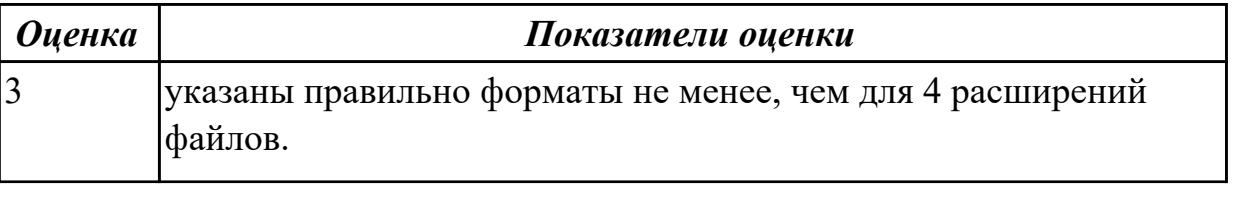

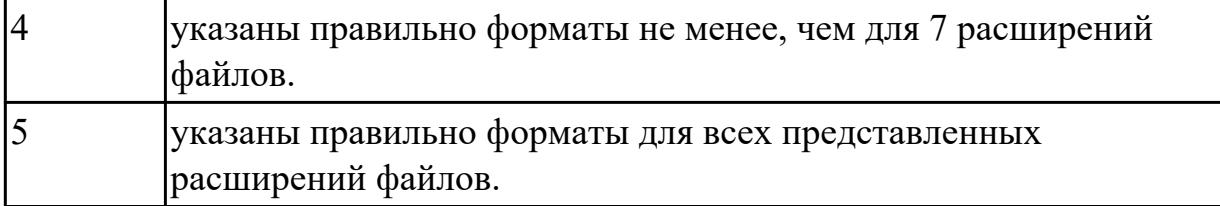

#### **Дидактическая единица для контроля:**

1.6 общий состав и структуру персональных электронно-вычислительных машин (ЭВМ) и вычислительных систем;

### **Задание №1 (из текущего контроля)**

Укажите составляющие аппаратного обеспечения компьютера, заполнив предложенную схему

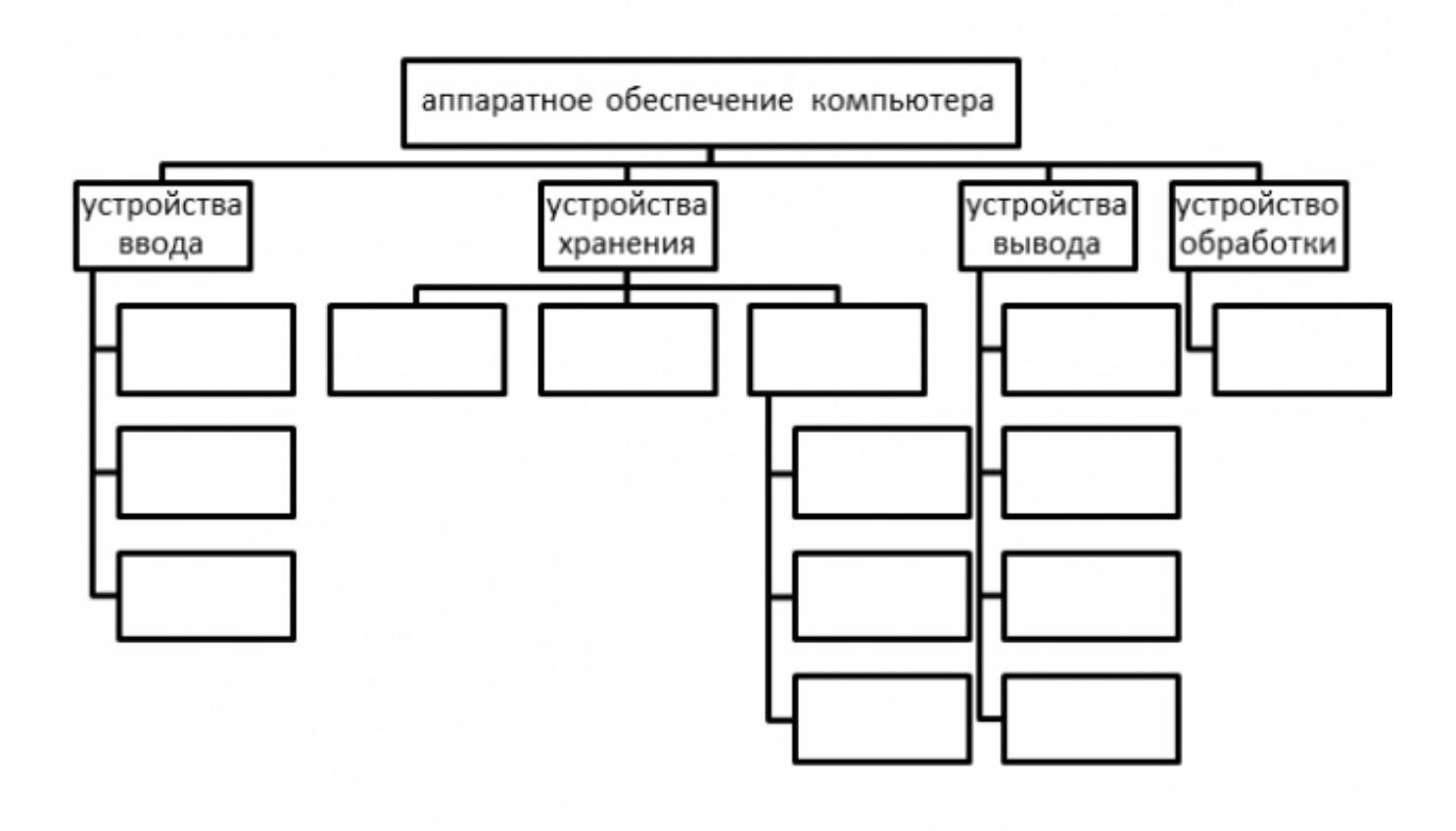

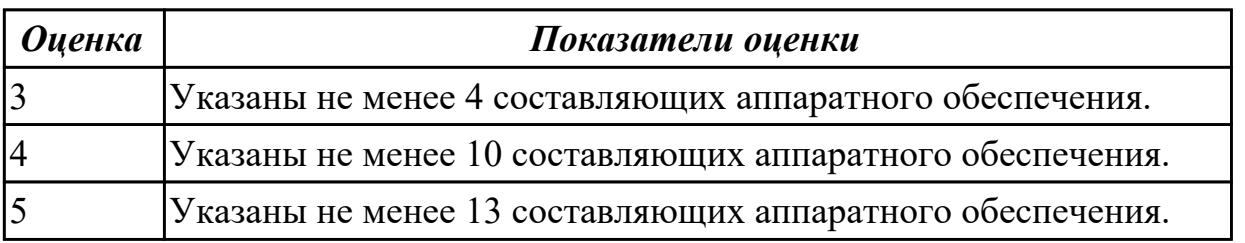

**Задание №2**

Ответьте на вопросы:

- 1.Аппаратное обеспечение современных ПК включает в себя .....
- 2.Раскройте понятие "открытая архитектура".
- 3. Переферийные устройтства это ...

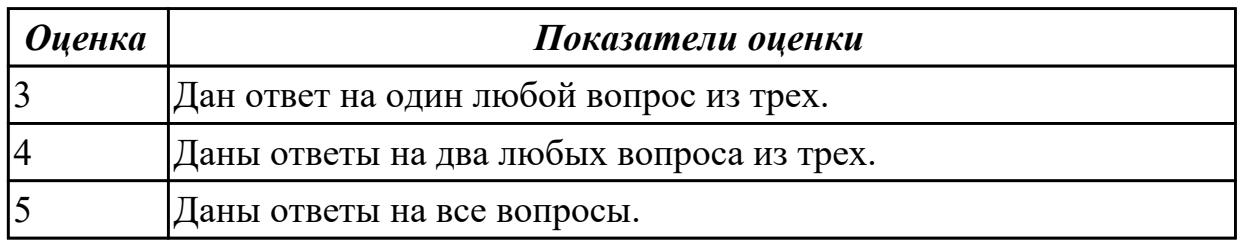

#### **Дидактическая единица для контроля:**

1.7 основные принципы, методы и свойства информационных и

телекоммуникационных технологий, их эффективность

### **Задание №1 (из текущего контроля)**

Приведите бытовые примеры получения, хранения, передачи, обработки, использования информации

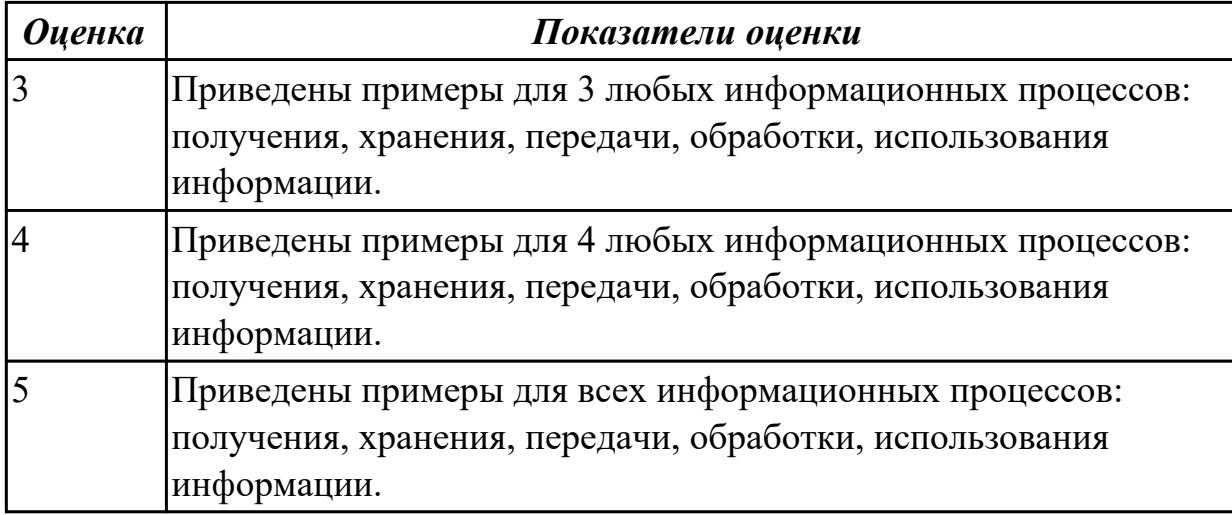

### **Задание №2**

1. Создайте и оформите таблицу в ЭТ MS Excel:

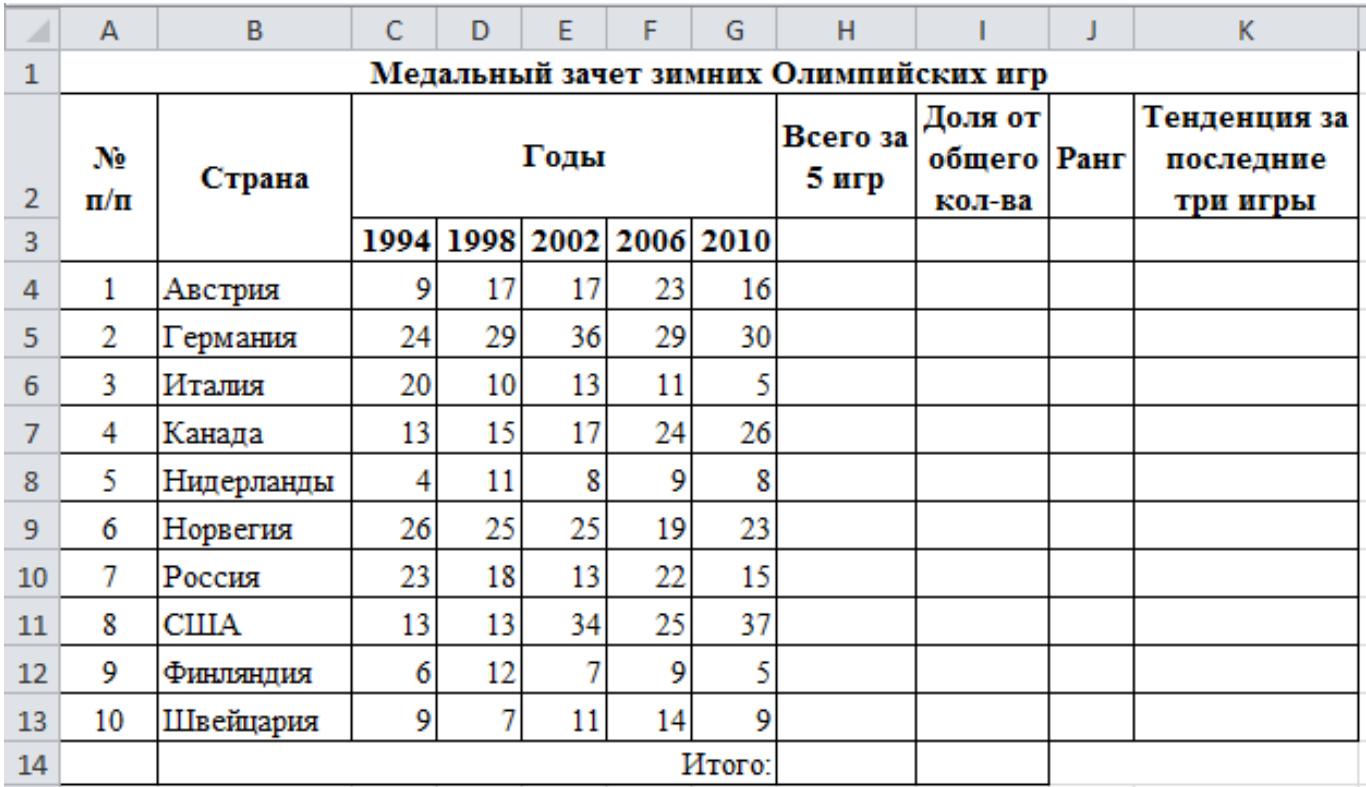

2. Произведите следующие расчеты:

· В столбце *Всего за 5 игр* – суммирование по строке;

· В столбце *Доля от общего количества* – вычисление доли каждой страны в общем медальном зачете в %;

· В столбце *Ранг* – расстановка стран по местам, с помощью функции Ранг;

· В строке *Итого* – просуммируйте столбцы H, I.

· Постройте график количества медалей по играм олимпийских игр для всех стран по годам.

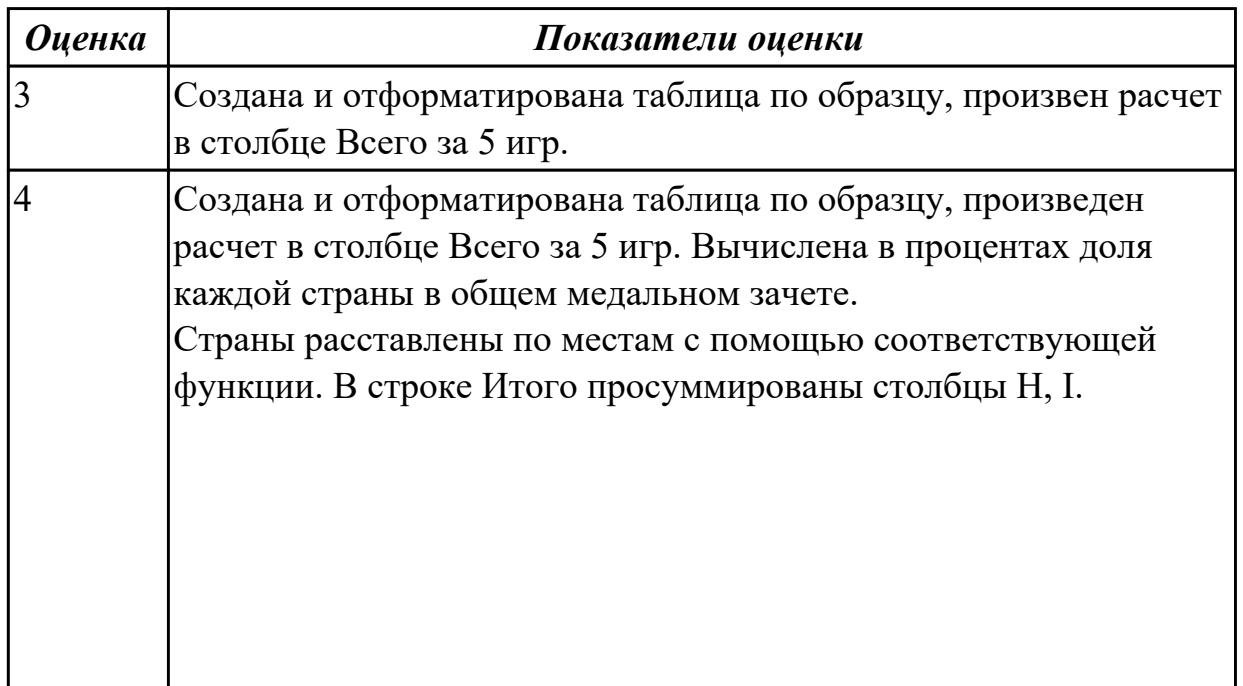

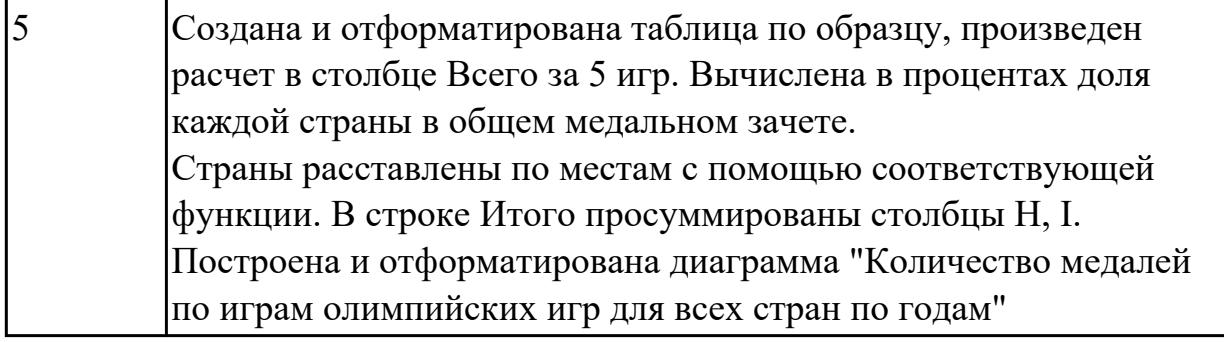

### **Дидактическая единица для контроля:**

2.1 выполнять расчеты с использованием прикладных компьютерных программ; **Задание №1 (из текущего контроля)**

В электронных таблицах MS Excel рассчитайте средний балл каждого обучающегося своей подгруппы по 5 различным предметам. Постройте объемную гистограмму, отражающую средний балл обучающихся. По каждому предмету рассчитайте успеваемость ((кол-во «5»+кол-во «4»+кол-во «3»)/общее количество студентов) и качество (кол-во «5»+кол-во «4»)/общее количество студентов) знаний обучающихся в процентах.

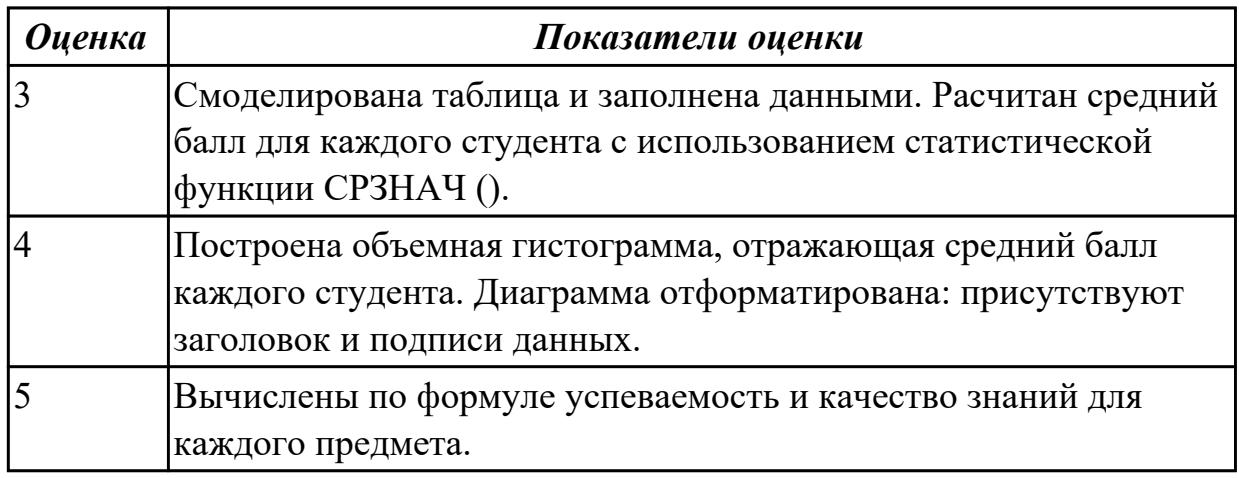

### **Задание №2**

Подготовьте шпаргалку для работника почты (по предложенному образцу), по которой можно быстро определить стоимость подписки газеты на несколько месяцев. Примените денежный формат числа для соответствующих ячеек. *Образец:*

#### *Стоимость подписки*

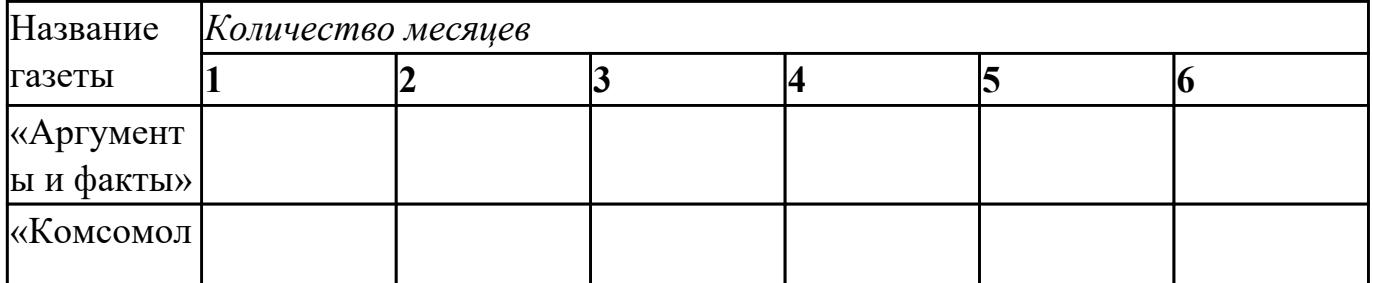

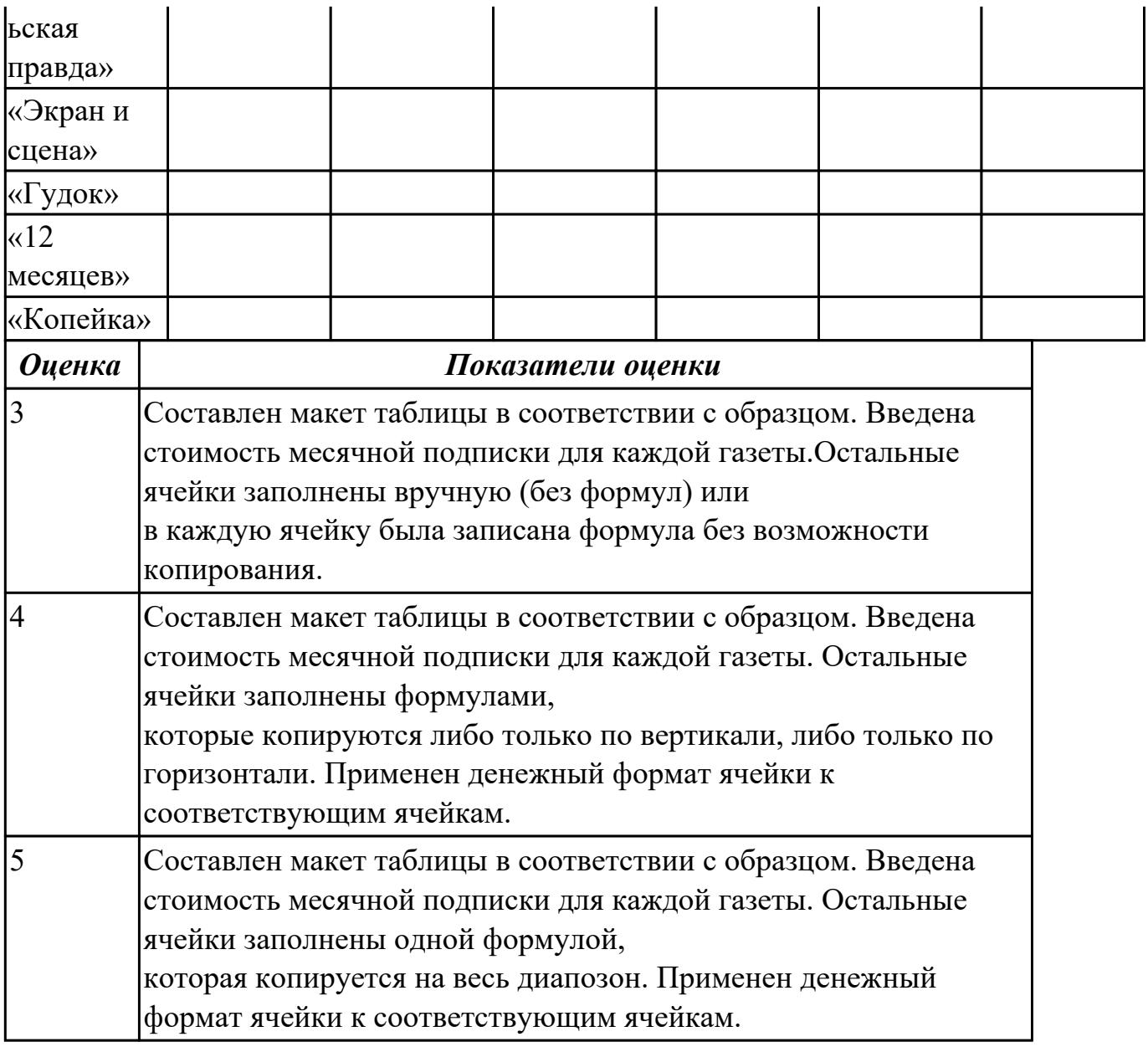

Создайте прайс-лист фирмы, торгующей мебелью. Дату вставьте при помощи функции «Сегодня». Укажите биржевой курс доллара. Определите для этой ячейки имя «Курс».

Используйте это имя при вводе формул, рассчитывающих цену товара в рублях. Постройте гистограмму, отражающую наименование товара и его стоимость в рублях.

#### Фирма «Клён»

Дата:

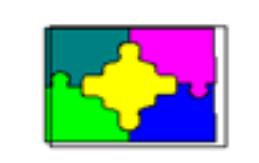

Биржевой курс

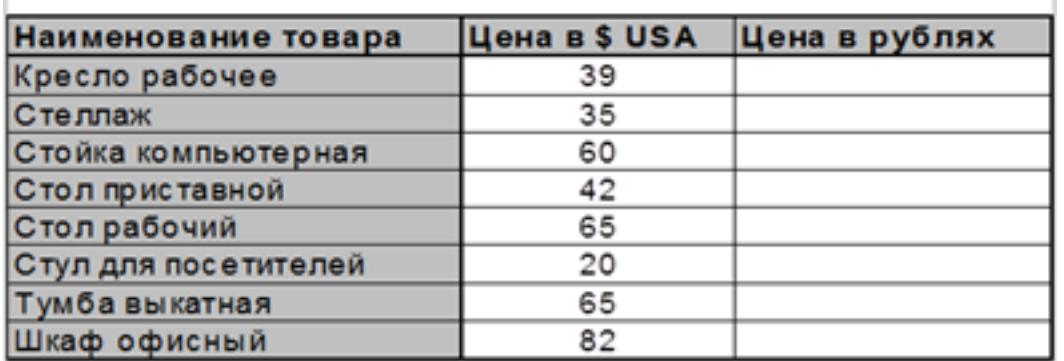

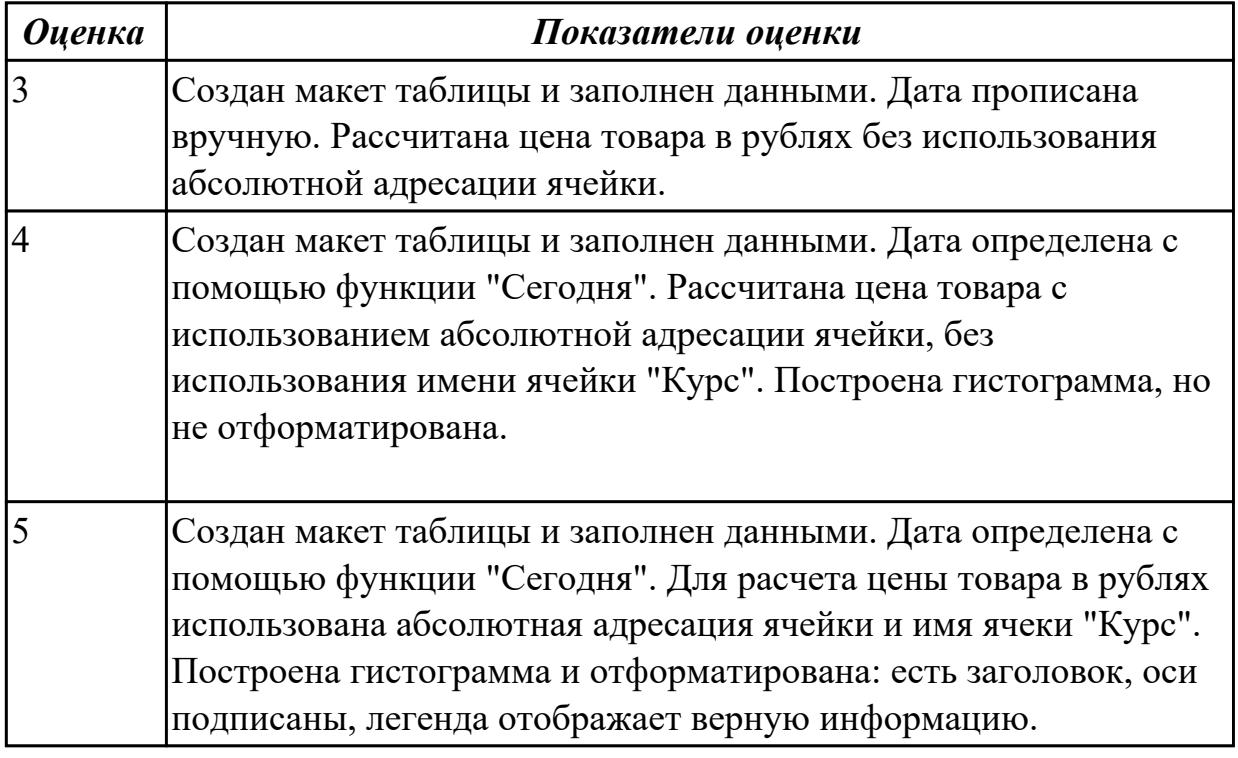

### **Задание №4**

Постройте электронную таблицу, представляющую собой ведомость расчета заработной платы сотрудников учреждения. Подоходный налог рассчитайте по формуле: (Оклад-(Кол-во детей+1)\*Миним. зар. плата)\*13%.

Профсоюзный налог определите как 1% от оклада. Постройте линейчатую диаграмму с накоплением, отражающую величину вычетов и сумму к выдаче.

#### Ведомость начисления заработной платы

Минимальная заработная плата

100.00

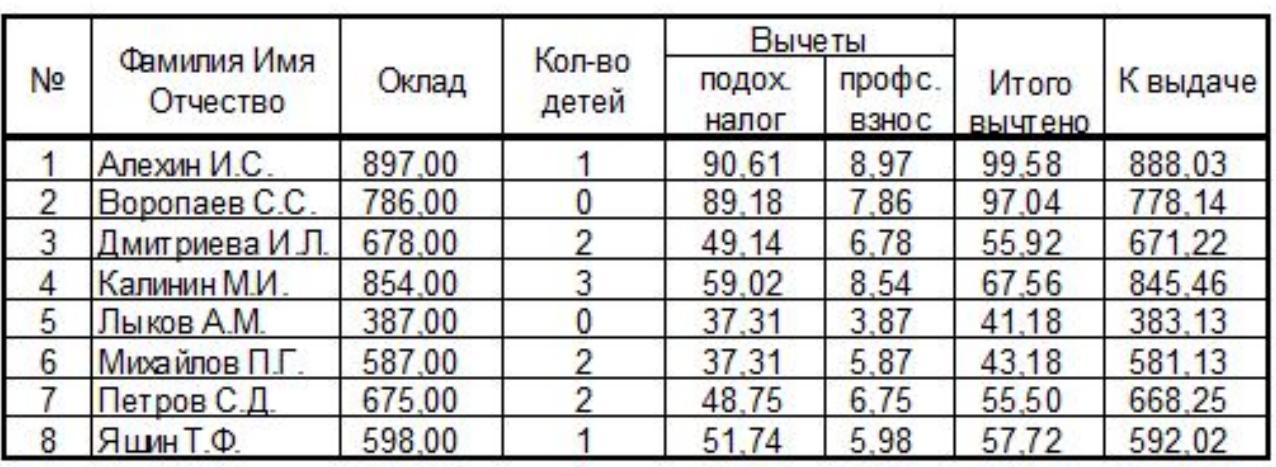

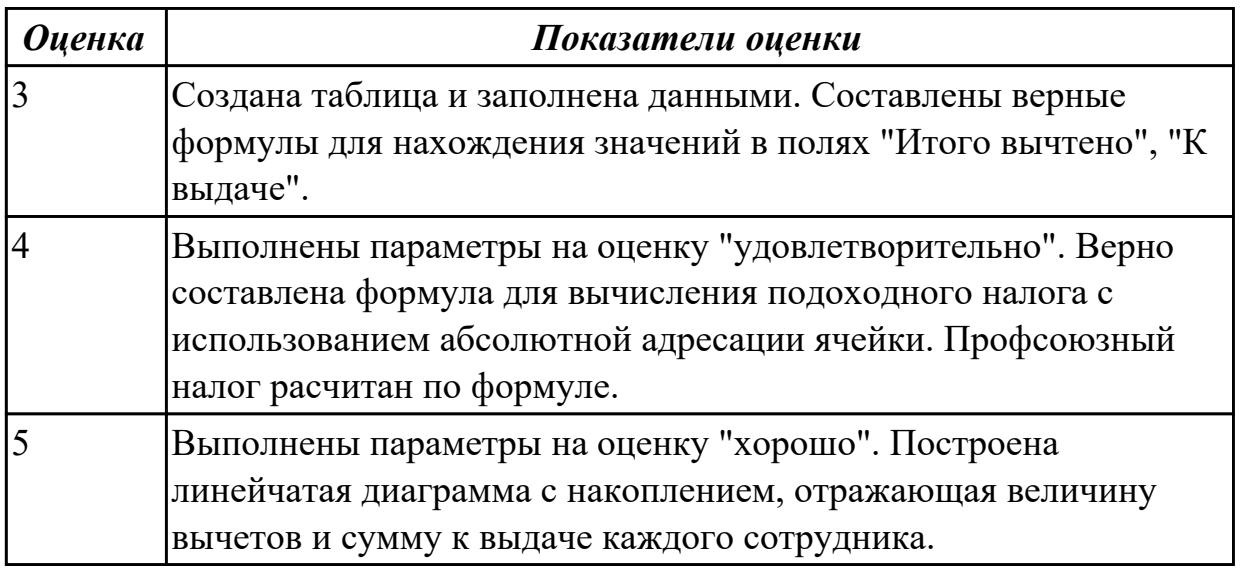

#### **Дидактическая единица для контроля:**

2.2 использовать сеть Интернет и ее возможности для организации оперативного обмена информацией;

#### **Задание №1**

Создайте и отправьте электронное письмо по адресу…. (адрес проверяющего преподавателя), содержащее следующую информацию: «Добрый день! По вашей просьбе высылаю Вам письмо с двумя приложенными файлами. Первый файл содержит выполненные задания по теории, второй – выполненное практическое заданияе. С уважением…». К письму прикрепите два файла.

*Оценка Показатели оценки*

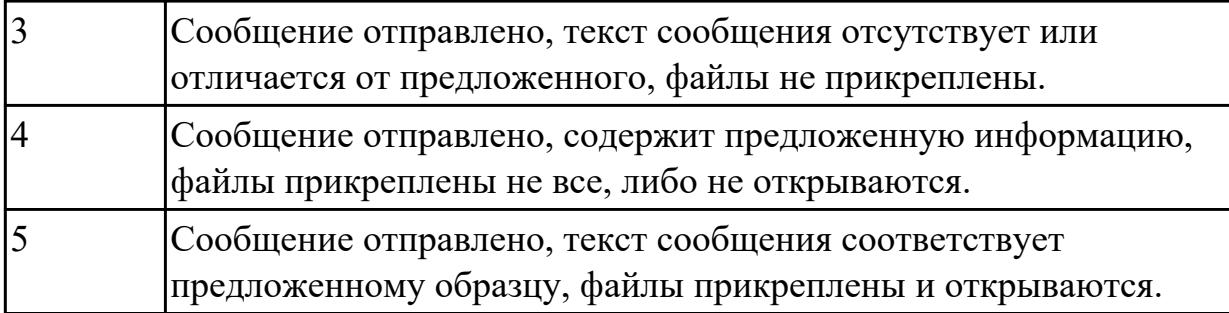

### **Дидактическая единица для контроля:**

2.3 использовать технологии сбора, размещения, хранения, накопления, преобразования и передачи данных в профессионально ориентированных информационных системах;

### **Задание №1**

Создайте календарь на 2030 год по следующему макету:

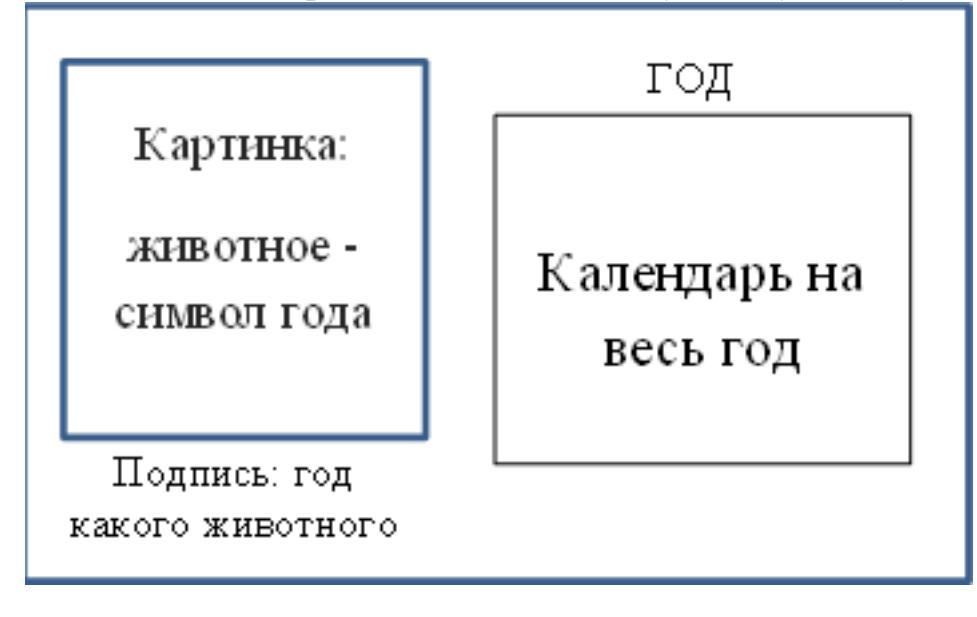

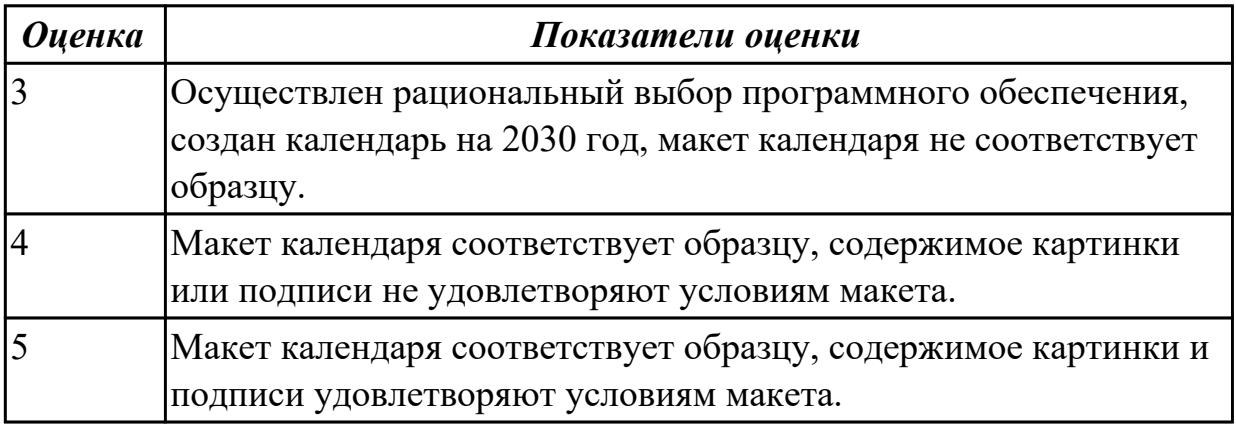

#### **Дидактическая единица для контроля:**

2.4 обрабатывать и анализировать информацию с применением программных

### средств и вычислительной техники;

### **Задание №1 (из текущего контроля)**

Создайте базу данных «Автомобили» (представлен один из возможных вариантов задания, тематика может меняться) :

1. Создайте структуру таблицы «АВТОМОБИЛИ» и заполните ее данными.

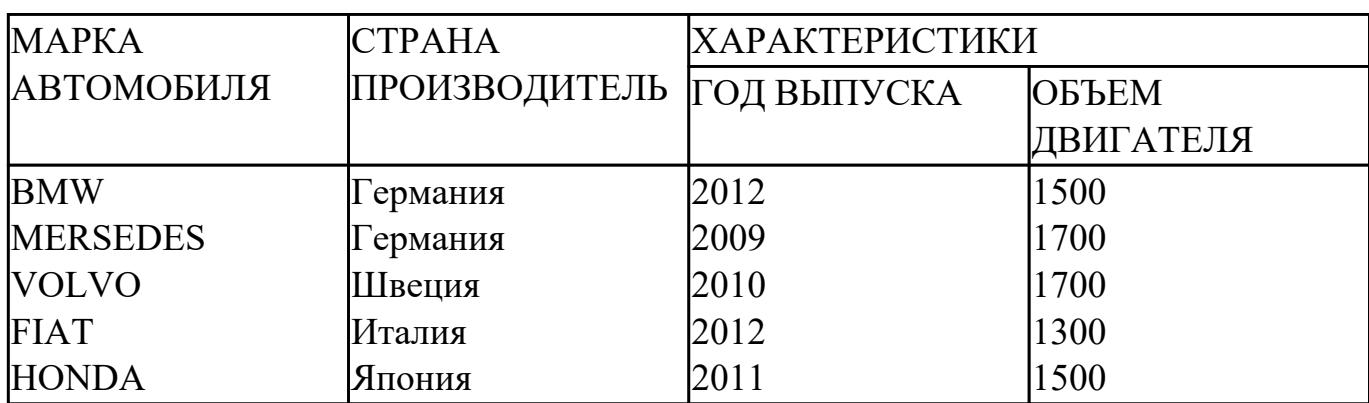

2. Вставьте в таблицу и заполните поле «НОМЕР ПО ПОРЯДКУ».

3. Добавьте в таблицу 3 новых записи на свое усмотрение.

4. Создайте форму «Сведения об автомобилях», содержащую все поля таблицы.

5. Создайте запрос на выборку всех автомобилей, страна производитель которых Германия или Япония.

6. Создайте запрос на выборку всех автомобилей, возраст которых не превышает 5 лет.

7. Создайте отчет «Сведения об автомобиле», марку автомобиля задает пользователь.

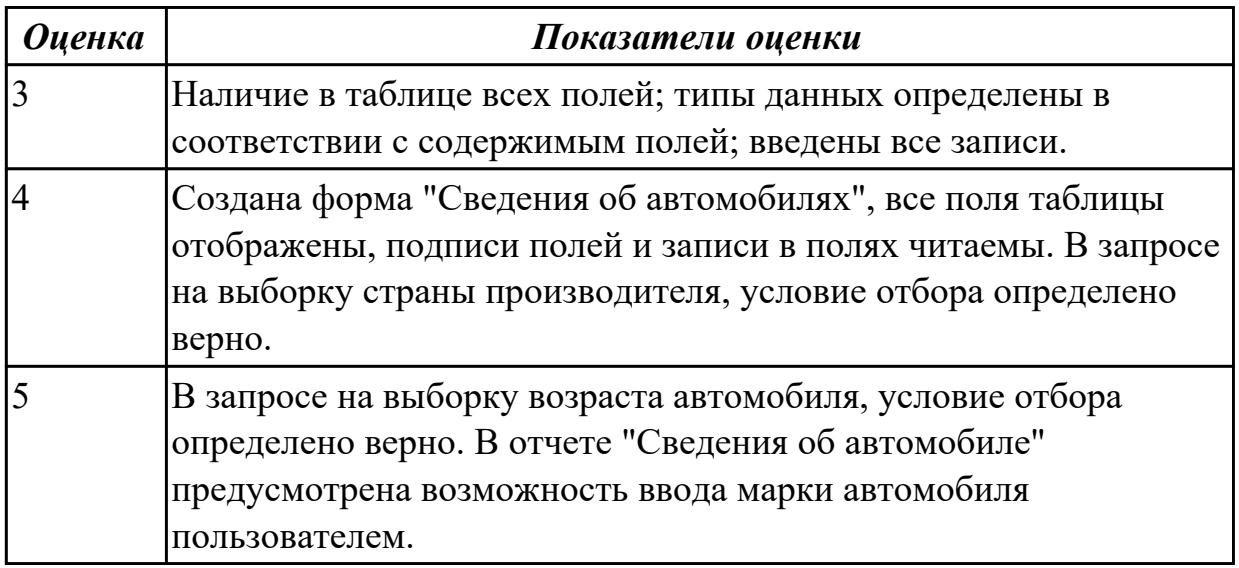

#### **Задание №2**

 1. Создайте базу данных с именем *Видеотека*, состоящую из трех взаимосвязанных таблиц с именами *Видеокассеты*, *Жанр* и *Страна*.

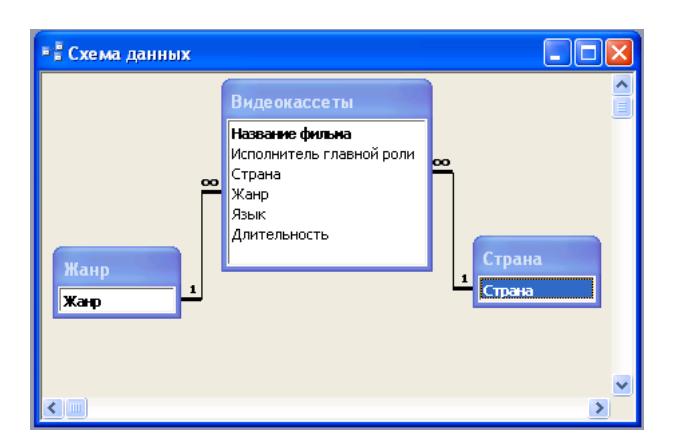

/2. Заполните вспомогательные таблицы.

Заполните таблицу *Жанр* данными: боевик, комедия, трагедия, художественный, фантастика.

Заполните таблицу *Страна* данными: Россия, США, Франция, Англия, Венгрия.

**3.** Создайте форму *Видеокассеты* для заполнения соответствующей таблицы.

**4.** Заполните таблицу *Видеокассеты* при помощи, полученной формы.

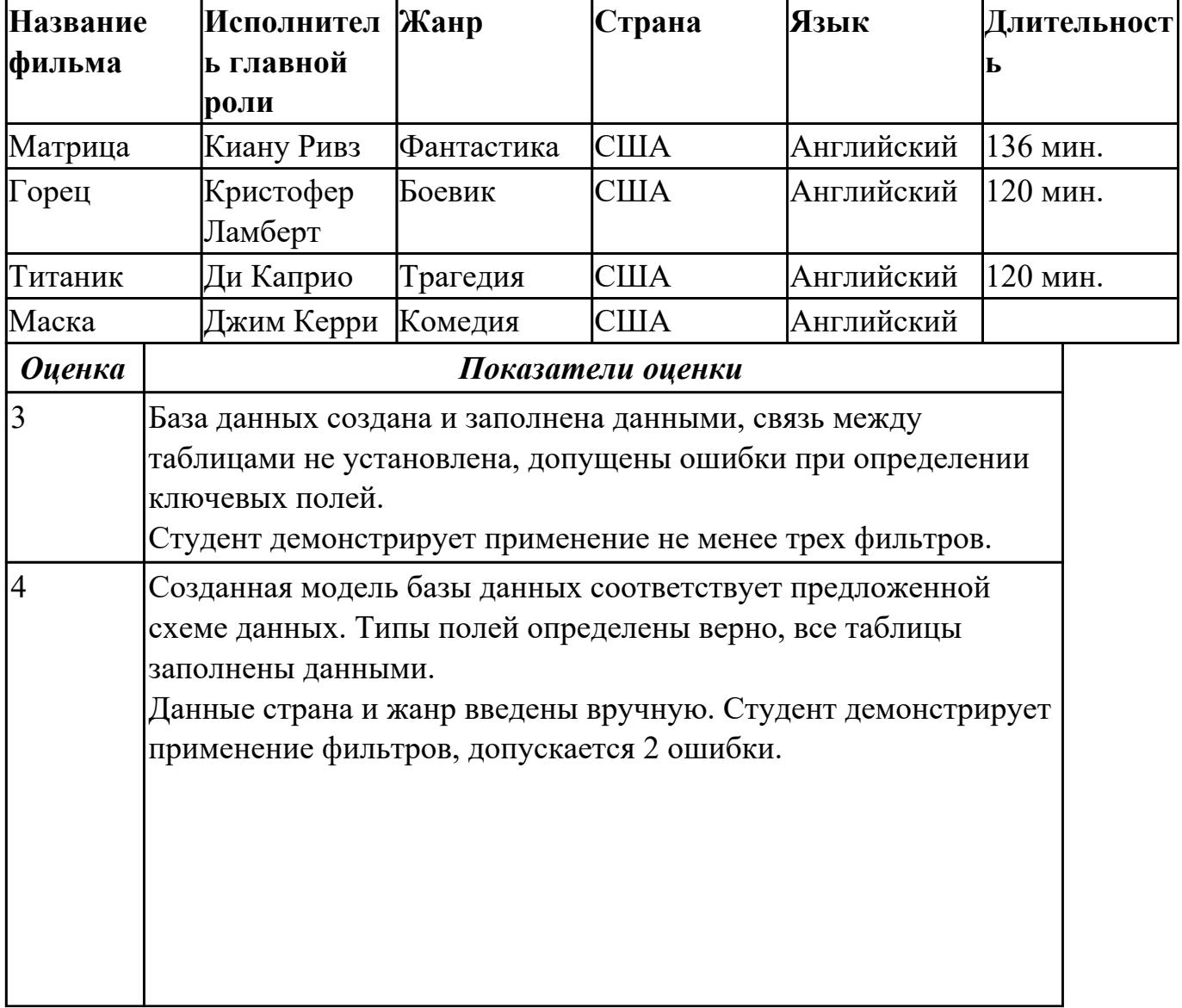

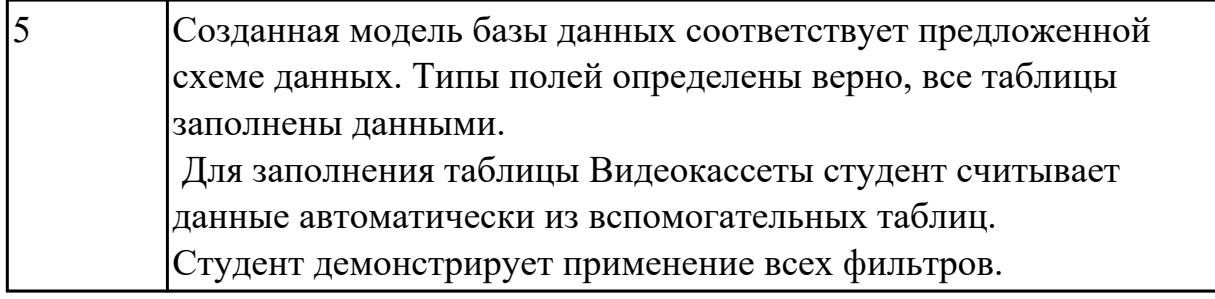

### **Дидактическая единица для контроля:**

2.5 получать информацию в локальных и глобальных компьютерных сетях; **Задание №1 (из текущего контроля)**

Произведите поиск информации, используя ресурсы сети Internet. Ответы оформите в текстовом редакторе MS Word, документ сохраните с именем Поиск информации.docx

1. Узнать погоду на ближайшие трое суток в вашем населенном пункте.

2. На сайте Российских железных дорог найдите информацию о расписании и наличии билетов на завтрашний день (при отсутствии на любой ближайший день) на поезда, идущие по маршруту Иркутск – Владивасток.

3. На сайте Иркутского национального исследовательского технического университета найдите перечень специальностей по направлению Институт авиамашиностроения и транспорта (дневная форма обучения).

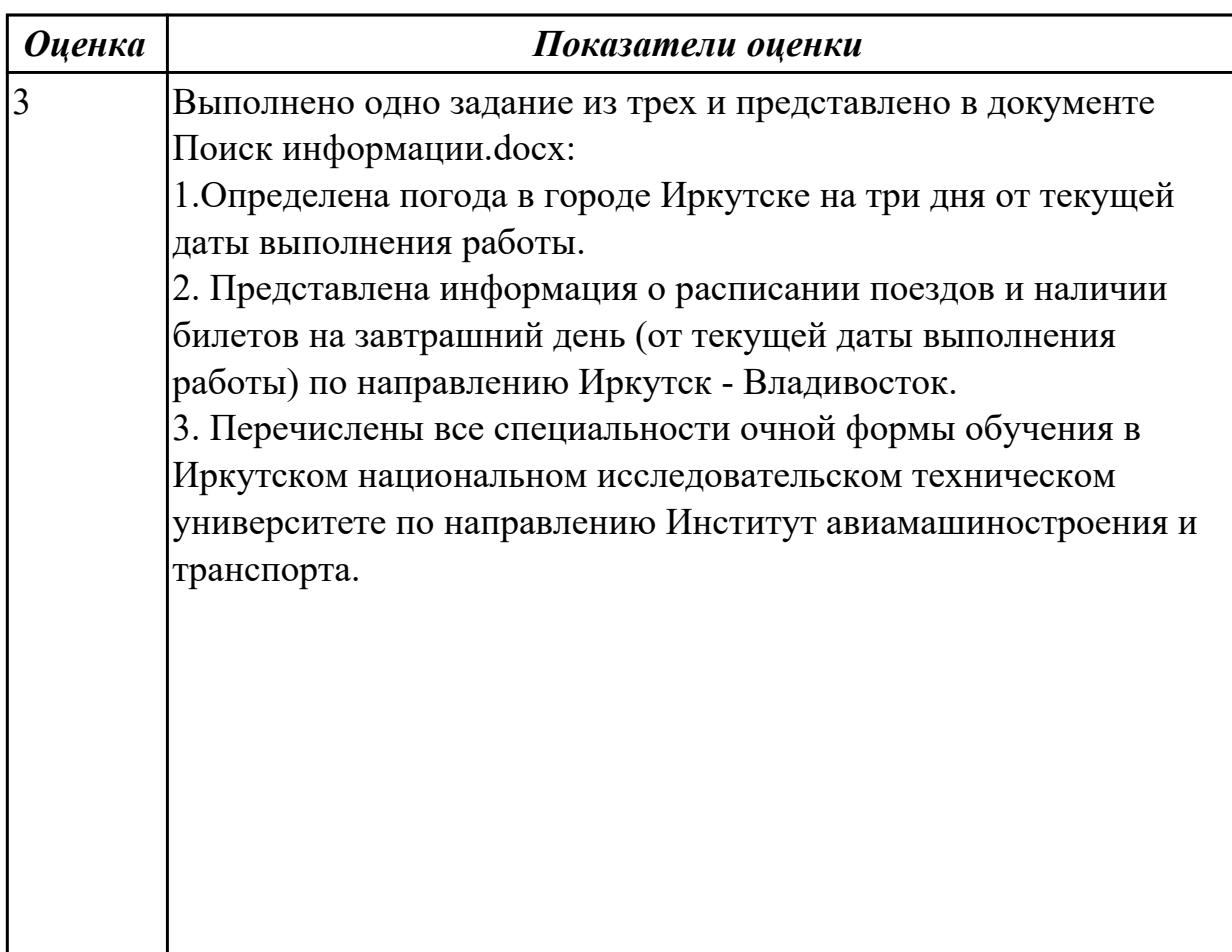

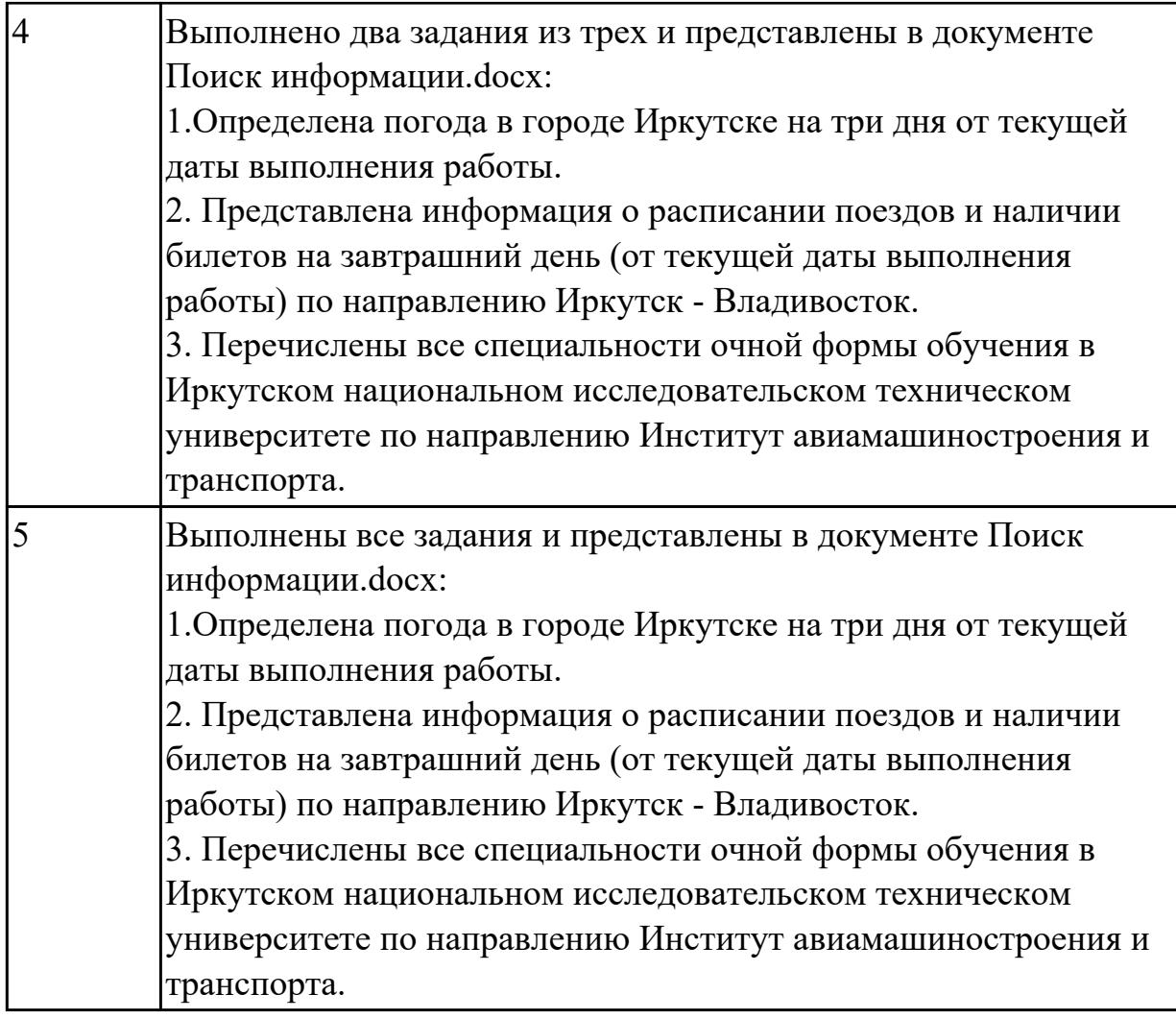

Найти ответы на вопросы:

- 1. Какова преобладающая глубина Белого озера (Волoгодская область)?
- 2. Сколько весит золотник (в граммах)?
- 3. Сколько кантонов, объединившись, создали Швейцарию?
- 4. В каком возрасте (по мнению историков) умер фараон Тутанхамон?
- 5. Какое полное имя было у Остапа Бендера?
- 6. Сколько куполов на соборе Василия Блаженного на Красной площади?
- 7. На каком этаже в Эрмитаже висят картины импрессионистов?
- 8. Что означает слово "Lego" (название известной компании по производству игрушек)?
- 9. Когда изобрели компьютерную мышь?

Выполненное задание оформить в текстовом редакторе в виде таблицы:

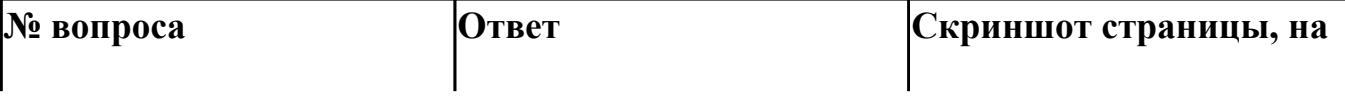

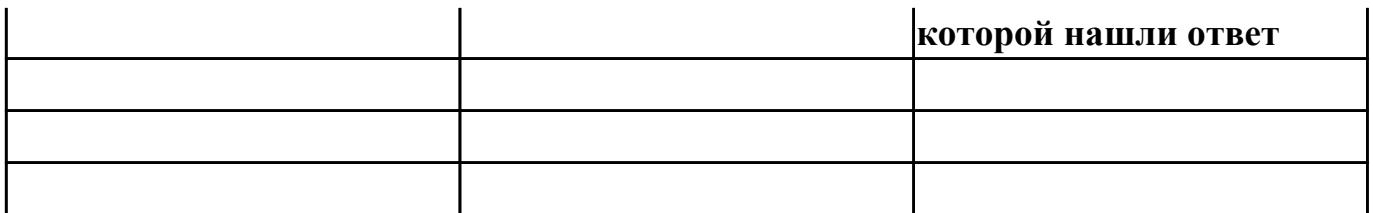

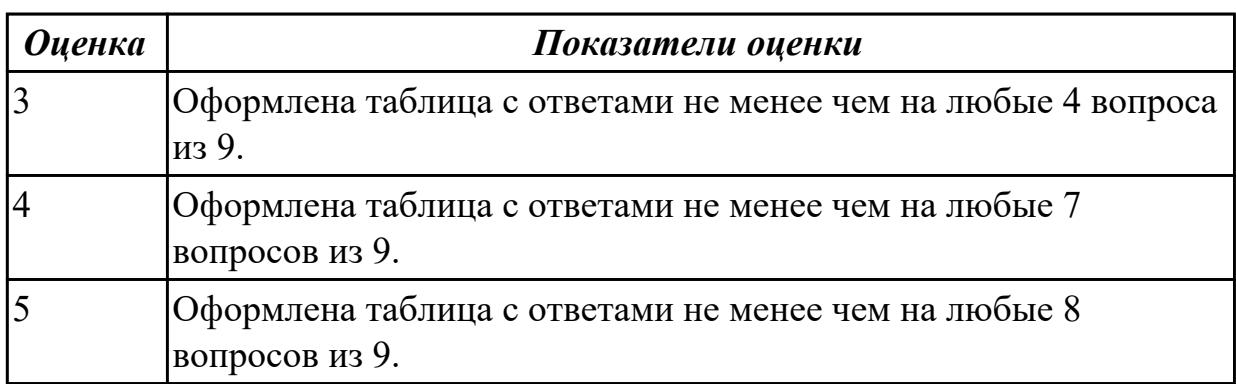

### **Дидактическая единица для контроля:**

2.6 применять графические редакторы для создания и редактирования изображений;

### **Задание №1 (из текущего контроля)**

Создайте коллаж из двух предложенных изображений, итоговое изображение сохраните с расширением jpeg (представлен один из возможных вариантов задания):

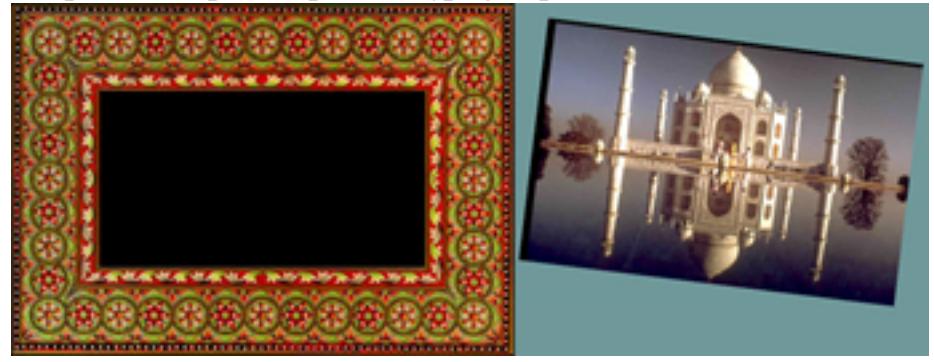

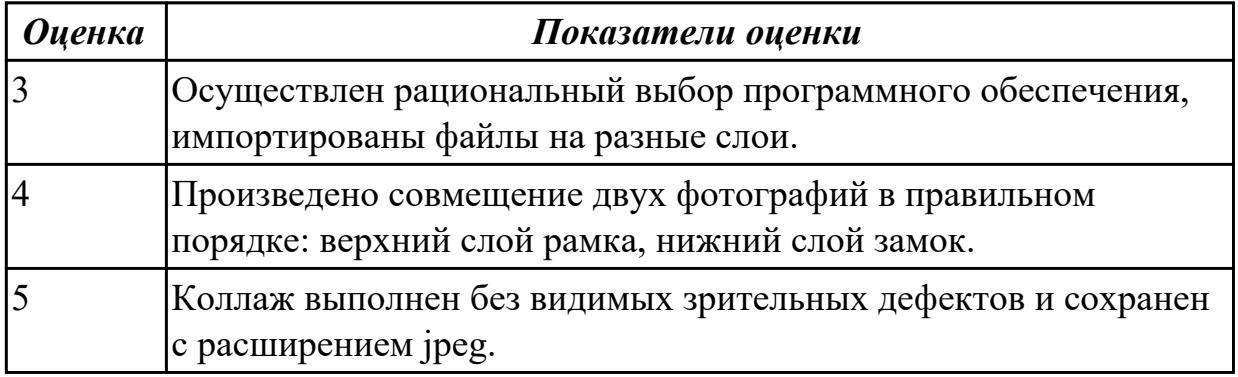

### **Задание №2**

Создать коллаж в растровом графическом редакторе Adobe Photoshop на заданную тему. Оформить коллаж в художественную рамку. Созданный файл сохранить с именем Коллаж.psd

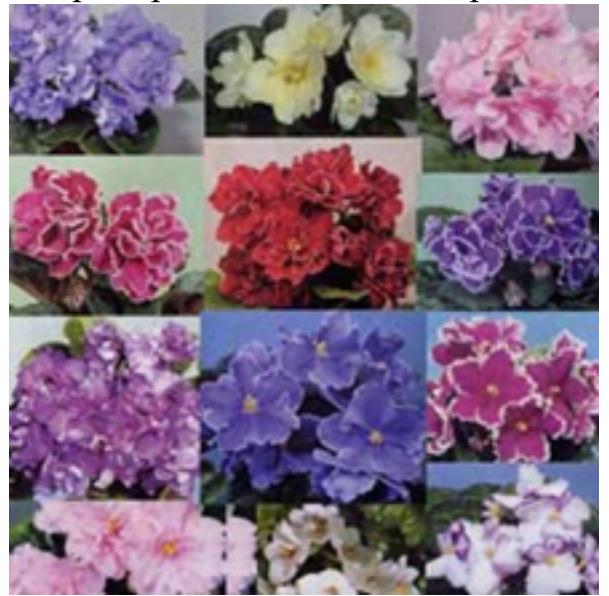

Например, "Фиалковый ковер":

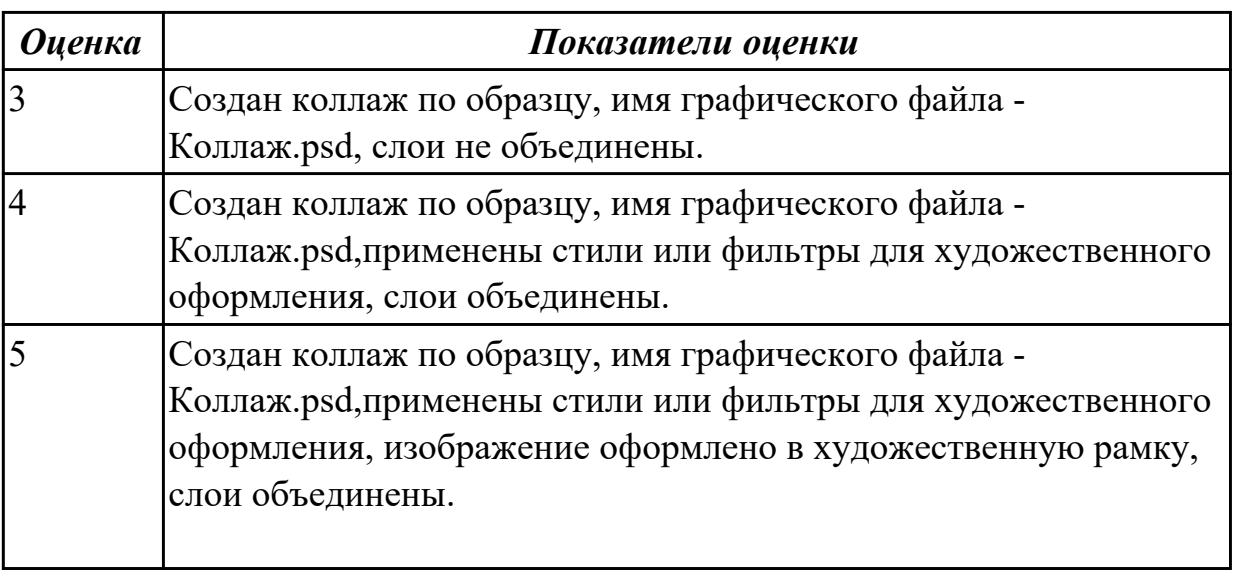

## **Задание №3**

В векторном графическом редакторе CorelDraw постройте знак.

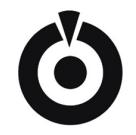

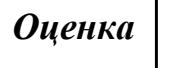

*Оценка Показатели оценки*

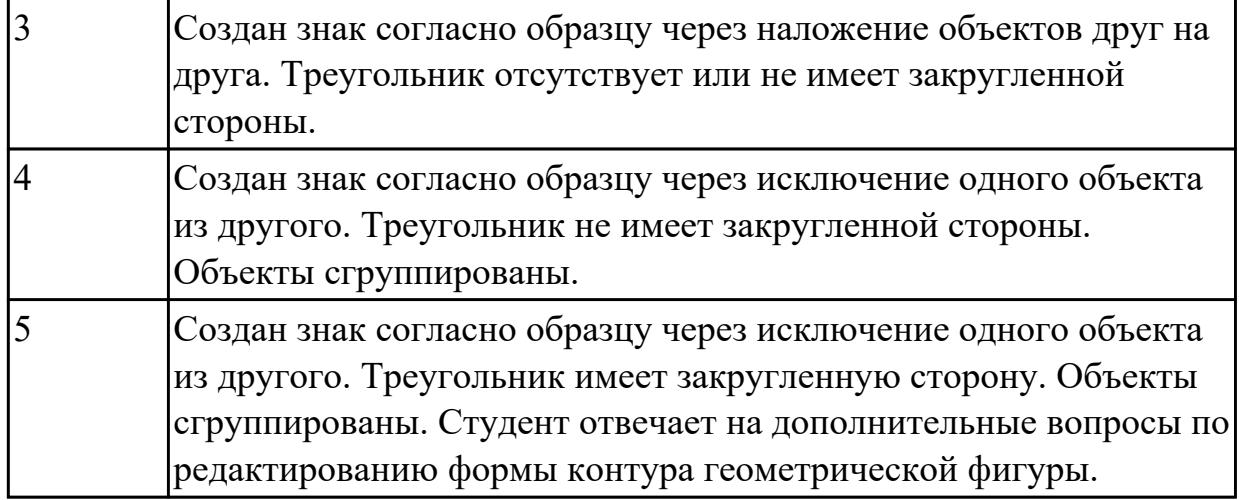

Постройте изображение по образцу (один из вариантов) в графическом редакторе CorelDraw .

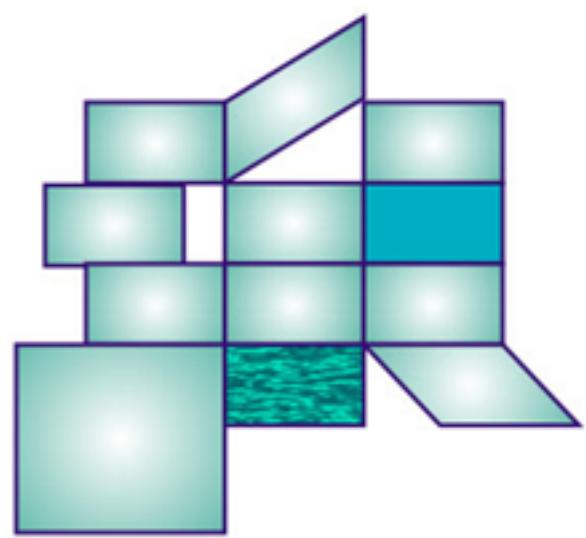

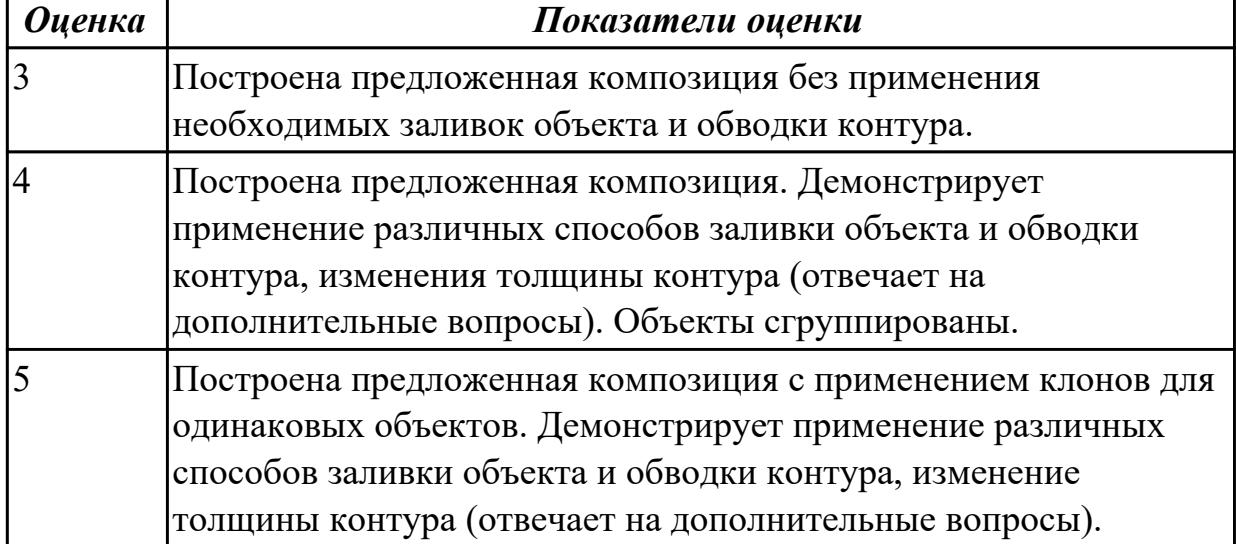

Постройте изображение по образцу в графическом редакторе CorelDraw :

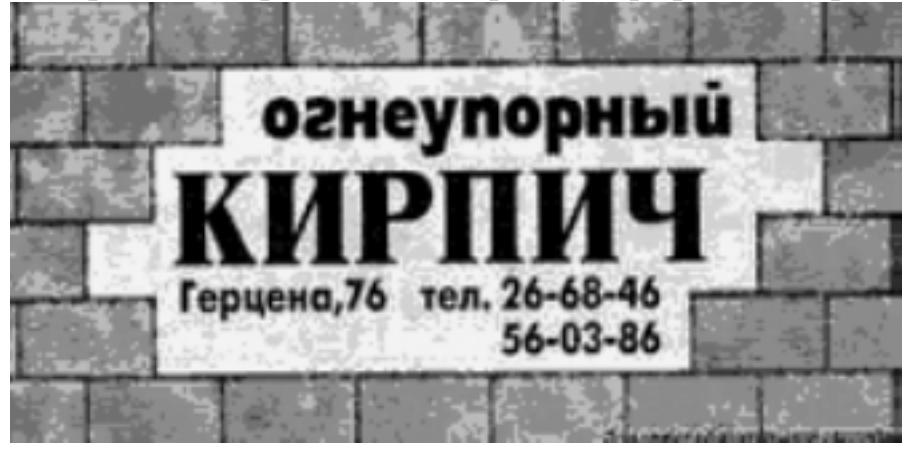

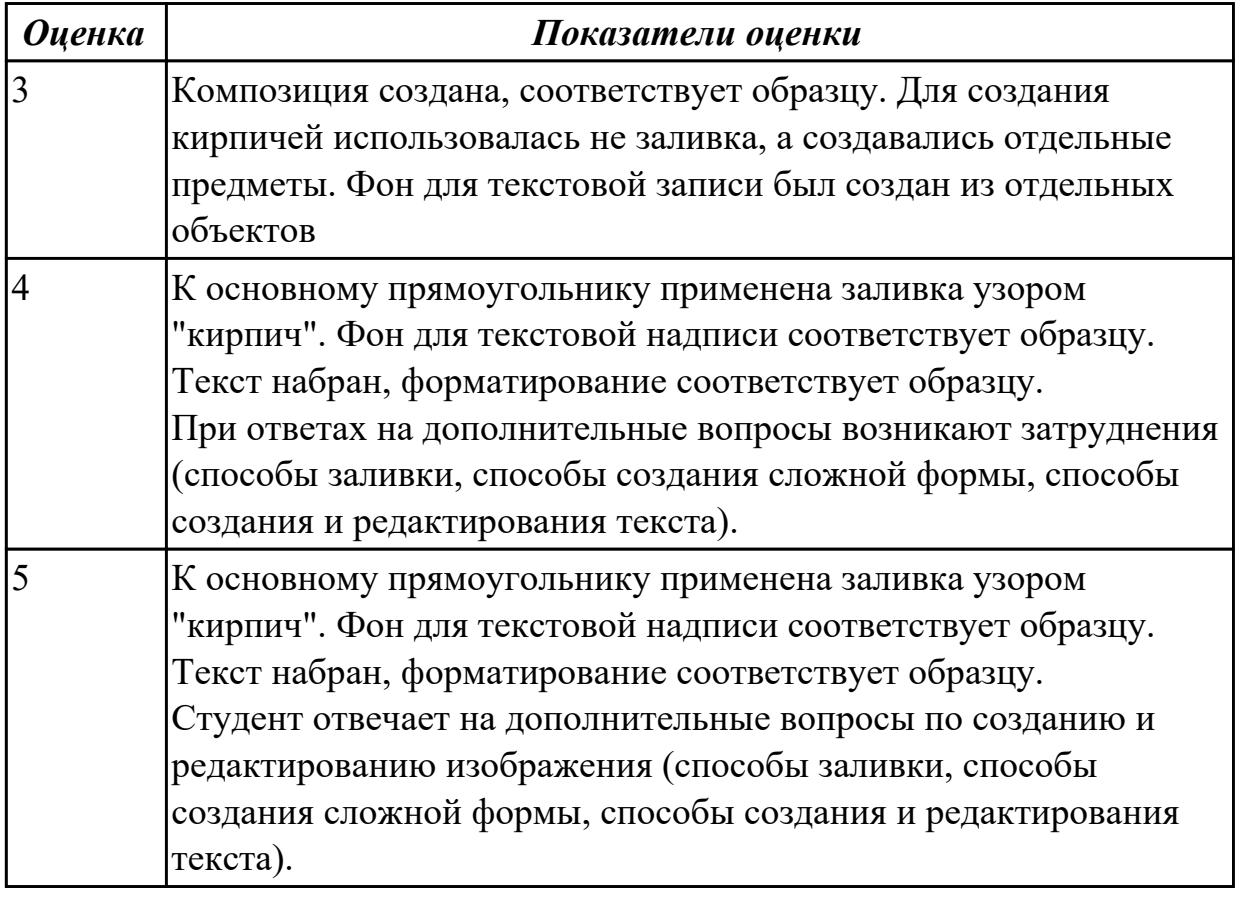

### **Дидактическая единица для контроля:**

2.7 применять компьютерные программы для поиска информации, составления и оформления документов и презентаций;

#### **Задание №1 (из текущего контроля)**

Выполните редактирование и форматирование содержимого документа Письмо руководителям.docx по следующим критериям:

- 1. Установите размеры полей в документе: верхнее 2 см, нижнее 2см, левое – 3 см, правое – 1,5 см.
- 2. Заголовок: шрифт Arial Black, размер шрифта 14 пт, выравнивание по центру, отступы – отсутствуют, межстрочный интервал – двойной, интервал до и после абзаца – 0 пт.
- 3. Основной текст: шрифт Times New Roman, размер шрифта 12 пт, отступ красной строки – 1,25 см, остальные отступы – 0 см, межстрочный интервал – одинарный, интервал после абзаца – 6 пт; тематику курсов оформите в виде нумерованного списка; фразу «удостоверение Международного института «Работа и управление» – полужирный курсив, цвет красный.
- 4. В конце документа вставьте строчку:

Ректор

Е.В.Добрынина

(*подпись*)

5. В начало документа вставьте таблицу со скрытыми границами:

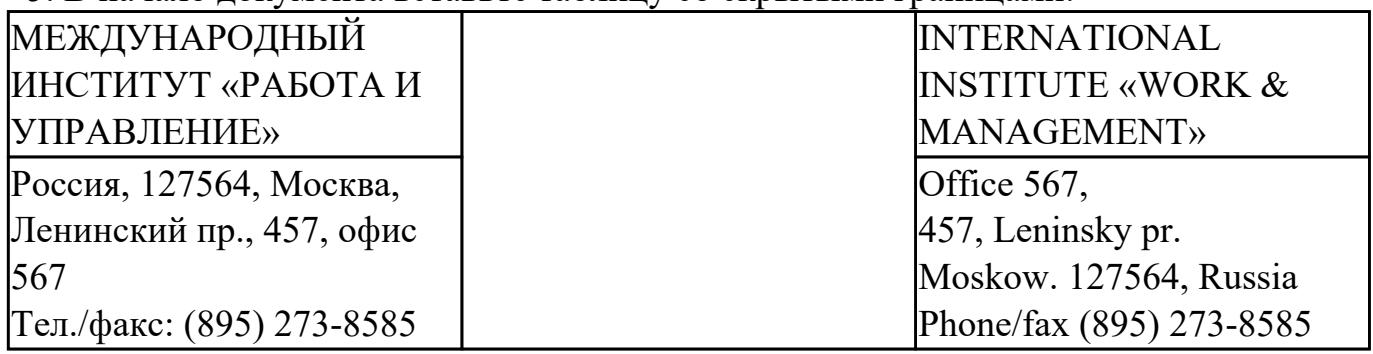

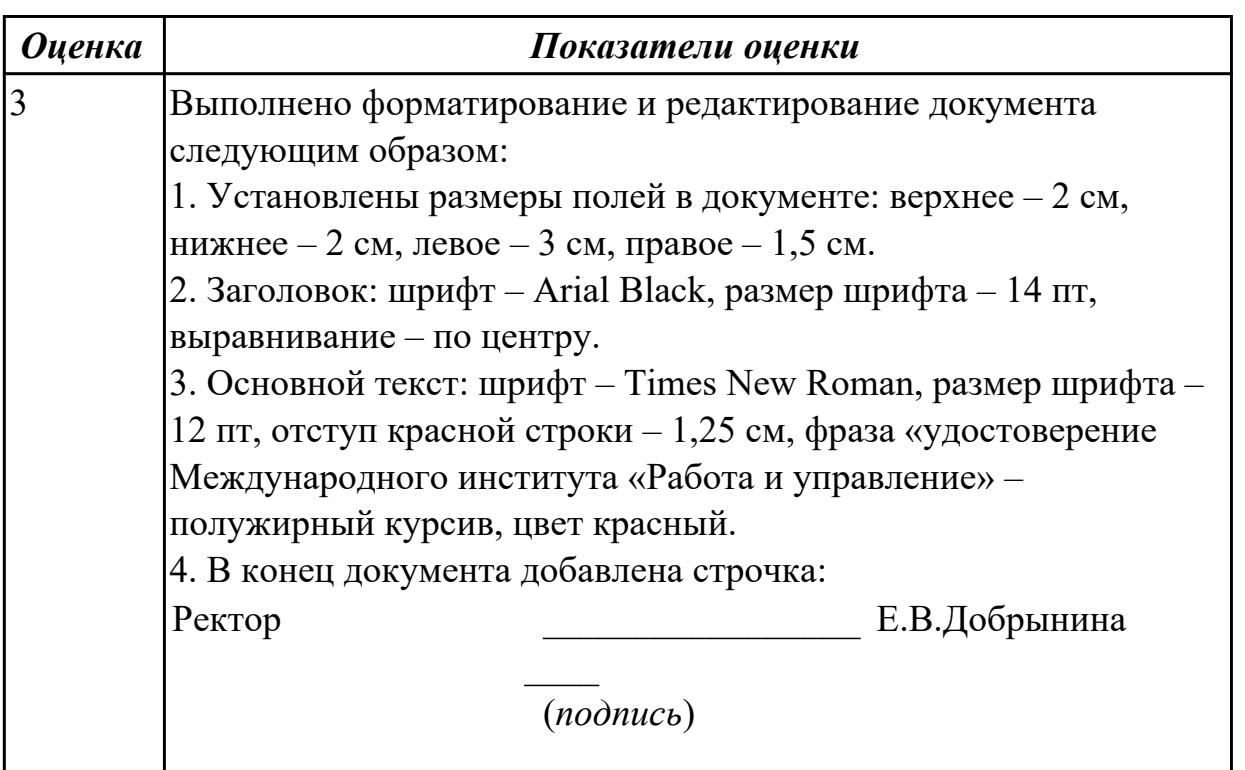

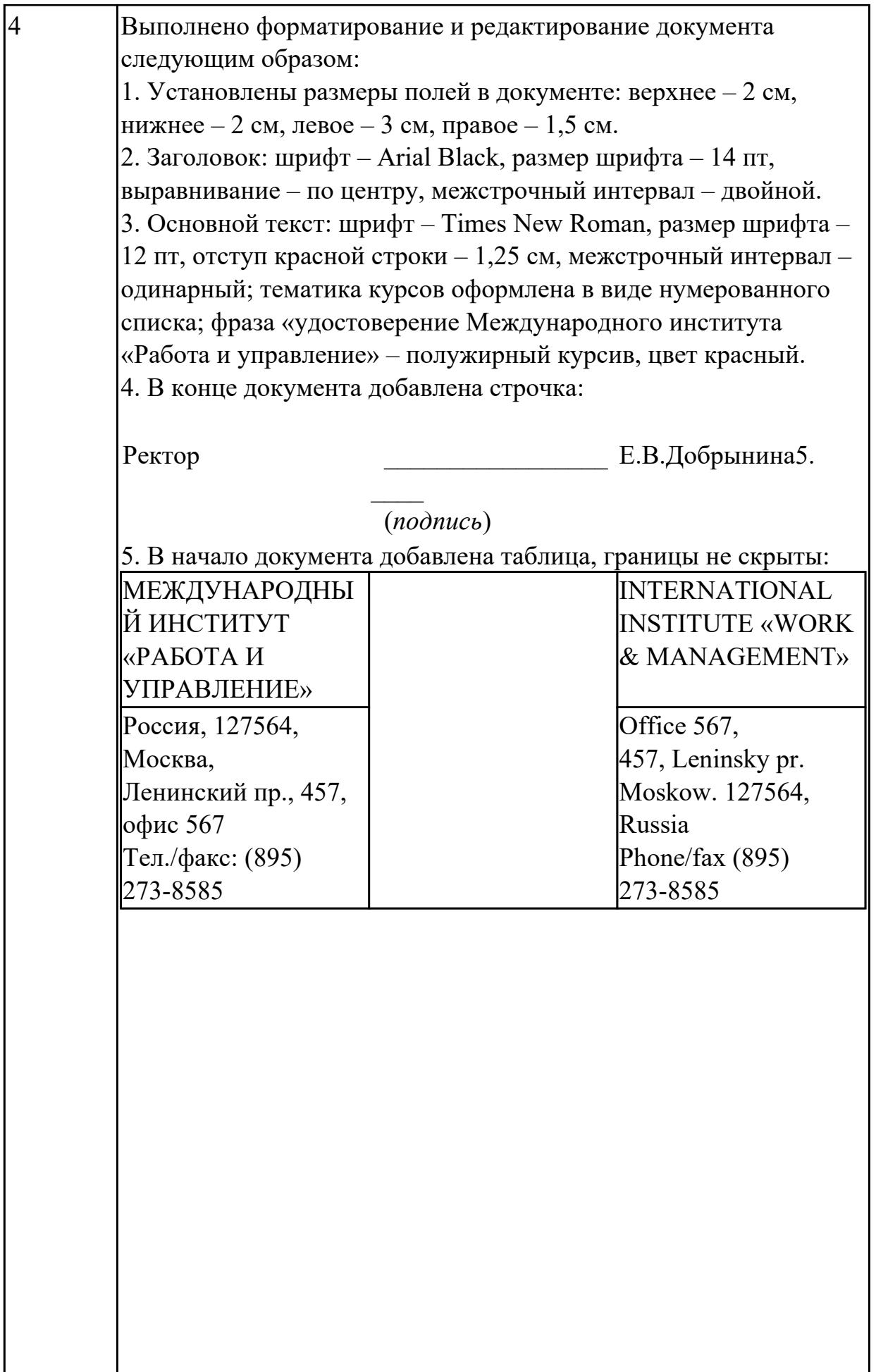

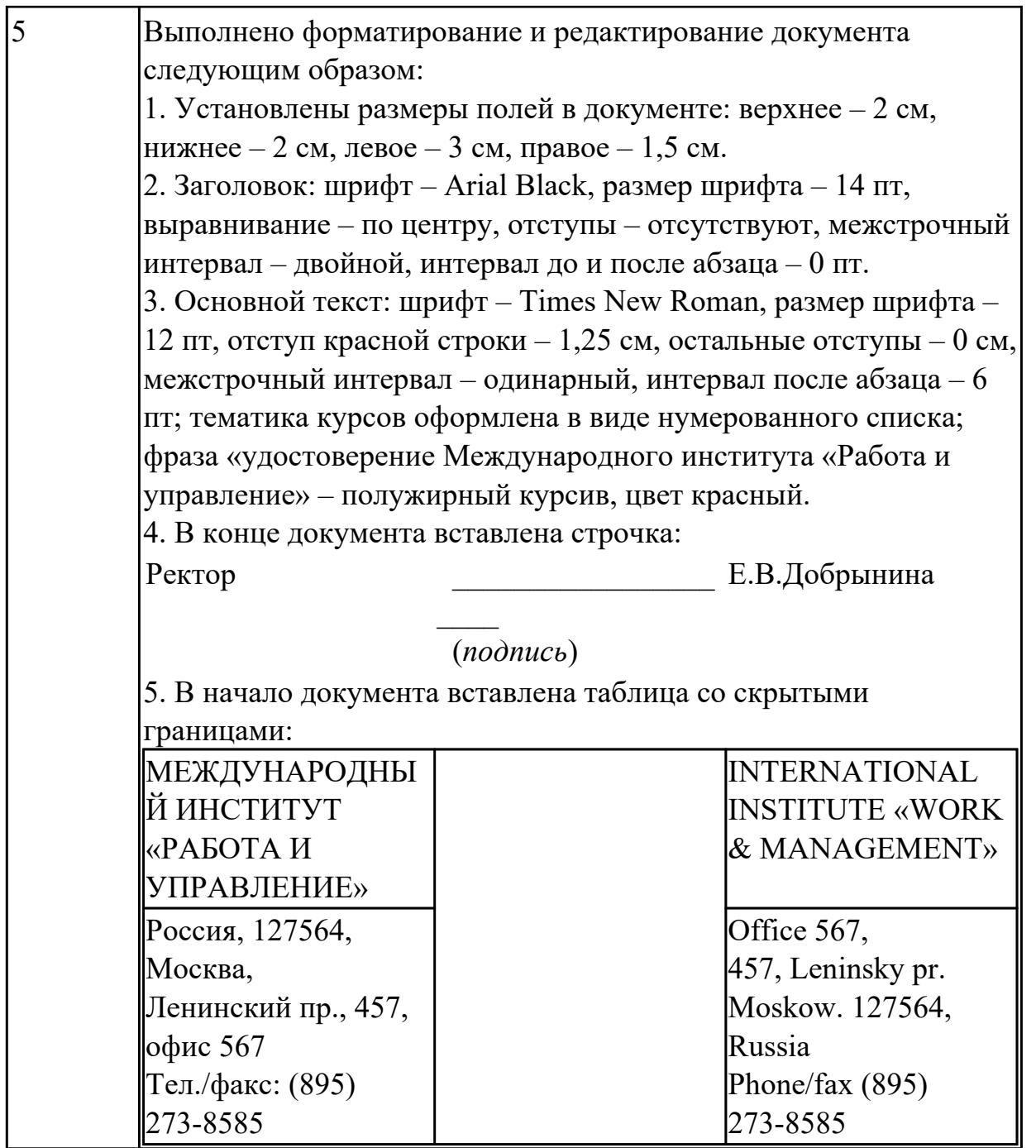

Создайте взаимосвязанные документы в текстовом редакторе MS Word, согласно следующим требованиям:

1. Наберите тексты по образцу, сохраняя их в отдельных файлах. Имена файлов соответствуют названиям текстов. Отформатируйте набранные тексты по следующим параметрам: заголовок – полужирный, выравнивание по центру; основной текст – отступ красной строки, выравнивание по ширине, добавить

иллюстрацию согласно содержанию. Свяжите тексты между собой с помощью гиперссылок.

#### **Пряноароматические овощи**

Такие овощи выращиваются в огороде и используются для приготовления блюд, чтобы придать им аромат. Биологическая ценность таких овощей не столь важна, однако многие из них обладают лечебными свойствами. К наиболее распространенным видам пряноароматических овощей, которые можно вырастить в огороде, относятся укроп, анис, мелисса, мята, фенхель и т.д.

### **Укроп**

Укроп выращивают для получения молодой зелени, которую используют как в свежем, так и в консервированном виде. В укропе содержится витамин С и эфирные масла. ОН возбуждает аппетит, обладает мочегонными свойствами и устраняет пучение живота.

### **Анис**

Анис используется в медицине многие тысячелетия. Семена или эфирные масла аниса - составной компонент лекарств против кашля и простуды. В значительной степени он употребляется при изготовлении кондитерских изделий, печения, при консервировании овощей и производстве ликеров. Аналогичными свойствами обладает и фенхель, который легче выращивать, а по своим качествам он не уступает анису.

### **Критерии оценки:**

- Текст набран в отдельном файле – 6 баллов (2 балла за каждый файл с текстом);

- Имя файла соответствует названиям текста – 3 балла (1 балл за каждый файл)

- Настроен переход по гиперссылке из файла «Пряноароматические овощи» на файлы «Укроп» и «Анис». Настроены гиперссылки для возврата из файлов «Укроп» и «Анис» в файл «Пряноароматические овощи» – 4 балла (по 1 баллу за каждую ссылку).

- Текст отформатирован по указанным в задании параметрам– 9 баллов (по 3 балла за каждый файл: 1 балл – заголовок, 1 балл – основной текст, 1 балл - иллюстрация).

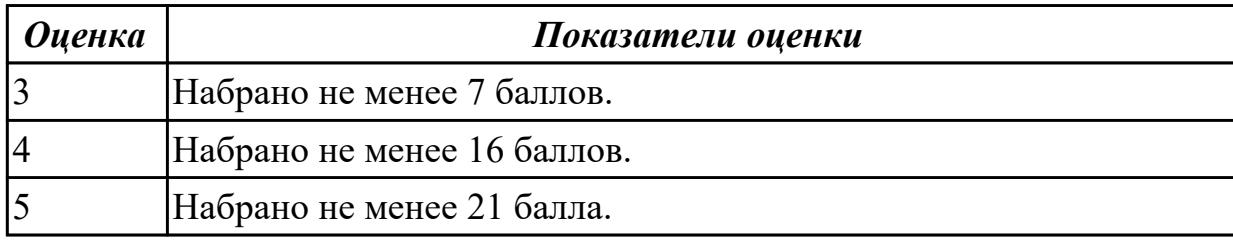

**Задание №3**

Создайте в текстовом редакторе MS Word таблицу и заполните ее данными.

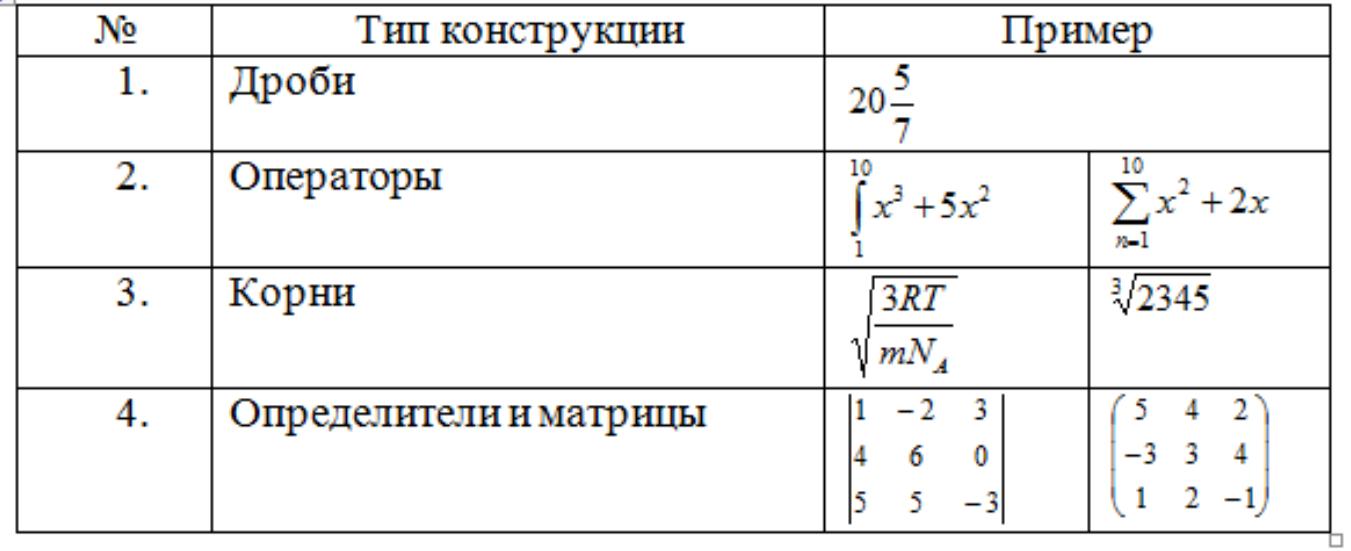

Критерии оценки:

- Создана таблица. Первые два столбца заполнены данными 2 балла;
- Первый столбец заполнен с помощью нумерованного списка 1 балл;
- Набраны формулы 7 баллов (по 1 баллу за каждую формулу).

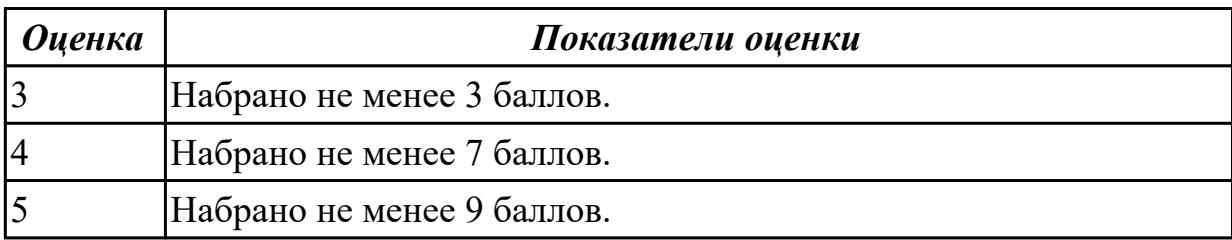